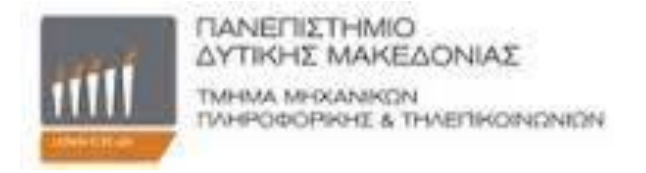

# ΠΑΝΕΠΙΣΤΗΜΙΟ ΔΥΤΙΚΗΣ ΜΑΚΕΔΟΝΙΑΣ ΤΜΗΜΑ ΜΗΧΑΝΙΚΩΝ ΠΛΗΡΟΦΟΡΙΚΗΣ ΚΑΙ ΤΗΛΕΠΙΚΟΙΝΩΝΙΩΝ

# ΔΙΠΛΩΜΑΤΙΚΗ ΕΡΓΑΣΙΑ

# **Επιχειρηματική τοποθέτηση ιατρικών κινητών εφαρμογών: Θεωρητική Ανάλυση και Μελέτη Εφαρμογής**

Μίμτσης Ιωάννης Παππά Θεοδώρα

**Επιβλέποντες**: Δρ. Αγγελίδης Παντελής, Aναπληρωτής Καθηγητής Δρ. Μπακούρος Ιωάννης, Aναπληρωτής Καθηγητής

**Κοζάνη, Ιούλιος 2014**

# **Ευχαριστίες**

Θα θέλαμε να ευχαριστήσουμε όλους όσους συνέβαλαν στην ολοκλήρωση της παρούσας διπλωματικής εργασίας. Αρχικά θα θέλαμε να ευχαριστήσουμε τους επιβλέποντες καθηγητές μας κ. Παντελή Αγγελίδη και τον κ. Μπακούρο Ιωάννη για την βοήθεια και την καθοδήγηση καθ' όλη την διάρκεια εκπόνησης της εργασίας καθώς και για την άριστη συνεργασία. Τέλος θα θέλαμε να ευχαριστήσουμε ιδιαιτέρως τις οικογένειες μας που μας στήριξαν όλο αυτό το διάστημα.

## **Κεφάλαια**

**Κεφάλαιο 1: Επιχειρηματικός Χάρτης Πορείας (Road Map)**

**Κεφάλαιο 2: Προώθηση Εφαρμογών**

**Κεφάλαιο 3 : Διαφημίσεις**

**Κεφάλαιο 4 : Τρόποι Διανομής**

**Κεφάλαιο 5 : Χρήσιμες Μετρήσεις**

**Κεφάλαιο 6 : Ποιότητα και αποσφαλμάτωση εφαρμογών**

**Κεφάλαιο 7 : Ιατρικές Εφαρμογές**

**Κεφάλαιο 8 : Κατασκευή\_Περιγραφή Site (Ιστοσελίδας)**

# **Περιεχόμενα Κεφαλαίων**

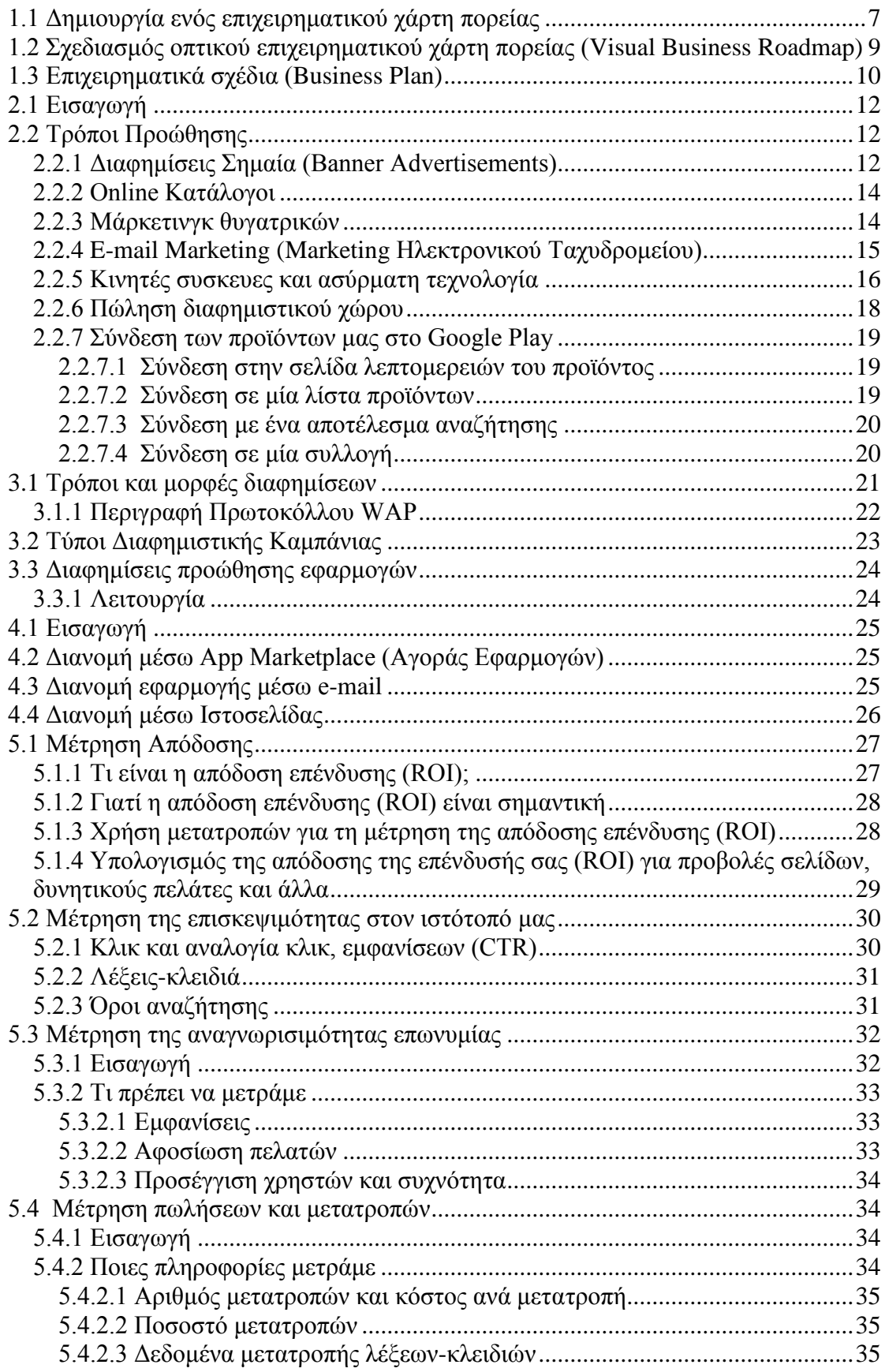

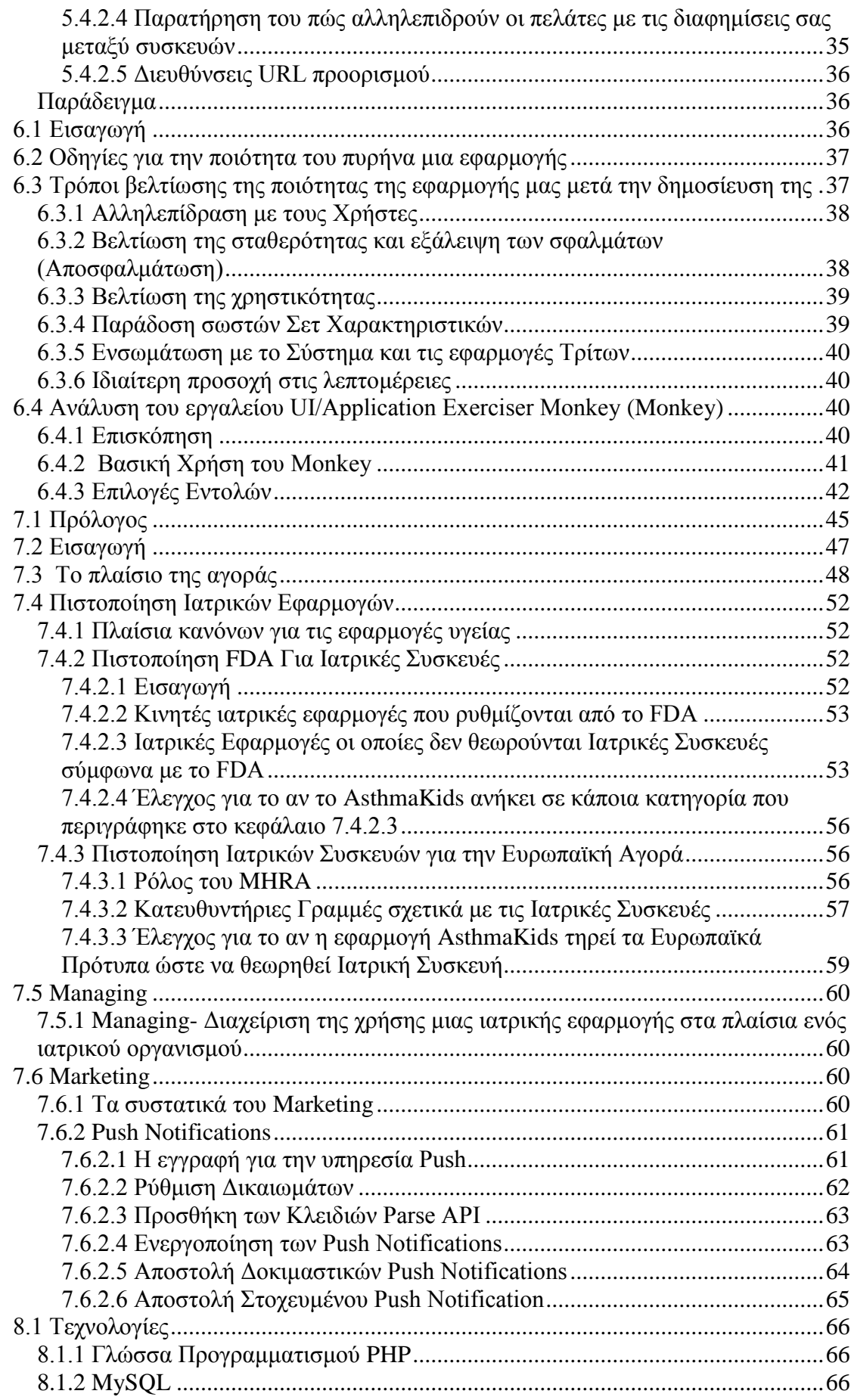

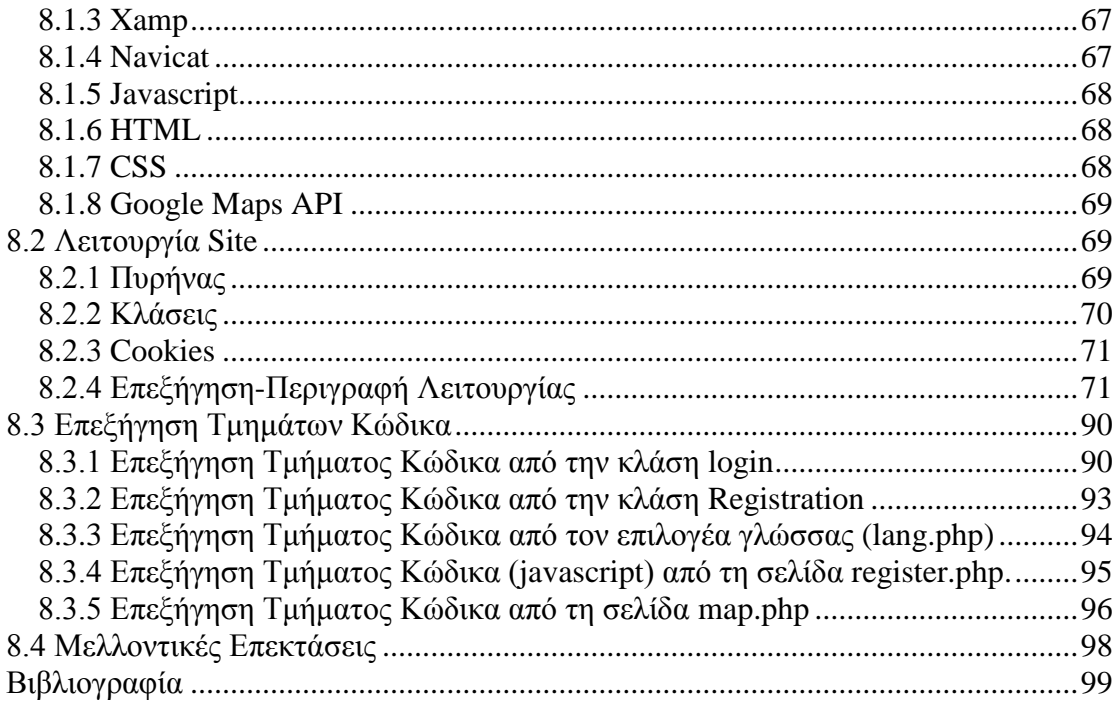

# **Κεφάλαιο 1: Επιχειρηματικός χάρτης πορείας (roadmap)**

### <span id="page-6-0"></span>**1.1 Δημιουργία ενός επιχειρηματικού χάρτη πορείας**

Οι επιχειρήσεις χρειάζονται έναν χάρτη πορείας (roadmap) ή ένα στρατηγικό σχέδιο για να καθορίσουν τις αξίες της εταιρείας, να δημιουργήσουν ένα μοναδικό όραμα και να χαράξουν την ανάλογη κατεύθυνση για ανάπτυξη. Η διαδικασία αρχίζει με την διαμόρφωση μιας αποστολής και τη δήλωση του οράματος, τον καθορισμό των στόχων της εταιρείας, και γίνεται μια ανάλυση των πλεονεκτημάτων της, των αδυναμιών, καθώς και των ευκαιριών και των απειλών. Αυτή η ανάλυση ονομάζεται ανάλυση SWOT. Οι επιχειρηματικοί ηγέτες χρησιμοποιούν αυτές τις πληροφορίες για να δημιουργήσουν, να εφαρμόσουν και να επανεξετάσουν τη στρατηγική της εταιρείας σε συνεχή βάση.

#### *1ο Βήμα*

Ως πρώτο βήμα μια εταιρεία θα πρέπει να διατυπώσει με όσο το δυνατό μεγαλύτερη σαφήνεια και ανάλυση την αποστολή και το όραμα της και στη συνέχεια να το ανακοινώσει τόσο στο εσωτερικό της, όσο και στο αγοραστικό κοινό της (που έχει θέσει σαν στόχο) . Η αποστολή και το όραμα της εταιρείας θα πρέπει να βρίσκονται σε συμφωνία με τη πολιτική της επιχείρησης και τους στόχους που έχει θέσει αυτή «βγαίνοντας» στην αρένα της αγοράς. Οι διατυπώσεις αυτές θα αποτελέσουν τη βάση πάνω στην οποία ο στρατηγικός σχεδιασμός, οι στρατηγικές μάρκετινγκ, η ανάπτυξη των προϊόντων και, τελικά εξυπηρέτηση των πελατών θα δομηθούν. Ένα παράδειγμα μιας διατύπωσης της αποστολής μιας εταιρείας θα μπορούσε να είναι το παρακάτω: « Για να είμαστε οι καλύτεροι και να παρέχουμε στους πελάτες μας την καλύτερη ποιότητα προϊόντων και υπηρεσιών της αγοράς δεσμευόμαστε να χρησιμοποιούμε καινοτόμες λύσεις σε τυχόν προβλήματα που θα προκύψουν και να προσφέρουμε άριστη και άρτια εξυπηρέτηση πελατών»

#### *2ο Βήμα*

Ανάπτυξη συγκεκριμένου σχεδίου πάνω στο οποίο μπορούν να οικοδομηθούν οι στόχοι και οι κατευθύνσεις της εταιρείας. Ένα μέρος των στόχων της εταιρείας μπορεί να γίνεται εμφανές κατά τη διατύπωση της αποστολής και του οράματος της, αλλά υπάρχουν και ειδικοί και πιο συγκεκριμένοι στόχοι που θα πρέπει να καθοριστούν. Ένα παράδειγμα ενός στόχου μιας εταιρείας μπορεί να είναι να επεκταθεί στη διεθνή αγορά ή να είναι η μεγαλύτερη περιφερειακή πάροχος ενός προϊόντος ή μιας υπηρεσίας. Καθορίζοντας σαφώς ένα σημαντικό στόχο μια εταιρεία επιθυμεί να επιτύχει να είναι το πρώτο βήμα στον καθορισμό μιας συγκεκριμένης κατεύθυνσης για ανάπτυξη.

#### *3ο Βήμα*

Ανάλυση των πλεονεκτημάτων της εταιρείας, των αδυναμιών της, των ευκαιριών και των απειλών, που συχνά αποκαλείται ανάλυση SWOT. Κατά την αναθεώρηση των

δυνατών και αδύνατων σημείων, η εταιρεία εξετάζει όλες τις εσωτερικές δομές και διαδικασίες για να αναζητήσει τι λειτουργεί και τι όχι. Τα δυνατά και αδύνατα σημεία είναι οι εσωτερικές προκλήσεις που μια εταιρεία πρέπει να αντιμετωπίσει κατά την επίτευξη της ανάπτυξης. Στις ευκαιρίες και απειλές, η εταιρεία εξετάζει και τους εξωτερικούς παράγοντες που θα μπορούσαν να βοηθήσουν ή να παρεμποδίσουν την επίτευξη των στόχων της. Εάν μια εταιρεία έχει ένα νέο προϊόν που θέλει να το προωθήσει στο εξωτερικό, μια ανάλυση SWOT μπορεί να αποκαλύψει αν το προϊόν είναι ισχυρό, ακόμα και αν η εταιρεία δεν έχει γνώση του μάρκετινγκ του εξωτερικού και της διανομής. Μια εξωτερική ανάλυση θα μπορούσε να αποκαλύψει ευκαιρίες συνεργασίας για να ξεπεραστούν τυχών ελλείψεις εμπειρίας τόσο της εταιρείας, όσο και των υφιστάμενων της στον ξένο ανταγωνισμό. Οι στόχοι της εταιρίας και συγκεκριμένα σχέδια δράσης βασίζονται σε αυτή την ανάλυση και την αναγνώριση των εσωτερικών και εξωτερικών παραγόντων.

#### *4ο Βήμα*

Προσδιορισμός των κύριων στρατηγικών μέσω της θέσπισης στόχων και την υλοποίηση του έργου. Η ρύθμιση στόχων προϋποθέτει την αναθεώρηση της ανάλυσης SWOT για τον εντοπισμό των ουσιαστικών στόχων μιας εταιρείας. Ένα παράδειγμα θα ήταν το παρακάτω: με βάση την ανάλυση SWOT, ένας στόχος της εταιρείας είναι να επικοινωνήσουμε με πιθανούς εταίρους στο εξωτερικό με εμπειρία στην αγορά παρόμοιων προϊόντων για να προωθήσουμε ένα εξαιρετικά ανταγωνιστικό προϊόν σε μια ξένη αγορά. Οι στόχοι αυτοί, στη συνέχεια, ορίζονται περαιτέρω ώστε να ανατεθούν σε συγκεκριμένα άτομα εντός του οργανισμού για να τους εφαρμόσουν.

#### *5ο Βήμα*

Τακτική αναθεώρηση των στόχων της εταιρείας, των σχεδίων εφαρμογής και των επιχειρησιακών αποτελεσμάτων. Χωρίς περιοδική αναθεώρηση αυτών των παραγόντων, η εργασία που εκτελείται στην ανάπτυξη στρατηγικών στόχων, μπορεί να πάει χαμένη. Ένα παράδειγμα θα ήταν το εξής: εάν μετά την επιτυχή εισαγωγή ενός νέου προϊόντος σε μια ξένη αγορά, η εταιρεία αξιολογήσει σωστά ανταγωνιστικά ξένα προϊόντα και τις ανταγωνιστικές επιχειρήσεις μπορεί να κατασκευάσει μια φθηνότερη έκδοση του ίδιου προϊόντος και να κλέψει εκείνη ένα μεγαλύτερο μερίδιο αγοράς. Με την κατάλληλη αξιολόγηση και την ανταγωνιστική ανάλυση, μια εταιρεία θα έχει επίγνωση των απειλών και θα είναι σε θέση να το αντιμετωπίσει μέσω της νέας στρατηγικής που θα δημιουργήσει.

### <span id="page-8-0"></span>**1.2 Σχεδιασμός οπτικού επιχειρηματικού χάρτη πορείας (Visual Business Roadmap)**

To Roadmapping είναι μια τεχνική επιχειρηματικού σχεδιασμού που περιλαμβάνει από τον καθορισμό της τρέχουσας κατάστασης μιας εταιρείας- επιχείρησης μέχρι και τον καθορισμό της τελικής επιθυμητής κατάστασης στην οποία επιδιώκει να φτάσει ή πιο απλά το αποτέλεσμα. Είναι παρόμοιο με τον προσδιορισμό της κρίσιμης διαδρομής ενός έργου κατά τη διαχείριση του, όπου απαιτείται ο προσδιορισμός συγκεκριμένων ημερομηνιών, καθηκόντων και δραστηριοτήτων για την επίτευξη και ολοκλήρωση του έργου και χρησιμοποιείται ευρύτατα για την παρακολούθηση της πορείας επίτευξης του έργου. Ο σχεδιασμός οπτικού επιχειρηματικού χάρτη πορείας περιλαμβάνει και την συνολική εικόνα του στρατηγικού σχεδίου σε μια διαγραμματική απεικόνιση (διάγραμμα), η αλλιώς μια γραφική μορφή.

Ποιος όμως μπορεί να δημιουργήσει ένα επιχειρηματικό χάρτη πορείας (roadmap); Ανώτερα διευθυντικά στελέχη και σύμβουλοι επιχειρήσεων συχνά δημιουργούν επιχειρηματικούς χάρτες πορείας σε συνδυασμό με το επιχειρηματικό στρατηγικό σχέδιο ώστε ο καθένας στην εταιρεία να δώσει έμφαση στην σωστή κατεύθυνση. Ο οπτικός επιχειρηματικός χάρτης είναι ένα γραφικό εργαλείο για να βοηθήσει στην επικοινωνία και παρακολούθηση των επιχειρηματικών δραστηριοτήτων σύμφωνα με το στρατηγικό αρχικό σχέδιο. Καταδεικνύει το που η επιχείρηση βρίσκεται σήμερα και το που η διαχείριση και διευθυντές θέλουν η επιχείρηση να είναι σε ένα συγκεκριμένο χρονικό πλαίσιο καθώς και το πώς αυτό θα επιτευχθεί.

#### *Βασικές γνώσεις που απαιτούνται*

Οι οπτικοί επιχειρηματικοί χάρτες πορείας αποτελούν εργαλεία οπτικής επικοινωνίας και η δημιουργία τους απαιτεί κάποιες βασικές γνώσεις. Οι δημιουργοί αυτών των χαρτών θα πρέπει να έχουν σε βάθος γνώση των επιχειρηματικών τομέων όπου απαιτείται η χρήση επιχειρηματικών χαρτών πορείας και ταυτόχρονα θα πρέπει να είναι σε θέση να συνοψίζουν με ακρίβεια μεγάλες ποσότητες πληροφοριών, να έχουν γραφικές ικανότητες σχεδιασμού και άριστες δεξιότητες μάρκετινγκ και επικοινωνίας.

#### *Πώς να δημιουργήσετε ένα επιχειρηματικό χάρτη πορείας*

Η δημιουργία επιχειρηματικών χαρτών πορείας περιλαμβάνει μια ποικιλία πληροφοριών, όπως μια ακριβή περιγραφή της τρέχουσας κατάστασης της επιχείρησης, προβλέψεις για το μέλλον της, την κατανομή των πόρων, το σχεδιασμό σεναρίων, τις υπηρεσίες, τα προϊόντα και projects με αναφορές της κατάστασης στην οποία βρίσκεται το έργο. Η αρχή ενός οπτικού επιχειρηματικού χάρτη είναι συνήθως ένα ετήσιο χρονοδιάγραμμα που αρχίζει με το τρέχον έτος και επεκτείνεται από πέντε έως δέκα χρόνια. Η αριστερή πλευρά του χάρτη πορείας περιλαμβάνει συνήθως βασικούς επιχειρηματικούς τομείς σε μια στήλη. Το κυρίως σώμα του επιχειρηματικού χάρτη είναι οι δραστηριότητες ή οι επιχειρηματικές πρωτοβουλίες

που απαιτούνται για την επίτευξη των στόχων του στρατηγικού σχεδίου, όπως «η ανάπτυξη δύο νέων γραμμών παραγωγής" ή "ο προσδιορισμός τριών διευθυντών επιχειρηματικής ανάπτυξης." Κάθε τμήμα του χάρτη πορείας προσδιορίζεται απευθείας τις λεπτομέρειες του στρατηγικού σχεδίου.

#### *Μορφές Οπτικών Επιχειρηματικών Χαρτών Πορείας*

Οι οπτικοί επιχειρηματικοί χάρτες πορείας ποικίλουν ευρέως και αναπτύσσονται με έμφαση στις πληροφορίες για την επιχείρηση και το αγοραστικό κοινό. Μπορεί να περιλαμβάνουν ένα διάγραμμα ροής, ένα γράφημα γραμμής που διαβάζεται από αριστερά προς τα δεξιά ή ένα γράφημα συνδυασμού που ξεκινά στην αριστερή πλευρά της σελίδας με το κείμενο και περιλαμβάνει κουτιά που διαβάζονται από το επάνω μέρος της σελίδας προς τα κάτω. Όποια και αν είναι η μορφή που χρησιμοποιείται, ο χάρτης πορείας θα πρέπει να είναι ακριβής και να αντανακλά τη στρατηγική του σχεδίου που απεικονίζει. Οι χάρτες πορείας μπορεί να έχουν διαφορετικές εκδόσεις για διαφορετικά ακροατήρια. Για παράδειγμα, η πλήρης έκδοση ενός χάρτη πορείας μπορεί να χρησιμοποιηθεί από ανώτερα στελέχη σε κάθε επιχειρηματική συνάντηση , αλλά μια έκδοση του για το διοικητικό συμβούλιο μπορεί να περιλαμβάνει μόνο τα στοιχεία υψηλού επιπέδου, όπως είναι η αποστολή, το όραμα, οι αξίες, οι στρατηγικοί και εταιρικοί στόχοι αλλά να αποκλείει τις λεπτομέρειες των μέτρων και των σχεδίων δράσης.

### <span id="page-9-0"></span>**1.3 Επιχειρηματικά σχέδια (Business Plan)**

Ένα επιχειρηματικό σχέδιο είναι μια γραπτή αξιολόγηση όλων των πτυχών της επιχείρησής σας. Καθορίζει και εστιάζει στους στόχους σας ώστε να μπορείτε να το χρησιμοποιήσετε ως εργαλείο πώλησης. Τα επιχειρηματικά σχέδια μπορούν να ποικίλουν ευρέως, αλλά υπάρχουν πολλά σε πρότυπα για να σας βοηθήσουν να δημιουργήσετε το δικό σας. Παρά το γεγονός ότι πολλοί ιδιοκτήτες επιχειρήσεων παραλείπουν αυτό το σημαντικό βήμα, ένα επιχειρηματικό σχέδιο είναι ένας χάρτης πορείας για να σας καθοδηγήσει προς την σωστή κατεύθυνση που πρέπει να πάρετε για την επιχείρησή σας.

Κάθε εταιρεία θα πρέπει να ορίσει ένα τρέχον επιχειρηματικό σχέδιο, έτσι ώστε όλοι οι εργαζόμενοι της να γνωρίζουν ότι αυτό το σχέδιο είναι μια σταθερή εργασία σε εξέλιξη. Το πρόγραμμα αυτό επιτρέπει σε σας τον ίδιο να γίνετε ένας εμπειρογνώμονας για την επιχείρησή σας, ώστε να αντιπροσωπεύετε την επιχείρηση σας με το σωστό τρόπο για τους επενδυτές, τους εργαζόμενους και τους πελάτες. Ένα επιχειρηματικό σχέδιο περιλαμβάνει τους στόχους της επιχείρησης, απαραίτητες στρατηγικές για την επίτευξη των στόχων αυτών, πιθανά προβλήματα και τις αντίστοιχες λύσεις, την οργανωτική δομή και τα απαιτούμενα οικονομικά.

#### *Στοιχεία*

Τα συστατικά στοιχεία ενός επιχειρηματικό σχεδίου μπορεί να διαφέρουν ελαφρώς, ωστόσο ορισμένα από αυτά είναι απαραίτητα. Εκτός από μια δήλωση του οράματος της επιχείρησης, απαραίτητη είναι και μια περιγραφή δική σας και των συνεργατών σας η οποία θα πρέπει να αντιπροσωπεύει την πραγματικότητα και θα είναι συνοπτική και όπως ένα βιογραφικό. Επίσης, απαραίτητο είναι ένα επιχειρηματικό προφίλ που να αντιπροσωπεύει τόσο την επιχείρησή όσο και το προϊόν ή την υπηρεσία που προσφέρετε. Θυμηθείτε να συμπεριλάβετε μια οικονομική αξιολόγηση, η οποία εξετάζει πώς η επιχείρησή σας ταιριάζει με τις ανάγκες του κοινού που στοχεύετε. Ενσωματώστε μια εκτίμηση των ταμειακών ροών η οποία θα αντιμετωπίζει τις κεφαλαιακές απαιτήσεις σας, συμπεριλαμβανομένων και των χειρότερων σεναρίων. Τέλος, μία από τις μεγαλύτερες συνιστώσες του επιχειρηματικού σχεδίου είναι το σχέδιο μάρκετινγκ, το οποίο περιέχει τις στρατηγικές που σκοπεύετε να εφαρμόσετε για να επιτύχετε τους στόχους της επιχείρησής σας.

#### **Είδη**

Υπάρχουν τέσσερα βασικά είδη επιχειρηματικών σχεδίων: τα miniplans, τα σχέδια εργασίας, τα προγράμματα παρουσίασης και τα ηλεκτρονικά σχέδια. Τα Miniplans είναι αρκετά σύντομα, παρακολουθούν μόνο τα βασικά ζητήματα και δεν είναι εκτεταμένα. Τα σχέδια αυτά μπορεί να είναι ένας γρήγορος τρόπος για να ελέγξετε την επιχειρηματική σας ιδέα, να αξιολογήσετε το ενδιαφέρον των επενδυτών, ή μπορεί να αποτελέσει το έναυσμα για ένα πλήρες σχέδιο. Ένα σχέδιο εργασίας είναι ένα επιχειρησιακό εργαλείο. Περιέχει όλες τις λεπτομέρειες, αλλά τείνει να είναι άτυπο. Προορίζεται για εσωτερική χρήση και όχι για αναζήτηση χρηματοδότησης επιχειρήσεων ή για επενδυτές. Ένα σχέδιο παρουσίασης περιλαμβάνει τα περιεχόμενα ενός σχεδίου εργασίας, αλλά προσθέτει τα κατάλληλα στοιχεία που το καθιστούν ελκυστικό για τους τραπεζίτες, τους επενδυτές και άλλους. Το ηλεκτρονικό σχέδιο είναι απλά μια ηλεκτρονική έκδοση ενός επιχειρηματικού σχεδίου, το οποίο μπορεί να σταλεί ηλεκτρονικά και χρησιμοποιείται για την παρουσίαση του με χρήση υπολογιστή.

#### **Σκοπός**

Τα επιχειρηματικά σχέδια είναι εργαλεία για να εκφράσουν το όραμα της επιχείρησης σε τραπεζίτες με σκοπό την απόκτηση δανείου. Τα σχέδια είναι ένας οργανωμένος τρόπος να παρουσιαστεί στους επενδυτές η εταιρία, να ενθαρρυνθεί το ενδιαφέρον για το έργο και να προσληφθούν ή να εκπαιδευτούν εργαζόμενοι για το έργο της επιχείρησης. Τα επιχειρηματικά σχέδια επίσης μπορούν να βοηθήσουν στην εύρεση νέων προμηθευτών και στην προσέλκυση νέων επιχειρήσεων. Εκτός από αυτά, ένα επιχειρηματικό σχέδιο είναι συχνά απλώς ένα σχέδιο για τους εργαζομένους και τους ιδιοκτήτες της εταιρείας ώστε να οργανώσουν και να υλοποιήσουν το σχέδιο της εταιρείας και να βεβαιωθούν ότι είναι επιτυχές.

#### **Βοήθεια**

Πολλαπλοί πόροι είναι διαθέσιμοι για εκείνους που χρειάζονται βοήθεια κατά την εκπόνηση ενός επιχειρηματικού σχεδίου. Σύμβουλοι που προσλαμβάνονται από την εταιρεία είναι εξωτερικοί εμπειρογνώμονες που φέρνουν νέες προοπτικές και γνώσεις για τη διαδικασία σχεδιασμού. Μπορείτε να προσλάβετε συμβούλους για να βοηθήσουν με το όλο σχέδιο ή απλά για ένα συγκεκριμένο κομμάτι, αλλά θα πρέπει να επιδεικνύεται μεγάλη προσοχή στην πρόσληψη ενός καλά εξειδικευμένου ατόμου. Μην ξεχνάτε ότι υπάρχουν οργανισμοί αλλά και προγράμματα λογισμικού

και βιβλία τα οποία μπορούν να σας βοηθήσουν κατά τη σχεδίαση ενός έργου ή ενός επιχειρηματικού σχεδίου.

# **Κεφάλαιο 2:Προώθηση Εφαρμογών**

# <span id="page-11-0"></span>**2.1 Εισαγωγή**

Μετά την δημοσίευση της εφαρμογής, στόχος είναι να προσελκύσουμε χρήστες και να τους οδηγήσουμε σε χρήση της εφαρμογή μας. Η προώθηση λοιπόν σε πρώτη φάση μπορεί να γίνει παρέχοντας ,μέσω των σελίδων κοινωνικής δικτύωσης, λεπτομερή περιγραφή προϊόντος και έπειτα μπορούν να πραγματοποιηθούν διαφημιστικές εκστρατείες, να δημιουργήσουμε μια σελίδα στο διαδίκτυο που θα αφορά αποκλειστικά το προϊόν, μέσω άρθρων, κριτικών και πολλά άλλα.

Σε αυτό το σημείο μπορούμε να χρησιμοποιήσουμε τους πόρους για να δημιουργήσουμε βαθιές σχέσεις για τις ηλεκτρονικές μας τοποθετήσεις. Τα εμβλήματα της Google Play είναι ένας ιδιαίτερα καλός τρόπος ούτως ώστε οι χρήστες Android εφαρμογών να μάθουν ότι η δική μας εφαρμογή είναι διαθέσιμη και επίσης παρέχετε σύνδεσμος για την απ' ευθείας λήψη της εφαρμογής από την σελίδα μας.

## <span id="page-11-1"></span>**2.2 Τρόποι Προώθησης**

## <span id="page-11-2"></span>**2.2.1 Διαφημίσεις Σημαία (Banner Advertisements)**

Οι διαφημίσεις\_σημαία (ή online διαφημίσεις προβολής) είναι συνήθως ορθογώνιες διαφημίσεις που τοποθετούνται σε ιστοσελίδες όπου ο χρήστης μπορεί να κάνει κλικ για να μεταφερθεί στην ιστοσελίδα του διαφημιζόμενου. Παρά τη δημοτικότητά τους, έχουν περιορισμένη επίδραση στους χρήστες του διαδικτύου σήμερα και μπορεί να είναι μια ακριβή επιλογή για τις μικρές επιχειρήσεις.

Στο παρελθόν, οι διαφημίσεις\_σημαία ήταν γενικά στατικές εικόνες με κείμενο που ωθούσαν τον χρήστη να κάνει κλικ σε ένα συγκεκριμένο σημείο. Ωστόσο, η νέα τεχνολογία επιτρέπει στις διαφημίσεις\_σημαία να εξελιχθούν σε διαδραστικά μηνύματα που χρησιμοποιούν ήχο και βίντεο για να δελεάσουν τον χρήστη και να τον ενθαρρύνουν να επισκεφθεί την ιστοσελίδα του διαφημιζόμενου. Επίσης ο διαφημιζόμενος δεν περιορίζεται πλέον στα παραδοσιακά μεγέθη διαφημίσεων \_σημαία.

Βασικά, οι διαφημίσεις\_σημαία χρησιμοποιούνται από τις επιχειρήσεις για:

- Να παρέχουν πληροφορίες σχετικά με μια νέα προσφορά.
- Να προωθήσουν μια ειδική προσφορά.
- Να ζητήσουν μια ενέργεια, όπως «κάντε κλικ εδώ», «αγοράστε τώρα» ή «κάντε εγγραφή (subscribe) σήμερα».
- Να χτίσουν όνομα και να βοηθήσουν στην αναγνωρισιμότητα μια μάρκας.

#### **Πλεονεκτήματα**

- Στόχευση Οι διαφημίσεις banner μπορεί να είναι ιδιαίτερα στοχευμένες σε συγκεκριμένες σελίδες και δημογραφικά στοιχεία των χρηστών.
- Συμμετοχή Ήχος και βίντεο μπορούν να χρησιμοποιηθούν για την δημιουργία ελκυστικών εργαλείων, παιχνιδιών και κινούμενων σχεδίων στο πλαίσιο της διαφήμισης.
- Micro-sites Οι διαφημίσεις banner μπορούν να λειτουργήσουν αποτελεσματικά ως μικρό-εκδόσεις μιας ιστοσελίδας επεκτείνοντας την όταν ο χρήστης κάνει roll-over στη διαφήμιση.

#### **Μειονεκτήματα**

- Οι τακτικοί χρήστες του διαδικτύου αγνοούν τις διαφημίσεις banner, επειδή είναι τόσο συνηθισμένοι να τις βλέπουνε παντού.
- Το υψηλό κόστος μπορεί να είναι μια σχετικά δαπανηρή επιλογή για τις μικρές επιχειρήσεις.
- Τα χαμηλά ποσοστά μετατροπής από το μικρό αριθμό των χρηστών που κάνουν κλικ σε μια διαφήμιση, ένας ακόμη μικρότερος αριθμός, θα κάνει πραγματικά μια αγορά από την ιστοσελίδα.

#### **Συμβουλές για την δημιουργία μιας διαφήμισης banner**

- Ανάπτυξη διαλογικής, δημιουργικής και καινοτόμου διαφήμισης banner με χρήση φλας, ήχου και βίντεο.
- Παροχή προσφορών για τον χρήστη, όπως ένα εργαλείο ή μια ειδική προσφορά.
- Δημιουργία απλών διαφημίσεων.
- Βεβαίωση ότι όλες οι διαφημίσεις προβάλουν μια επιχείρηση ή ένα προϊόν με έναν θετικό τρόπο.

### <span id="page-13-0"></span>**2.2.2 Online Κατάλογοι**

Οι online κατάλογοι έχουν αρχίσει να αντικαθιστούν τους παραδοσιακούς offline καταλόγους ως ο προτιμώμενος τρόπος για τους καταναλωτές να βρουν τα στοιχεία επικοινωνίας των επιχειρήσεων όπως διευθύνσεις, αριθμούς τηλεφώνων, διευθύνσεις ηλεκτρονικού ταχυδρομείου και τα στοιχεία της ιστοσελίδας. Υπάρχουν δύο κύριοι τύποι online καταλόγων :

- Οι κατάλογοι επί πληρωμή
- Οι δωρεάν κατάλογοι.

#### **Κατάλογοι επί πληρωμή**

Οι κατάλογοι επί πληρωμή είναι γενικά καθιερωμένες υπηρεσίες καταλόγου όπου κάποιος μπορεί να καταβάλλει μια ετήσια αμοιβή διαφήμισης ώστε να έχει την επιχείρησή του μέσα στη λίστα.

Το πλεονέκτημα των online καταλόγων είναι ότι είναι δυνατή η ενημέρωση των στοιχείων ανά πάσα στιγμή, ενώ οι έντυποι κατάλογοι ενημερώνονται μόνο μία φορά ετησίως. Οι αμειβόμενες online υπηρεσίες καταλόγου γενικά εκτιμώνται περισσότερο από τους καταναλωτές σε σχέση με τους δωρεάν καταλόγους, διότι συνήθως οι λίστες κατηγοριοποιούνται καλύτερα, επιτρέποντας στους χρήστες να αναζητήσουν τις λίστες που είναι σχετικές με τις ανάγκες τους.

#### **Δωρεάν κατάλογοι**

Οι δωρεάν κατάλογοι επιτρέπουν στις επιχειρήσεις να υποβάλουν τα στοιχεία επικοινωνίας τους σε μια ηλεκτρονική βάση δεδομένων. Οι καταναλωτές μπορούν στη συνέχεια να αναζητήσουν την βάση δεδομένων για να βρούνε τις επιχειρήσεις που ταιριάζουν με τις ανάγκες τους. Ενώ μια ελεύθερη επιλογή μπορεί να φαίνεται μεγάλη στην αρχή, δεν είναι πάντα μια αποτελεσματική επιλογή. Δυστυχώς, πολλοί δωρεάν κατάλογοι δεν παρακολουθούν τις επιχειρήσεις που περιλαμβάνονται στις βάσεις δεδομένων τους και οι λίστες είναι συχνά ανεπαρκώς κατηγοριοποιημένες, γεγονός που καθιστά δύσκολο για τους χρήστες να βρουν αυτό που ψάχνουν. Οι δωρεάν κατάλογοι δεν ευνοούνται από τις μηχανές αναζήτησης και η κίνηση είναι γενικά πολύ χαμηλή. Σε ορισμένες περιπτώσεις, ο ελεύθερος κατάλογος μπορεί να έχει ακόμη και αρνητική επίδραση σε μία επιχείρηση όσον αφορά την θέση της στις σελίδες αποτελεσμάτων των μηχανών αναζήτησης.

#### <span id="page-13-1"></span>**2.2.3 Μάρκετινγκ θυγατρικών**

Το μάρκετινγκ θυγατρικών είναι μία online πρακτική εμπορίας κατά την οποία μια επιχείρηση επιβραβεύει συνδεδεμένες ιστοσελίδες για να φέρει τους επισκέπτες ή τους πελάτες στην επιχείρηση μέσω των συνδέσεων του ιστοχώρου της θυγατρικής. Η ιδέα του μάρκετινγκ θυγατρικών περιστρέφεται γύρω από μια επιχείρηση που έχει άλλες επιχειρήσεις ή ιδιώτες (θυγατρικές) οι οποίες την βοηθούν να προωθήσει ή να πουλήσει τα προϊόντα ή τις υπηρεσίες της.

Το μάρκετινγκ θυγατρικών είναι ένα online πρόγραμμα παραπομπής με το οποίο ένα συνεργαζόμενος δικτυακός τόπος προτείνει πελάτες στην ιστοσελίδα πωλήσεων της εταιρείας, με αντάλλαγμα προμήθεια ή αμοιβή.

Το μάρκετινγκ θυγατρικών είναι η ταχύτερα αναπτυσσόμενη online τεχνική μάρκετινγκ στον κόσμο με βάση την τιμή που καταβάλλεται για κάθε κλικ, ή πώληση που παράγεται από έναν συνεργάτη θυγατρικών. Το μάρκετινγκ θυγατρικών θεωρείται ότι είναι λιγότερο επικίνδυνη τεχνική σε σύγκριση με άλλες τεχνικές μάρκετινγκ και διαφήμισης, διότι η επιχείρηση πληρώνει μόνο μετά την παράδοση των αποτελεσμάτων (πχ μετά την ολοκλήρωση της πώλησης). Αυτό παρέχει στις επιχειρήσεις μεγαλύτερο έλεγχο των προϋπολογισμών που κάνουν για τις διαφημίσεις και τους επιτρέπει να μετρήσουν τα αποτελέσματα με μεγαλύτερη βεβαιότητα και ακρίβεια.

Δεδομένου ότι υπάρχουν πολλά προγράμματα θυγατρικών στο διαδίκτυο σήμερα, είναι πολύ σημαντική η δημιουργία ενός ελκυστικού για τις θυγατρικές προγράμματος. Τα παρακάτω είναι μερικές συμβουλές για τη δημιουργία ενός επιτυχούς προγράμματος μάρκετινγκ θυγατρικών:

- Προσδιορισμός κύριας ή εξειδικευμένης αγοράς(στόχου).
- Μόλις εντοπιστεί, εύρεση συνεργατών θυγατρικών που έχουν ήδη δημιουργήσει κυκλοφορίας πάνω σε αυτήν την αγορά.
- Παροχή διαφημιστικού υλικού στους συνεργάτες θυγατρικών και υποστήριξη.
- Προσφορά μεγαλύτερων ανταμοιβών για συγκεκριμένες παραπομπές που είναι πιο πιθανό να οδηγήσουν σε μια πώληση.
- Παροχή ενός καλά μελετημένου προγράμματος που θα επιβραβεύει τους συνεργάτες δίκαια και εγκαίρως.

### <span id="page-14-0"></span>**2.2.4 E-mail Marketing (Marketing Ηλεκτρονικού Ταχυδρομείου)**

Το μάρκετινγκ ηλεκτρονικού ταχυδρομείου είναι μια μορφή άμεσου μάρκετινγκ που χρησιμοποιεί το ηλεκτρονικό ταχυδρομείο για να στείλει τα διαφημιστικά υλικά (όπως τα φυλλάδια και τα ενημερωτικά δελτία) σε ένα διευκρινισμένο ακροατήριο. Το μάρκετινγκ ηλεκτρονικού ταχυδρομείου έχει γίνει μια από τις ευρύτατα χρησιμοποιημένες μορφές σε απευθείας σύνδεση προώθησης για πολλούς τύπους επιχειρήσεων.

Το marketing ηλεκτρονικού ταχυδρομείου παρέχει τις παρακάτω δυνατότητες:

- Αποστολή δημοσιευμάτων και δελτίων τύπου σε ένα ευρύ κοινό άμεσα
- Προσφορά εκπτώσεων
- Ενημέρωση των πελατών σχετικά με τις πωλήσεις ή άλλες προωθητικές εκδηλώσεις.
- Ανακοινώσεις και λανσάρισμα νέων προϊόντων και υπηρεσιών
- Υποστήριξη παραδοσιακών τεχνικών marketing
- Αποστολή e-newsletters για να κρατήσουν τους τακτικούς πελάτες ενημερωμένους σχετικά με τα προϊόντα και τις υπηρεσίες που προσφέρουν.

#### **Σημαντικά μειονεκτήματα του μάρκετινγκ ηλεκτρονικού ταχυδρομείου**

Λόγω του χαμηλού κόστους και της αποτελεσματικότητας του να στέλνει κανείς μηνύματα ηλεκτρονικού ταχυδρομείου, το e-mail marketing αποτελεί «θύμα» κακής χρήσης και κατάχρησης από τους εμπόρους. Πολλοί χρήστες του διαδικτύου συχνά «πλημμυρίζονται» από ανεπιθύμητη αλληλογραφία. Όλο αυτό έχει σαν αποτέλεσμα τη βελτίωση των συστημάτων φιλτραρίσματος ηλεκτρονικού ταχυδρομείου και πιο αποτελεσματική «anti-spam νομοθεσία».

Για την μεγαλύτερη επιτυχία του μάρκετινγκ ηλεκτρονικού ταχυδρομείου, το πρώτο βήμα που πρέπει να γίνει είναι η δημιουργία μιας λίστας διευθύνσεων των πελατών σας. Αυτό επιτυγχάνεται μέσα από τη συλλογή διευθύνσεων ηλεκτρονικού ταχυδρομείου με τη συγκατάθεση των χρηστών και την παροχή άδειας για την αποστολή διαφημιστικών μηνυμάτων ηλεκτρονικού ταχυδρομείου. Μερικές από τις τακτικές συλλογής e-mail διευθύνσεων περιλαμβάνουν:

- Συμμετοχή στις e-mail αιτήσεις
- Ενημερωτικά δελτία sing-up σελίδων με σαφείς όρους χρήσης και εγγραφής
- Συλλογή στοιχείων εκτός σύνδεσης, όπως τηλεμάρκετινγκ

Μπορεί επίσης να γίνει συμμετοχή επαγγελματιών στη σύνταξη, το σχεδιασμό και τη δομή των μηνυμάτων ή των e-newsletters. Χρησιμοποιώντας ένα αξιόπιστο φορέα παροχής e-mail θα υπάρχει αποφυγή του ενδεχόμενου τα μηνύματά σας, να θεωρηθούν spam και τη μεγαλύτερη αποτελεσματικότητα της εκστρατείας marketing ηλεκτρονικού ταχυδρομείου που πραγματοποιεί κάποιος.

Για την αποφυγή προστίμων και κυρώσεων καλή ιδέα είναι η εκτενής μελέτη και η δράση με βάση του πλαισίου (του νόμου) περί spam και άλλους σχετικούς κανονισμούς e-marketing σε κάθε κράτος.

### <span id="page-15-0"></span>**2.2.5 Κινητές συσκευες και ασύρματη τεχνολογία**

Ένας αυξανόμενος αριθμός ανθρώπων έχουν πρόσβαση στο Internet όπου κι αν βρίσκονται, χάρη σε κινητές συσκευές και την ασύρματη τεχνολογία. Οι κινητές συσκευές (είναι γνωστές επίσης ως κινητή τεχνολογία ή συσκευές χειρός) περιλαμβάνουν όλες τις μορφές φορητής τεχνολογίας. Τυπικά, οι κινητές συσκευές έχουν οθόνη με ένα μικρό πληκτρολόγιο ή ένα touch-screen διεπαφή (interface). Παραδείγματα κινητών συσκευών είναι:

Έξυπνα τηλέφωνα (smartphones) και κινητά τηλέφωνα

- Φορητοί υπολογιστές, notebooks και touchpad υπολογιστές
- Φορητοί υπολογιστές ή συσκευές GPS (παγκόσμιο σύστημα προσδιορισμού θέσης)
- PDA (προσωπικοί ψηφιακοί βοηθοί) ή Edas (επιχείρηση ψηφιακοί βοηθοί), κλπ.

Οι κινητές συσκευές μπορούν να χρησιμοποιηθούν με ένα ευρύ φάσμα ασύρματων επικοινωνιών και τεχνολογιών, όπως οι εξής:

- 3G (τρίτης γενιάς)
- Bluetooth
- Wi-Fi (wireless fidelity)
- VPN (εικονικά ιδιωτικά δίκτυα)
- $\bullet$  Υπηρεσίες dial-up

Πολλές από αυτές τις κινητές συσκευές παρέχουν τη δυνατότητα εύκολης περιήγησης στο διαδίκτυο, όταν οι άνθρωποι είναι μακριά από το σπίτι ή το γραφείο τους. Επιτρέπουν στους ανθρώπους να ψωνίζουν προϊόντα και υπηρεσίες, να παρακολουθούν βίντεο και να ανταλλάσσουν πληροφορίες σε οποιαδήποτε στιγμή της ημέρας ή της νύχτας από σχεδόν οποιαδήποτε τοποθεσία. Οι κινητές συσκευές και η ασύρματη τεχνολογία έχουν αλλάξει τον τρόπο που οι άνθρωποι διεξάγουν επιχειρήσεις και επικοινωνούν μεταξύ τους.

#### **Πλεονεκτήματα κινητών τεχνολογιών**

- Επιτρέπουν στις επιχειρήσεις να επικοινωνούν με δυνητικούς πελάτες που χρησιμοποιούν διαφορετικά μέσα και να διαχειρίζονται την κίνηση των ιστοχώρων τους.
- Παρέχουν στους πελάτες πληροφορίες σε πραγματικό χρόνο , βοηθώντας τους να παίρνουν γρήγορες και τεκμηριωμένες αποφάσεις .
- Λειτουργούν ως πολύτιμα εργαλεία πωλήσεων και υποστήριξης πελατών, επιτρέποντας στους πελάτες να περιηγηθούν , να συγκρίνουν προϊόντα και τιμές , να παραγγείλουν αγαθά ή υπηρεσίες , ακόμη και να κάνουν τις αγορές οπουδήποτε, οποτεδήποτε .
- Βελτιώνουν τις υπηρεσίες που προσφέρονται στους πελάτες μέσω της διαχείρισης πελατειακών σχέσεων ( CRM ) - όπως ο έλεγχος του ιστορικού του πελάτη , την ενημέρωση των στοιχείων των πελατών , των παραγγελιών και αποστολής , ακόμη και αν εσείς ή η αγοραστική σας δύναμη είναι μακριά από το γραφείο
- Επιτρέπουν στους πελάτες να πληρώνουν για τα αγαθά ή τις υπηρεσίες που αγοράζουν χωρίς να χρειάζεται να πάνε στο φυσικό κατάστημα ή εμπορικούς χώρους .

#### **Μειονεκτήματα των κινητών τεχνολογιών**

- Συσκευές με μικρή οθόνη περιορίζουν τους τύπους και τις λεπτομέρειες του περιεχομένου που προβάλλονται στα κινητά τηλέφωνα.
- Κακή ή περιορισμένη κάλυψη μπορεί να προκαλέσει την διακοπή της περιήγησης ή των αγορών
- Υπάρχουν κίνδυνοι απορρήτου και ασφάλειας για τους χρήστες που δεν παίρνουν τις κατάλληλες προφυλάξεις κατά την πρόσβαση σε πληροφορίες με τη χρήση κινητών συσκευών .
- Οι χρήστες είναι επιφυλακτικοί λόγω προηγούμενων κακών εμπειριών σχετικά με τα μηνύματα spam και άλλα ζητήματα ασφάλειας.

## <span id="page-17-0"></span>**2.2.6 Πώληση διαφημιστικού χώρου**

Η πώληση διαφημιστικού χώρου στην ιστοσελίδα σας μπορεί να είναι ένα δύσκολη, αλλά ταυτόχρονα είναι και ένας αποδοτικός τρόπος για τη μεγιστοποίηση των εσόδων σας. Άλλες επιχειρήσεις θα πληρώνουν ένα ασφάλιστρο για να διαφημίζουν στις ιστοσελίδες τους που είναι σχετικές με τους πελάτες τους και να έχουν υψηλά επίπεδα κυκλοφορίας.

Μπορεί να είναι πολύ δύσκολο να πουληθεί διαφημιστικός χώρος σε κάποια ιστοσελίδα , καθώς υπάρχουν συνήθως περισσότεροι άνθρωποι που πωλούν χώρο από ό, τι υπάρχουν άνθρωποι που θέλουν να πληρώσουν για αυτό. Αυτό σημαίνει ότι θα πρέπει να υπάρχει μια καθιερωμένη ιστοσελίδα που έχει υψηλά επίπεδα κυκλοφορίας προτού να δοκιμάσετε « ψώνια» γύρω στους πιθανούς διαφημιστές.

Παρακάτω παρουσιάζονται μερικές διαφορετικές επιλογές για την τιμολόγηση του διαφημιστικού χώρου στην ιστοσελίδα σας:

- Κατ 'αποκοπή συντελεστές ο διαφημιζόμενος πληρώνει ένα ποσοστό προκειμένου να εμφανίζεται η διαφήμισή του για καθορισμένη περίοδο. Για παράδειγμα, \$ 50 ανά μήνα για μια περίοδο έξι μηνών.
- Κόστος ανά εμφάνιση (CPM) ο διαφημιζόμενος πληρώνει ένα επιτόκιο κυμαινόμενο ανάλογα με τον αριθμό των φορών που η διαφήμισή του εμφανίζεται στο δικτυακό τόπο. Για παράδειγμα, \$ 5 ανά 1000 εμφανίσεις.
- Το κόστος ανά κλικ ο διαφημιζόμενος πληρώνει ένα μικρό ποσό κάθε φορά που ένας χρήστης κάνει κλικ στη διαφήμισή τους. Για παράδειγμα, \$ 0,10 ανά κλικ.

Κατά την πώληση διαφημιστικού χώρου, είναι σημαντικό να εξεταστούν πάντα οι πελάτες πριν από την εγγραφή ενός διαφημιζόμενου. Θα πρέπει να διασφαλιστεί ότι οι επιχειρήσεις που διαφημίζουν στην ιστοσελίδα σας είναι αξιόπιστες και προσφέρουν ποιοτικά προϊόντα που οι πελάτες είναι πιθανό να ενδιαφέρονται για αυτά. Οι πελάτες θα συνδέσουν την επιχείρηση σας με τους διαφημιζόμενους στο site σας κι έτσι για να προστατεύσετε τη φήμη σας, είναι απαραίτητος ο προσεκτικός έλεγχος στους αιτούντες και η επιλογή αξιόπιστων επιχειρήσεων.

### <span id="page-18-0"></span>**2.2.7 Σύνδεση των προϊόντων μας στο Google Play**

Η Google Play παρέχει διάφορες μορφές συνδέσμων που μας επιτρέπουν να προσεγγίσουμε τους χρήστες και να τους οδηγήσουμε στα προϊόντα μας με διάφορους τρόπους όπως Android εφαρμογές, ιστοσελίδες, διαφημίσεις, κριτικές, άρθρα, δημοσιεύσεις σε κοινωνικά μέσα, και άλλα.

Οι τύποι των συνδέσμων μας επιτρέπουν την δημιουργία

- 1. Σύνδεσμος που οδηγεί σε σελίδα η οποία περιγράφει λεπτομερώς μία εφαρμογή
- 2. Σύνδεσμος σε μία λίστα όλων των εφαρμογών μας
- 3. Σύνδεσμος σε ένα αποτέλεσμα αναζήτησης της επιλογής μας
- 4. Σύνδεσμος σε μια συλλογή στο Google Play

Αν συνδεθούμε από μία εφαρμογή Android, μπορούμε να ελέγξουμε αν ο σύνδεσμος ξεκινά την εφαρμογή του Play Store ή το πρόγραμμα περιήγησης, η οποία πηγαίνει το χρήστη στην δικτυακή τοποθεσία του Google Play.

#### <span id="page-18-1"></span>**2.2.7.1 Σύνδεση στην σελίδα λεπτομερειών του προϊόντος**

Στη σελίδα λεπτομερειών προϊόντος, οι χρήστες μπορούν να δουν την περιγραφή της εφαρμογής, στιγμιότυπα, κριτικές και περισσότερα και στη συνέχεια μπορούν να την εγκαταστήσουν αν το επιθυμούν.

Για να δημιουργήσουμε μία σύνδεση, θα πρέπει να γνωρίζουμε το πλήρως αναγνωρισμένο όνομα του πακέτου της εφαρμογής, το οποίο έχει δηλωθεί στο αρχείο δήλωσης της εφαρμογής. Το όνομα του πακέτου είναι επίσης ορατό στην κονσόλα του προγραμματιστή.

Οπότε ο σύνδεσμος δημιουργείται με αυτόν τον τρόπο όταν πρόκειται για ιστοσελίδα:

[http://play.google.com/store/apps/details?id=<package\\_name>](http://play.google.com/store/apps/details?id=%3cpackage_name)

Και κατά τον παρακάτω τρόπο όταν πρόκειται για μία εφαρμογή Android:

market://details?id=<package\_name>

#### <span id="page-18-2"></span>**2.2.7.2 Σύνδεση σε μία λίστα προϊόντων**

Χρησιμοποιώντας τον τύπο συνδέσμου που θα δείξουμε συνδέουμε τους χρήστες με μια λίστα με τις εφαρμογές που έχουμε δημοσιεύσει. Ο κατάλογος των προϊόντων επιτρέπει στους χρήστες να δουν όλες τις εφαρμογές από έναν συγκεκριμένο εκδότη, με αξιολογήσεις, συντακτικές κονκάρδες (badges) και ένα κουμπί εγκατάστασης για την καθεμία.

Για να δημιουργήσουμε τη σύνδεση, πρέπει να γνωρίζουμε το όνομα του εκδότη, το οποίο είναι διαθέσιμο στην κονσόλα του προγραμματιστή.

Οπότε ο σύνδεσμος δημιουργείται με αυτόν τον τρόπο όταν πρόκειται για ιστοσελίδα:

[http://play.google.com/store/search?q=pub:<publisher\\_name>](http://play.google.com/store/search?q=pub:%3cpublisher_name)

Και κατά τον παρακάτω τρόπο όταν πρόκειται για μία εφαρμογή Android:

market://search?q=pub:<publisher\_name>

## <span id="page-19-0"></span>**2.2.7.3 Σύνδεση με ένα αποτέλεσμα αναζήτησης**

Με τον τρόπο που θα δείξουμε παρακάτω μπορούν να συνδεθούν οι χρήστες σε ένα αποτέλεσμα ερωτήματος αναζήτησης στο Google Play. Η σελίδα αποτελεσμάτων αναζήτησης εμφανίζει μια λίστα με τις εφαρμογές (και προαιρετικά άλλο περιεχόμενο) που ταιριάζουν με το ερώτημα, με αξιολογήσεις, κονκάρδες(badges), και ένα κουμπί εγκατάστασης για το καθένα.

Για να δημιουργήσουμε τη σύνδεση, το μόνο που χρειαζόμαστε είναι μια συμβολοσειρά ερωτήματος αναζήτησης. Αν θέλουμε το ερώτημα να πραγματοποιήσει αναζήτηση έξω από την λίστα εφαρμογών του Google Play, αφαιρούμε το μέρος & c= apps του URL συνδέσμου.

Έτσι λοιπόν από μια ιστοσελίδα θα έχουμε :

[http://play.google.com/store/search?q=<search\\_query>&c=apps](http://play.google.com/store/search?q=%3csearch_query%3e&c=apps)

Ενώ από μια εφαρμογή Android :

market://search?q=<seach\_query>&c=apps

## <span id="page-19-1"></span>**2.2.7.4 Σύνδεση σε μία συλλογή**

Εάν η εφαρμογή μας εμφανίζεται σε ένα από κορυφαία διαγράμματα ή συλλογές του Google Play, μπορούμε να χρησιμοποιήσου την παρακάτω μορφή συνδέσμου για να συνδέσουμε άμεσα τους χρήστες με την συλλογή. Η συλλογή παρουσιάζει μια λίστα κατάταξης των εφαρμογών της συλλογής, με αξιολογήσεις, σύντομες περιγραφές, και ένα κουμπί εγκατάστασης.

Η μορφή συνδέσμου που πρέπει να χρησιμοποιήσουμε από ιστοσελίδα είναι:

[http://play.google.com/store/apps/collection/<collection\\_name>](http://play.google.com/store/apps/collection/%3ccollection_name)

Ενώ από εφαρμογή Android :

market://apps/collection/<collection\_name>

Παρακάτω θα παρουσιάσουμε ένα πίνακα που δείχνει τις συλλογές που υπάρχουν στο Google Play καθώς και τα ονόματα τους

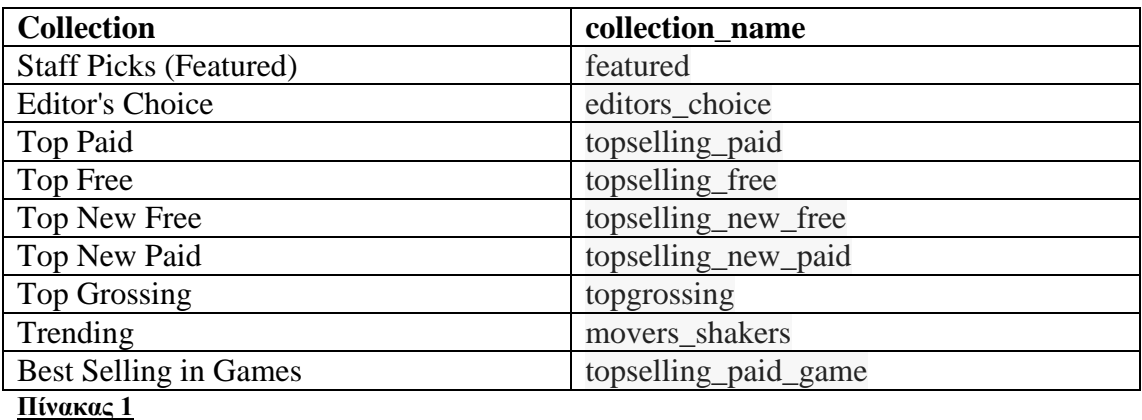

# **Κεφάλαιο 3: Διαφημίσεις**

#### <span id="page-20-0"></span>**3.1 Τρόποι και μορφές διαφημίσεων**

#### *Διαφήμιση μέσω κειμένου*

Με αυτόν τον τρόπο πετυχαίνουμε γρήγορη και εύκολη συντήρηση των διαφημίσεων. Προσεγγίζουμε τους πελάτες, όταν αυτοί πραγματοποιούν αναζήτηση στο Google.

#### *Χρήση Επεκτάσεων Διαφημίσεων*

 Οι επεκτάσεις διαφημίσεων επεκτείνουν τις διαφημίσεις μας με περισσότερες πληροφορίες, όπως επιπλέον εμφανίζουν συνδέσμους προς τον ιστότοπό μας, τη διεύθυνση του καταστήματός μας ή τον αριθμό τηλεφώνου μας.

 Με αυτόν τον τρόπο παρέχουμε επιπλέον λεπτομέρειες και στοιχεία επικοινωνίας που μπορούν να κάνουν τις διαφημίσεις μας πιο συναφείς στους πελάτες. Μπορούμε να επιλέξουμε να επεκτείνουμε τη διαφήμισή μας για κινητές συσκευές με διαφορετικό τρόπο από αυτόν που χρησιμοποιούμε στη διαφήμισή μας για tablet και υπολογιστές.

#### *Χρήση Εικόνας*

Με χρήση στατικών ή αλληλεπιδραστικών γραφικών. Μπορούν να χρησιμοποιηθούν κινούμενες διαφημίσεις με μορφή .gif και Flash.

 Με αυτόν τον τρόπο προβάλλουμε οπτικά το προϊόν ή την υπηρεσία μας και προσεγγίζουμε πελάτες μέσω ιστότοπων που συνεργάζονται με τη Google.

*Μέσω Κινητών WAP*

Δημιουργούμε διαφημίσεις με κείμενο ή εικόνα για κινητές συσκευές WAP.

Συνδεόμαστε με πελάτες εν κινήσει, στοχεύοντας τις διαφημίσεις μας βάσει της τοποθεσίας τους.

#### *Με την Βοήθεια διαφημίσεων προώθησης εφαρμογών*

Μπορούμε να αυξήσουμε τις λήψεις εφαρμογών με τις διαφημίσεις προώθησης εφαρμογών.

Αυτό μπορεί να γίνει με τον έξης τρόπο: Οδηγώντας τους πελάτες μας απευθείας σε ένα ηλεκτρονικό κατάστημα εφαρμογών, όπως το Google Play Market.

#### *Χρήση Βίντεο*

Διαφημίσεις βίντεο που προβάλλονται στο διαδίκτυο. Προβάλλουμε ανεξάρτητες διαφημίσεις βίντεο ή τις εισαγάγουμε σε περιεχόμενο βίντεο ροής.

Προσφέρουμε στους χρήστες μια πλούσια και ελκυστική εμπειρία. Προσεγγίζουμε πελάτες σε ιστότοπους που συνεργάζονται με τη Google.

#### *Διαφημίσεις με καταχωρίσεις προϊόντων*

Διαφημίσεις με κείμενο που περιλαμβάνουν χαρακτηριστικά του προϊόντος και πληροφορίες χρέωσης. Οδηγούν σε μια σελίδα αγοράς προϊόντων στον ιστότοπό μας.

Με αυτόν τον τρόπο ενθαρρύνουμε τους πελάτες μας να μάθουν πληροφορίες σχετικά με τα προϊόντα που πουλάμε, πριν κάνουν κλικ στον ιστότοπό μας.

#### <span id="page-21-0"></span>**3.1.1 Περιγραφή Πρωτοκόλλου WAP**

To WAP (Wireless Application Protocol) είναι ένα ανοιχτό διεθνές περιβάλλον μέσω του οποίου χρήστες ασύρματων συσκευών έχουν τη δυνατότητα πρόσβασης και αμφίδρομης επικοινωνίας σε πληροφορίες και υπηρεσίες του διαδικτύου. Το πρωτόκολλο WAP αναπτύχθηκε από τον οργανισμό WAP Forum που απαρτίζεται από τους ισχυρότερους τηλεπικοινωνιακούς οργανισμούς.

Το WAP ως τεχνολογία υπόσχονταν στους χρήστες γρήγορες και εύκολες συνδέσεις με ιστοσελίδες του Internet, καθώς και τη διάθεση αναρίθμητων προσωπικών (personalized) ηλεκτρονικών υπηρεσιών. Ωστόσο, η μέχρι τώρα πρακτική εφαρμογή του -κυρίως στις χώρες της Ευρώπης- αποδεικνύει ότι υπάρχουν ακόμη πολλά προβλήματα που πρέπει να επιλυθούν.

Το WAP δεν είναι μια τεχνολογία που ήρθε να αντικαταστήσει τον καθιερωμένο τρόπο πρόσβασης των χρηστών στο διαδίκτυο μέσω των υπολογιστών. Το WAP δεν ενδείκνυται για πολύωρο "σερφάρισμα" στο Δίκτυο. Είναι μια τεχνολογία που καθιστά τις ασύρματες-κινητές συσκευές σε χρήσιμα, προσωπικά "εργαλεία",

μέσω των οποίων μπορεί να εξασφαλιστεί η πρόσβαση των χρηστών σε διάφορες ηλεκτρονικές πηγές πληροφοριών και υπηρεσίες, ενώ αυτοί βρίσκονται εν κινήσει. Μέσω του WAP ο χρήστης μπορεί να ενημερωθεί για θέματα που τον ενδιαφέρουν, όπως ειδήσεις πάσης φύσεως και λήψη-αποστολή ηλεκτρονικού ταχυδρομείου, καθώς και να επιδοθεί σε online αγορές, να επιλέξει κινηματογραφική αίθουσα, να αγοράσει εισιτήρια για συναυλίες, να τσεκάρει τα δρομολόγια αεροπορικών πτήσεων, να επιλέξει πακέτα ταξιδιών κ.λπ.

### <span id="page-22-0"></span>**3.2 Τύποι Διαφημιστικής Καμπάνιας**

#### **1.Δίκτυο αναζήτησης με επιλογή εμφάνισης**

Η διαφήμισή μας θα εμφανίζεται στο [Δίκτυο αναζήτησης](https://support.google.com/adwords/answer/answer.py?answer=90956) Google, το οποίο περιλαμβάνει την Αναζήτηση Google, τις Αγορές Google, τους Χάρτες Google και ιστότοπους αναζήτησης που συνεργάζονται με την Google, όπως το AOL, καθώς και το [Δίκτυο εμφάνισης](https://support.google.com/adwords/answer/answer.py?answer=117120) Google, το οποίο περιλαμβάνει ιστότοπους και εφαρμογές που συνεργάζονται με την Google, αλλά και ιστότοπους της Google όπως το Gmail, το YouTube, το Blogger και το Google Finance. Αν ορίσουμε αυτήν την επιλογή, δεν θα μπορούμε να διαχειριστούμε έναν ξεχωριστό προϋπολογισμό για κάθε δίκτυο.

Ωστόσο, για το Δίκτυο εμφάνισης, οι διαφημίσεις μας εμφανίζονται πιο επιλεκτικά σε σχέση με τις καμπάνιες τύπου "Δίκτυα αναζήτησης και εμφάνισης". Οι διαφημίσεις μας εμφανίζονται μόνο σε πελάτες που αναζητούν προϊόντα και υπηρεσίες που σχετίζονται με τις λέξεις-κλειδιά μας και οι οποίοι είναι πιο πιθανό να πραγματοποιήσουν κάποια αγορά.

Οι καμπάνιες τύπου "Δίκτυο αναζήτησης με επιλογή εμφάνισης" είναι ένας νέος τύπος καμπάνιας που μας βοηθάει να προσεγγίσουμε επιπλέον πελάτες (συγκριτικά με τις καμπάνιες τύπου "Μόνο Δίκτυο αναζήτησης") διότι κάνουν αναζήτηση και επισκέπτονται διάφορους ιστότοπους.

#### **2.Δίκτυα αναζήτησης και εμφάνισης (Δεν διατίθενται πλέον για νέες καμπάνιες.)**

Η διαφήμισή μας θα εμφανίζεται στο Δίκτυο αναζήτησης Google και στο Δίκτυο εμφάνισης Google. Με αυτήν την επιλογή, δεν θα μπορούμε να διαχειριστούμε έναν ξεχωριστό προϋπολογισμό για κάθε δίκτυο.

#### **3.Μόνο Δίκτυο αναζήτησης**

Η διαφήμισή μας θα προβάλλεται μόνο σε ιστότοπους αναζήτησης της Google, όπως στην Αναζήτηση Google, στις Αγορές Google, στους Χάρτες Google, στις Εικόνες Google και στις Ομάδες Google, καθώς επίσης και σε αποτελέσματα αναζήτησης σε ιστότοπους που συνεργάζονται με την Google, όπως το AOL.

#### **4.Μόνο Δίκτυο εμφάνισης**

Η διαφήμισή μας θα προβάλλεται στο δίκτυο των συνεργαζόμενων ιστότοπων της Google, καθώς και ιστότοπους Google, όπως το Gmail, το YouTube, το Blogger και το Google Finance.

### <span id="page-23-0"></span>**3.3 Διαφημίσεις προώθησης εφαρμογών**

Οι διαφημίσεις προώθησης εφαρμογών (παλαιότερα γνωστές ως διαφημίσεις "κλικ για λήψη") είναι ο ευκολότερος και πιο αποτελεσματικός τρόπος να αυξηθούν οι λήψεις: η προσαρμογή έχει ήδη ολοκληρωθεί για λογαριασμό μας κατά το μεγαλύτερο μέρος. Μπορούμε να προβάλουμε αυτές τις διαφημίσεις στα Δίκτυα αναζήτησης και εμφάνισης, χρησιμοποιώντας το πρότυπο "**Εφαρμογή/διαφήμιση ψηφιακού περιεχομένου**"

### <span id="page-23-1"></span>**3.3.1 Λειτουργία**

Οι διαφημίσεις προώθησης εφαρμογών συνδέονται απευθείας με το Google Play Store, κάνοντας τη λήψη της εφαρμογής μας από τους χρήστες εύκολη υπόθεση.

Πρόκειται για έξυπνες διαφημίσεις: είναι σχεδιασμένες έτσι, ώστε να εμφανίζονται στις συσκευές όπου θα έχουν τη μεγαλύτερη επίδραση. Όταν ρυθμίζουμε μια νέα καμπάνια η οποία διαθέτει μόνο διαφημίσεις προώθησης εφαρμογών, οι διαφημίσεις μας εμφανίζονται μόνο σε τηλέφωνα και tablet (όχι σε υπολογιστές). Μπορούμε, επίσης, να επιλέξουμε την προβολή των διαφημίσεών μας μόνο σε κινητά τηλέφωνα.

- Οι διαφημίσεις εφαρμογών για Android εμφανίζονται μόνο σε συσκευές Android και οι εφαρμογές iTunes εμφανίζονται μόνο σε συσκευές iOS
- Στις *Καμπάνιες αναζήτησης*, τα κινητά τηλέφωνα εξαιρούνται αυτόματα από την προβολή διαφημίσεων εφαρμογών για tablet
- Στις **Καμπάνιες προβολής**, χρειάζεται να προσδιορίσουμε τον τύπο της συσκευής, το μοντέλο συσκευής και την έκδοση λειτουργικού συστήματος που στοχεύουμε.

# **Κεφάλαιο 4: Τρόποι Διανομής**

## <span id="page-24-0"></span>**4.1 Εισαγωγή**

Ως μια ανοικτή πλατφόρμα, το Android προσφέρει τη δυνατότητα επιλογής. Μπορούμε να διανέμουμε τις Android εφαρμογές μας σε χρήστες με οποιοδήποτε τρόπο θέλουμε, χρησιμοποιώντας οποιαδήποτε προσέγγιση διανομής ή συνδυασμό των προσεγγίσεων που ανταποκρίνονται στις ανάγκες μας. Από τη δημοσίευση σε μια αγορά εφαρμογών για να εξυπηρετηθούν οι εφαρμογές μας, από μια ιστοσελίδα ή στέλνοντας τες άμεσα τους χρήστες. Ποτέ δεν πρέπει να βασιζόμαστε αποκλειστικά σε μία συγκεκριμένη πλατφόρμα διανομής.

Η διαδικασία για την κατασκευή και τη συσκευασία της εφαρμογής μας για τη διανομή είναι η ίδια, ανεξάρτητα από το πώς θα διανείμουμε την εφαρμογή μας. Αυτό μας εξοικονομεί χρόνο και μας επιτρέπει να αυτοματοποιήσουμε μέρη της διαδικασίας, όπως απαιτείται.

## <span id="page-24-1"></span>**4.2 Διανομή μέσω App Marketplace (Αγοράς Εφαρμογών)**

Συνήθως, για να φτάσει το ευρύτερο δυνατό κοινό, θα διανέμουμε τις εφαρμογές μας μέσα από μια αγορά, όπως το Google Play.

Το Google Play είναι η κορυφαία αγορά για Android εφαρμογές και είναι ιδιαίτερα χρήσιμο εάν θέλουμε να διανείμουμε τις εφαρμογές μας σε ένα μεγάλο παγκόσμιο ακροατήριο. Ωστόσο, μπορούμε να διανείμουμε τις εφαρμογές μας μέσα από οποιαδήποτε αγορά εφαρμογών ή μπορούμε να χρησιμοποιήσουμε πολλές αγορές.

### <span id="page-24-2"></span>**4.3 Διανομή εφαρμογής μέσω e-mail**

Ο ευκολότερος και πιο γρήγορος τρόπος για να κυκλοφορήσουμε την εφαρμογή μας είναι να την στείλουμε στους χρήστες μέσω ηλεκτρονικού ταχυδρομείου. Για να το κάνουμε αυτό, επισυνάπτουμε σε ένα μήνυμα ηλεκτρονικού ταχυδρομείου την εφαρμογή προς κυκλοφορία και να την στέλνουμε σε ένα χρήστη. Όταν ο χρήστης ανοίξει το μήνυμα ηλεκτρονικού ταχυδρομείου από την συσκευή Android , το σύστημα Android θα αναγνωρίσει την εφαρμογή και θα εμφανίσει ένα κουμπί εγκατάστασης.

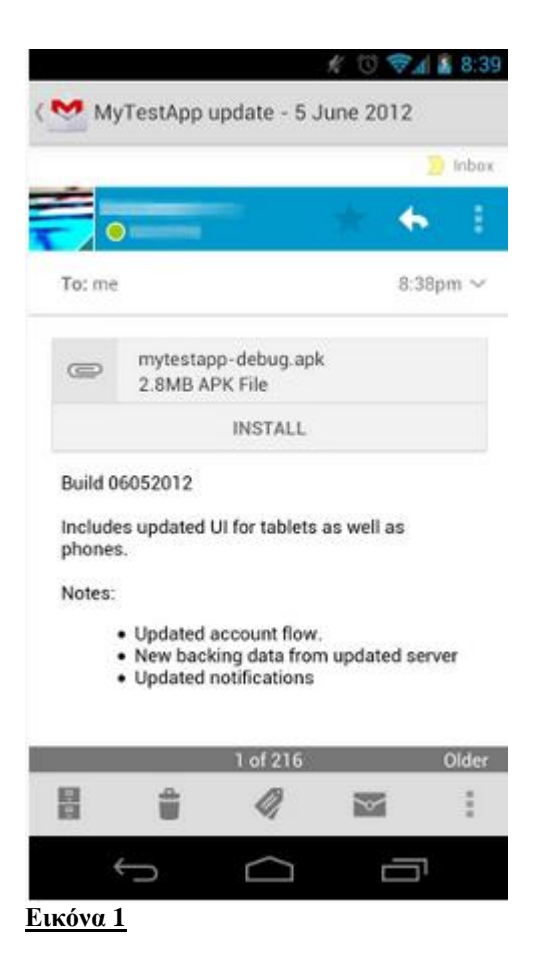

Η διανομή εφαρμογών μέσω ηλεκτρονικού ταχυδρομείου είναι βολική αν θέλουμε να στείλουμε την εφαρμογή μας σε λίγους και αξιόπιστους χρήστες. Το αρνητικό είναι ότι ο καθένας που θα λάβει την εφαρμογή μπορεί να την προωθήσει σε οποιοδήποτε θέλει. Έτσι δεν εξασφαλίζονται να πνευματικά δικαιώματα της εφαρμογής.

### <span id="page-25-0"></span>**4.4 Διανομή μέσω Ιστοσελίδας**

Αν δεν θέλουμε να κυκλοφορήσουμε την εφαρμογή μας σε μια αγορά όπως το Google Play , μπορούμε να κάνουμε την εφαρμογή διαθέσιμη για κατέβασμα στην δικιά μας ιστοσελίδα , ακόμα και σε ιδιωτική επιχείρηση ή διακομιστή. Για να το κάνουμε αυτό , θα πρέπει πρώτα να προετοιμάσουμε την εφαρμογή μας για κυκλοφορία με τον κανονικό τρόπο . Στη συνέχεια, το μόνο που χρειάζεται να κάνουμε είναι να φιλοξενήσουμε το APK αρχείο στην ιστοσελίδα μας και να παρέχουμε έναν σύνδεσμο για κατέβασμα για τους χρήστες .

Όταν οι χρήστες περιηγούνται στο σύνδεσμο λήψης από την Android συσκευή τους , η λήψη του αρχείου σύστημα ξεκινά αυτόματα όταν εγκατασταθεί στη συσκευή . Ωστόσο , η διαδικασία εγκατάστασης θα ξεκινήσει αυτόματα μόνο αν οι χρήστες έχουν διαμορφώσει τις ρυθμίσεις τους έτσι ώστε να επιτρέπουν την εγκατάσταση των εφαρμογών από άγνωστες πηγές .

Αν και είναι σχετικά εύκολο να κυκλοφορήσουμε την εφαρμογή μας στην δική μας ιστοσελίδα , μπορεί να είναι αναποτελεσματικό . Για παράδειγμα , αν θέλουμε να έχει κέρδος η εφαρμογή μας θα πρέπει να επεξεργαζόμαστε και να παρακολουθούμε όλες τις χρηματικές συναλλαγές μόνοι μας και δεν θα είμαστε σε θέση να χρησιμοποιήσουμε την υπηρεσία χρέωσης του Google Play για πωλήσεις προϊόντων εφαρμογής. Επιπλέον , δεν θα είμαστε σε θέση να χρησιμοποιήσουμε την υπηρεσία αδειοδότησης ,η οποία βοηθάει στην πρόληψη της μη εξουσιοδοτημένης εγκατάστασης και χρήσης της εφαρμογής μας .

# **Κεφάλαιο 5: Χρήσιμες Μετρήσεις**

## <span id="page-26-0"></span>**5.1 Μέτρηση Απόδοσης**

Προκειμένου να χρησιμοποιήσουμε το AdWords αποτελεσματικά, είναι σημαντικό να κατανοήσουμε τους επιχειρηματικούς στόχους που προσπαθούμε να επιτύχουμε και τα δεδομένα που είναι πιο συναφή με αυτούς τους στόχους. Παρακάτω θα παρουσιάσουμε τις μετρήσεις που θα χρειαστούμε, προκειμένου να εστιάσουμε στους στόχους που θέσαμε, καθώς και το πώς να υπολογίσουμε αν τα χρήματα που επενδύσαμε στο AdWords μάς αποδίδουν κέρδος.

Όταν χρησιμοποιούμε το AdWords, για να αυξήσουμε μετατροπές όπως πωλήσεις, δυνητικούς πελάτες και λήψεις, είναι καλή ιδέα να μετράμε την απόδοση της επένδυσής μας (ROI). Αν γνωρίζουμε την απόδοση επένδυσης (ROI), θα μπορούμε να είμαστε βέβαιοι ότι τα χρήματα που δαπανάμε για τη διαφήμιση στο AdWords αξιοποιούνται σωστά: αποφέρουν αρκετά κέρδη στην επιχείρησή μας.

## <span id="page-26-1"></span>*5.1.1 Τι είναι η απόδοση επένδυσης (ROI);*

Η απόδοση επένδυσης (ROI) είναι η αναλογία μεταξύ του καθαρού κέρδους μας και του κόστους μας. Σε γενικές γραμμές είναι η πιο σημαντική μέτρηση για τους διαφημιζόμενους, επειδή βασίζεται στους συγκεκριμένους διαφημιστικούς τους στόχους και δείχνει την πραγματική επιρροή που έχουν οι διαφημιστικές τους προσπάθειες στην επιχείρησή τους. Η ακριβής μέθοδος που χρησιμοποιείτε για τον υπολογισμό της απόδοσης επένδυσης (ROI) εξαρτάται από τους στόχους της καμπάνιας μας.

Ένας τρόπος ορισμού της απόδοσης επένδυσης (ROI) είναι

#### **(Έσοδα- Κόστος των προϊόντων που πουλήθηκαν) / Κόστος των προϊόντων που πουλήθηκαν**.

Ας υποθέσουμε ότι διαθέτετε ένα προϊόν το οποίο έχει κόστος παραγωγής 100 € και τιμή πώλησης 200 €. Η διαφήμιση αυτού του προϊόντος στο AdWords σάς αποφέρει πωλήσεις έξι τεμαγίων. Τα συνολικά έσοδα από τις πωλήσεις είναι 1200 € και το

κόστος διαφήμισης στο AdWords είναι 200 €. Η απόδοση επένδυσης (ROI) είναι  $(1200 \text{ } \in (600 \text{ } \in \infty) \times (600 \text{ } \in \infty)$  (600  $\in \infty)$  ) ή 50%.

### <span id="page-27-0"></span>**5.1.2 Γιατί η απόδοση επένδυσης (ROI) είναι σημαντική**

Υπολογίζοντας την απόδοση επένδυσης (ROI), θα μάθουμε πόσα χρήματα θα κερδίσουμε πραγματοποιώντας διαφήμιση με το AdWords. Μπορούμε να χρησιμοποιήσουμε την απόδοση επένδυσης (ROI) για να αποφασίσουμε πώς να ξοδέψουμε τον προϋπολογισμό μας. Για παράδειγμα, αν διαπιστώσουμε ότι μια συγκεκριμένη καμπάνια δημιουργεί υψηλότερη απόδοση επένδυσης (ROI) σε σχέση με άλλες, μπορούμε να αφιερώσουμε μεγαλύτερο μέρος από τον προϋπολογισμό μας στην επιτυχημένη καμπάνια και μικρότερο σε εκείνες που δεν έχουν την ίδια επιτυχία με αυτήν. Επίσης, μπορούμε να χρησιμοποιήσουμε τις πληροφορίες, για να δοκιμάσουμε να βελτιώσουμε την απόδοση των λιγότερο επιτυχημένων καμπανιών.

### <span id="page-27-1"></span>**5.1.3 Χρήση μετατροπών για τη μέτρηση της απόδοσης επένδυσης (ROI)**

Για να προσδιορίσουμε την απόδοση της επένδυσής σας (ROI), πρέπει πρώτα να μετρήσουμε τις μετατροπές, οι οποίες είναι ενέργειες πελατών που πιστεύουμε ότι είναι πολύτιμες, όπως αγορές, εγγραφές, επισκέψεις σε ιστοσελίδες ή δυνητικοί πελάτες. Η [Παρακολούθηση μετατροπών](http://support.google.com/adwords/bin/answer.py?answer=6308) είναι ένα δωρεάν εργαλείο που μας βοηθάει να παρακολουθήσουμε πόσα κλικ οδηγούν σε μετατροπές. Μπορούμε να χρησιμοποιήσουμε την Παρακολούθηση μετατροπών, για να προσδιορίσουμε την κερδοφορία μιας λέξης-κλειδιού ή μιας διαφήμισης και να παρακολουθήσουμε τα [ποσοστά μετατροπών](http://support.google.com/adwords/bin/answer.py?answer=2684489) και το κόστος ανά μετατροπή.

Αφού ξεκινήσουμε να μετράμε μετατροπές, μπορούμε να αρχίσουμε να αξιολογούμε την απόδοση της επένδυσής μας (ROI). Η αξία κάθε μετατροπής πρέπει να είναι μεγαλύτερη από το ποσό που δαπανήσαμε για τη μετατροπή. Για παράδειγμα, αν δαπανήσαμε 10€ σε κλικ για να πραγματοποιηθεί μια πώληση και λάβουμε 15€ για τη συγκεκριμένη πώληση, έχουμε κερδίσει χρήματα (5€) και έχουμε λάβει μια καλή απόδοση για την επένδυσή μας στο AdWords.

Ο προσδιορισμός της απόδοσης της επένδυσής μας (ROI) είναι μια απλή διαδικασία, αν ο επιχειρηματικός μας στόχος είναι οι πωλήσεις βάσει ιστού. Θα χρειαστείτε 3 αριθμούς:

- Τα έσοδα που πραγματοποιήσαμε μέσω της διαφήμισης στο AdWords
- Το κόστος που σχετίζεται με τα προϊόντα που πωλήσαμε
- Το κόστος μας στο AdWords (διατίθεται στην καρτέλα "Καμπάνιες" του λογαριασμού μας στο AdWords)

Υπολογίζουμε το καθαρό κέρδος μας, αφαιρώντας το συνολικό κόστος από τα έσοδα που αποκομίσαμε μέσω του AdWords για ένα δεδομένο χρονικό διάστημα. Στη συνέχεια, διαιρούμε το καθαρό κέρδος με το συνολικό κόστος, προκειμένου να λάβουμε την απόδοση της επένδυσής μας (ROI) για το συγκεκριμένο χρονικό διάστημα. Για παράδειγμα:

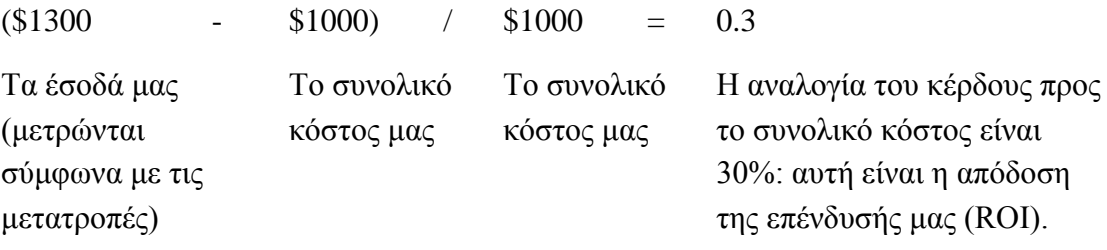

#### **Πίνακας 2**

### <span id="page-28-0"></span>**5.1.4 Υπολογισμός της απόδοσης της επένδυσής σας (ROI) για προβολές σελίδων, δυνητικούς πελάτες και άλλα**

Ορισμένες φορές, για την απόδοση της επένδυσής μας (ROI) μπορεί να απαιτείται διαφορετικός τύπος. Για παράδειγμα, αν θέλουμε να υπολογίσουμε την απόδοση επένδυσης (ROI) για μια προβολή σελίδας ή έναν δυνητικό πελάτη, θα πρέπει να εκτιμήσουμε την αξία καθεμίας από αυτές τις πράξεις.

#### **Παράδειγμα**

Μια διαφήμιση στο Χρυσό Οδηγό για την επιχείρησή μας μπορεί να κοστίζει 1000 € ανά έτος και να οδηγήσει σε 100 δυνητικούς πελάτες. Δέκα από αυτούς τους δυνητικούς πελάτες γίνονται πελάτες και κάθε πελάτης παρέχει καθαρό κέρδος 120 €, αφού ληφθεί υπόψη το κόστος της επιχείρησής μας. Επομένως, η αξία κάθε δυνητικού πελάτη είναι 12 € (1200 € καθαρό κέρδος/100 δυνητικούς πελάτες) και η απόδοση της επένδυσής μας (ROI) για τη διαφήμιση στο Χρυσό Οδηγό είναι 120% (1200 € καθαρό κέρδος/1000 € κόστος διαφήμισης) x 100.

Ακολουθεί ο τύπος που χρησιμοποιείται σε αυτό το παράδειγμα:

#### **(Συνολικά έσοδα - Συνολικό κόστος)/Κόστος διαφήμισης x 100 = Απόδοση επένδυσης (ROI) διαφήμισης %**

Μια απλή εναλλακτική λύση, για να εκτιμήσουμε την αξία για τις προβολές σελίδων και τους δυνητικούς πελάτες σας είναι να χρησιμοποιήσουμε μια μέτρηση κόστους ανά απόκτηση πελάτη (CPA). Οι αποκτήσεις είναι το ίδιο πράγμα με τις μετατροπές: είναι οι ενέργειες που πραγματοποιούν οι πελάτες σας και οι οποίες πιστεύουμε ότι είναι πολύτιμες, όπως η ολοκλήρωση μιας αγοράς ή η εγγραφή για τη λήψη περισσότερων πληροφοριών.

Χρησιμοποιώντας αυτήν τη μέθοδο, μπορούμε να εστιάσουμε κυρίως στη σχέση που έχει το κόστος διαφήμισης με τον αριθμό των αποκτήσεων που αποφέρει αυτό το κόστος. Χρησιμοποιώντας ξανά το παράδειγμα του Χρυσού Οδηγού, η διαφήμισή μας μπορεί να κοστίσει 1000 €, από την οποία θα προκύψουν 10 πωλήσεις. Επομένως, το CPA για τη συγκεκριμένη διαφήμιση είναι 100 €. Ο τύπος για το CPA είναι ο εξής:

### **(Κόστος/Πωλήσεις) = CPA**

Το CPA δεν θα πρέπει να υπερβαίνει το κέρδος που αποκομίσαμε από κάθε απόκτηση. Για τη διαφήμιση στο Χρυσό Οδηγό, το CPA είναι 20% μικρότερο από το κέρδος που παρέχουν οι αποκτήσεις.

### <span id="page-29-0"></span>**5.2 Μέτρηση της επισκεψιμότητας στον ιστότοπό μας**

Αν ο κύριος διαφημιστικός μας στόχος είναι η αύξηση της επισκεψιμότητας στον ιστότοπό μας, τότε επικεντρωνόμαστε στα κλικ μας και την αναλογία κλικ προς αριθμό εμφανίσεων (CTR). Δημιουργούμε σπουδαίο διαφημιστικό κείμενο και ισχυρές λέξεις-κλειδιά για να δημιουργήσουμε διαφημίσεις που είναι εξαιρετικά συναφείς και πολύ ελκυστικές για τους πελάτες μας και, στη συνέχεια, παρακολουθούμε τα κλικ μας, το CTR, τις λέξεις-κλειδιά και τους όρους αναζήτησης.

Ακολουθούν μερικά σημαντικά πράγματα που μπορούμε να μετρήσουμε για να παρακολουθήσουμε και να βελτιώσουμε μια καμπάνια, η οποία επικεντρώνεται στην επισκεψιμότητα.

### <span id="page-29-1"></span>**5.2.1 Κλικ και αναλογία κλικ, εμφανίσεων (CTR)**

Αυτές οι δύο μετρήσεις μας βοηθούν να κατανοήσουμε πόσοι χρήστες θεώρησαν τη διαφήμισή μας τόσο ελκυστική, ώστε να κάνουν κλικ σε αυτήν και να επισκεφθούν τον ιστότοπό μας. Μπορούμε να μετρήσουμε τα κλικ και το CTR σε όλα τα επίπεδα του λογαριασμού μας. Για παράδειγμα, μπορούμε να δούμε πόσα κλικ έλαβε μια ολόκληρη καμπάνια, ομάδα διαφημίσεων ή διαφήμιση ή μπορούμε να δούμε πόσα κλικ έχουν δημιουργήσει μεμονωμένες λέξεις-κλειδιά μετά από την ενεργοποίηση των διαφημίσεών μας. Στο Δίκτυο αναζήτησης, ένα καλό CTR γενικά θεωρείται το 1% ή υψηλότερο.

### <span id="page-30-0"></span>**5.2.2 Λέξεις-κλειδιά**

Έχουμε το νου μας στην απόδοση των λέξεων-κλειδιών με αυτές τις στρατηγικές:

- Ενημερώνοντας τις λίστες λέξεων-κλειδιών μας τακτικά. Θέτουμε σε παύση ή καταργούμε τις λέξεις που δεν μας φέρνουν αποτελέσματα (για παράδειγμα, αν έχουν CTR χαμηλότερο του 1% ή χαμηλούς [Δείκτες](http://support.google.com/adwords/answer/140351)  [ποιότητας\)](http://support.google.com/adwords/answer/140351) και προσθέτουμε νέες. [Προσθέτουμε στήλες και](http://support.google.com/adwords/answer/166377)  [τμήματα](http://support.google.com/adwords/answer/166377) στον πίνακα με τα στατιστικά μας στοιχεία, στην καρτέλα μας Λέξεις-κλειδιά, για μια επισκόπηση των κλικ στις λέξεις-κλειδιά μας, το CTR, τους Δείκτες ποιότητας και άλλα πολλά.
- Χρησιμοποιούμε τις τέσσερις [επιλογές αντιστοίχισης λέξεων-κλειδιών,](http://support.google.com/adwords/answer/6324) για να δούμε ποιος βλέπει τις διαφημίσεις μας. Προσθέτουμε τη στήλη Τύπος αντιστοίχισης στον πίνακα στατιστικών στοιχείων στην καρτέλα Λέξεις-κλειδιά, για να δούμε ποια είναι η απόδοση διάφορων επιλογών αντιστοίχισης λέξεων-κλειδιών με βάση τις απαιτήσεις μας. Με ορισμένες επιλογές θα έχουμε περισσότερες εμφανίσεις διαφημίσεων, κλικ και μετατροπές. Με άλλες θα έχουμε λιγότερες εμφανίσεις και πιο περιορισμένη στόχευση.
- Για μια ολοκληρωμένη προβολή της ποιότητας λέξης-κλειδιού, εκτελούμε μια [διάγνωση λέξεων-κλειδιών.](http://adwords.google.com/support/aw/bin/answer.py?answer=177620) Μας παρέχει πληροφορίες σχετικά με τους Δείκτες Ποιότητας των λέξεων-κλειδιών μας και το αν αυτές ενεργοποιούν τις διαφημίσεις μας. Ένας Δείκτης ποιότητας 5 ή υψηλότερος θεωρείται γενικά καλός.

### <span id="page-30-1"></span>**5.2.3 Όροι αναζήτησης**

Όταν χρησιμοποιούμε λέξεις-κλειδιά ευρείας αντιστοίχισης (η προεπιλεγμένη ρύθμιση), οι διαφημίσεις μας μπορούν να εμφανίζονται όταν κάποιος αναζητά μια παραλλαγή της λέξης-κλειδιού μας, όπως μια παρόμοια φράση ή σχετική λέξη. Για να δούμε μια λίστα με αναζητήσεις που έχουν ενεργοποιήσει τη διαφήμισή μας, μεταβαίνουμε στην καρτέλα Λέξεις-κλειδιά του λογαριασμού μας, κάνουμε κλικ στην επιλογή Λεπτομέρειες λέξης-κλειδιού και κατόπιν επιλέγουμε Όλα. Μπορούμε να χρησιμοποιήσουμε αυτήν την αναφορά, για να εντοπίσουμε συναφείς όρους που φέρνουν επισκεψιμότητα στον ιστότοπό μας και, στη συνέχεια, να τους προσθέσουμε ως νέες λέξεις-κλειδιά. Επίσης, αν κάποιες από τις λέξεις-κλειδιά μας είναι άσχετες με την επιχείρησή μας, μπορούμε να τις προσθέτετε ως [αρνητικές λέξεις-κλειδιά](http://support.google.com/adwords/answer/105664) κι έτσι δεν θα ενεργοποιήσουν τις διαφημίσεις μας.

### <span id="page-31-0"></span>**5.3 Μέτρηση της αναγνωρισιμότητας επωνυμίας**

### <span id="page-31-1"></span>**5.3.1 Εισαγωγή**

Οι καμπάνιες επωνυμίας έχουν ένα μοναδικό ρόλο: να αυξήσουν την αναγνωρισιμότητα και την προβολή του προϊόντος, της υπηρεσίας ή του σκοπού μας. Για να ικανοποιήσουμε αυτούς τους στόχους, μπορούμε να χρησιμοποιήσουμε τις καμπάνιες μας στο AdWords για να αυξήσουμε την επισκεψιμότητα στον ιστότοπό μας ή για να ενθαρρύνουμε τους πελάτες να αλληλεπιδράσουν με την επωνυμία μας.

Μόλις ορίσουμε τους στόχους της καμπάνιας επωνυμίας μας, μπορούμε να επιλέξουμε τις καλύτερες τοποθεσίες για την προβολή των διαφημίσεών μας και, στη συνέχεια, να μετρήσουμε την επιτυχία παρακολουθώντας τις εμφανίσεις, τις μετατροπές και άλλα στατιστικά στοιχεία. Γενικά, θα πρέπει να προσπαθήσουμε να τοποθετήσουμε τις διαφημίσεις μας μπροστά σε όσο το δυνατόν περισσότερα άτομα από το κοινό που στοχεύουμε.

Οι περισσότεροι διαφημιζόμενοι με στόχους επωνυμίας ενδιαφέρονται κυρίως να δημιουργήσουν καθιέρωση επωνυμίας. Ενδεχομένως να θέλουν να παρακολουθήσουν μετατροπές, όπως προβολές σελίδων αντί για αγορές. Για παράδειγμα, ένας διαφημιζόμενος που προβάλλει ένα καινούργιο ρόφημα ενέργειας θέλει να δημιουργήσει αναγνωρισιμότητα και να προκαλέσει το ενδιαφέρον από όσο το δυνατόν περισσότερους οπαδούς αθλημάτων και δεν ενδιαφέρεται απαραίτητα να πουλήσει συσκευασίες του ροφήματος στο διαδίκτυο.

Το Google έχει δύο δίκτυα, όπου εκτελούνται οι διαφημίσεις μας: το Δίκτυο αναζήτησης και το Δίκτυο εμφάνισης. Ενώ το Δίκτυο αναζήτησης εκτελεί κυρίως διαφημίσεις με κείμενο, το Δίκτυο εμφάνισης εκτελεί διαφημίσεις με κείμενο, έγχρωμες διαφημίσεις με εικόνα και διαφημίσεις πολυμέσων (όπως βίντεο ή κινούμενων εικόνων) που μπορούν να αποδειχθούν ιδιαίτερα χρήσιμες για την προβολή μηνυμάτων επωνυμίας. Οι διαφημίσεις προβολής μπορούν να δημιουργήσουν μια συναισθηματική σύνδεση χρησιμοποιώντας στοιχεία γραφικών, ήχου και βίντεο για να πουν μια μοναδική ιστορία για την εταιρεία μας.

Στο Δίκτυο εμφάνισης, μπορούμε να στοχεύσουμε τις διαφημίσεις μας πολύ αποτελεσματικά. Επιλέγοντας ακριβώς ποιοι ιστότοποι και ποιες σελίδες θα προβάλλουν τη διαφήμισή μας και δημιουργώντας μια διαφήμιση με μεγάλο οπτικό αντίκτυπο, είναι εύκολο να προσελκύσουμε την προσοχή ατόμων που ενδιαφέρονται γι'αυτό που πουλάμε.

### <span id="page-32-0"></span>**5.3.2 Τι πρέπει να μετράμε**

Ακολουθούν μερικές σημαντικές μετρήσεις που δείχνουν αν η καμπάνια επωνυμίας είναι επιτυχής.

## <span id="page-32-1"></span>**5.3.2.1 Εμφανίσεις**

[Οι εμφανίσεις](http://support.google.com/adwords/bin/answer.py?answer=6320) είναι σημαντικό να παρακολουθούνται σε οποιαδήποτε καμπάνια, ανεξάρτητα από τους στόχους που έχουμε θέσει. Ωστόσο, μπορεί να αποδειχθούν ιδιαίτερα σημαντικές σε καμπάνιες επωνυμίας, λόγω του ότι αντιπροσωπεύουν τον αριθμό των πελατών που είδαν όντως τη διαφήμισή μας. Ενδεχομένως να μην μας ενδιαφέρει αν τελικά αγόρασαν κάτι από τον ιστότοπό μας, ωστόσο, θέλουμε να θυμούνται το έξυπνο νέο σλόγκαν, για την ανάπτυξη και προβολή του οποίου πληρώσαμε πολλά χρήματα.

Ένας τρόπος για να θέσουμε σε προτεραιότητα τις εμφανίσεις είναι να δημιουργήσουμε μια καμπάνια [κόστους ανά χίλιες εμφανίσεις](http://support.google.com/adwords/bin/answer.py?answer=6310) (αντί για μια καμπάνια κόστους ανά κλικ). Με αυτόν τον τρόπο θα πληρώσουμε με βάση τον αριθμό των εμφανίσεων που έλαβαν οι διαφημίσεις μας, αντί για τον αριθμό των κλικ που έλαβαν.

### <span id="page-32-2"></span>**5.3.2.2 Αφοσίωση πελατών**

Αν επικεντρωθούμε στην επωνυμία, μπορούμε να χρησιμοποιήσουμε την [αναλογία](http://support.google.com/adwords/bin/answer.py?hl=en&answer=2615875)  [κλικ προς αριθμό εμφανίσεων \(CTR\),](http://support.google.com/adwords/bin/answer.py?hl=en&answer=2615875) για να μετρήσουμε την αφοσίωση πελατών για τις διαφημίσεις του Δικτύου αναζήτησης. Ωστόσο, στο Δίκτυο εμφάνισης, η συμπεριφορά των χρηστών είναι διαφορετική και το CTR δεν βοηθά. Αυτό οφείλεται στο ότι οι χρήστες ιστότοπων περιηγούνται στις πληροφορίες, δεν κάνουν αναζήτηση βάσει λέξεων-κλειδιών. Επίσης, σε μια σελίδα του Δικτύου εμφάνισης με πολλά και ετερόκλητα περιεχόμενα, οι διαφημίσεις πρέπει να ανταγωνιστούν περισσότερο για να προσελκύσουν την προσοχή των αναγνωστών από ότι σε μια σελίδα αναζήτησης. Είναι πιο σημαντικό να προσπαθήσουμε να επιτύχουμε ένα καλό CTR στο Δίκτυο αναζήτησης (1% ή υψηλότερα) από ότι στο Δίκτυο εμφάνισης, όπου οι αναλογίες κλικ προς αριθμό εμφανίσεων είναι συχνά χαμηλότερες. Ενδεχομένως να θέλουμε να λάβουμε υπόψη μας άλλες μετρήσεις, όπως τις [μετατροπές](http://support.google.com/adwords/bin/answer.py?answer=6365) για διαφημίσεις του Δικτύου εμφάνισης.

Οι μετατροπές μπορούν να μας βοηθήσουν να δούμε αν οι διαφημίσεις μας αυξάνουν τη συμπεριφορά των επισκεπτών που σχετίζεται με επωνυμία και την οποία θεωρούμε πολύτιμη, όπως είναι οι εγγραφές και οι προβολές σελίδων.

### <span id="page-33-0"></span>**5.3.2.3 Προσέγγιση χρηστών και συχνότητα**

Προσέγγιση χρηστών είναι ο αριθμός των επισκεπτών που έχουν εκτεθεί σε μια διαφήμιση. Μια αυξημένη προσέγγιση χρηστών σημαίνει ότι μια διαφήμιση έχει εκτεθεί σε περισσότερους δυνητικούς πελάτες, πράγμα που ενδέχεται να οδηγήσει σε αυξημένη αναγνωρισιμότητα. Συχνότητα είναι ο μέσος αριθμός των φορών που έχει εκτεθεί ένας επισκέπτης σε μια διαφήμιση μέσα σε μια συγκεκριμένη χρονική περίοδο.

### <span id="page-33-1"></span>**5.4 Μέτρηση πωλήσεων και μετατροπών**

### <span id="page-33-2"></span>**5.4.1 Εισαγωγή**

Μια μετατροπή AdWords συμβαίνει όταν κάποιος κάνει κλικ στη διαφήμισή μας και πραγματοποιεί μια ενέργεια στον ιστότοπό μας, την οποία αναγνωρίζουμε ως πολύτιμη, όπως να καλέσει την επιχείρησή μας από κινητό τηλέφωνο ή να κάνει μια αγορά από τον ιστότοπό μας. Όταν χρησιμοποιούμε το AdWords για να αυξήσουμε τις μετατροπές ή τις πωλήσεις, μπορούμε να παρακολουθήσουμε τις μετατροπές μας με ένα δωρεάν εργαλείο που ονομάζεται **Παρακολούθηση μετατροπών**. Με αυτόν τον τρόπο, μπορούμε να έχουμε το νου μας σε σημαντικά στατιστικά στοιχεία, όπως το κόστος ανά μετατροπή και το ποσοστό μετατροπών που μας δείχνει πόσο επιτυχημένη είναι η διαφημιστική μας καμπάνια.

Μια μετατροπή μπορεί να είναι μια αγορά, αλλά μπορεί επίσης να είναι μια κλήση από ένα κινητό τηλέφωνο, η υποβολή των στοιχείων επικοινωνίας για άμεση προσφορά μιας επισκέπτριας ή ένας υποψήφιος αγοραστής που κάνει λήψη μιας έκθεσης σχετικά με τις δυνατότητες του λογισμικού της εταιρείας μας. Ή ίσως να είναι το αίτημα για περισσότερες πληροφορίες ή προβολές μιας σελίδας που παρουσιάζει το νέο μας προϊόν. Η απόφαση καθορίζεται από εμάς.

### <span id="page-33-3"></span>**5.4.2 Ποιες πληροφορίες μετράμε**

Μόλις ρυθμίσουμε την Παρακολούθηση μετατροπών, μπορούμε να ανατρέξουμε σε ορισμένα σημαντικά στατιστικά στοιχεία που θα μας βοηθήσουν να μετρήσουμε κατά πόσο η διαφημιστική μας καμπάνια είναι επιτυχημένη.

### <span id="page-34-0"></span>**5.4.2.1 Αριθμός μετατροπών και κόστος ανά μετατροπή**

Μπορούμε να εκχωρήσουμε νομισματικές τιμές στις μετατροπές μας, όταν ρυθμίζουμε την παρακολούθηση, για να λαμβάνουμε λεπτομερείς πληροφορίες εσόδων στις αναφορές μας. Ο έλεγχος του συνολικού αριθμού μετατροπών και της αξίας αυτών των μετατροπών μπορεί να μας βοηθήσει να αποφασίσουμε αν πρέπει να αυξήσουμε τον προϋπολογισμό μας ή να πραγματοποιήσουμε αλλαγές στις ομάδες διαφημίσεων για να προσελκύσουμε περισσότερους στοχευμένους επισκέπτες.

### <span id="page-34-1"></span>**5.4.2.2 Ποσοστό μετατροπών**

Μας βοηθάει να παρακολουθήσουμε τον αριθμό των κλικ που οδηγούν σε πολύτιμες ενέργειες όπως μια πώληση ή εγγραφή. Το ποσοστό μετατροπών που αναφέρεται στο λογαριασμό μας είναι ο αριθμός μετατροπών προς τον αριθμό των κλικ στη διαφήμισή μας. Οι μετατροπές μετρώνται μόνο από την Google και τους συνεργάτες μας στο Δίκτυο Google. Το ποσοστό μετατροπών προσαρμόζεται για να αντικατοπτρίζει μόνο τα κλικ σε διαφημίσεις, για τα οποία μπορούμε να παρακολουθήσουμε μετατροπές.

### <span id="page-34-2"></span>**5.4.2.3 Δεδομένα μετατροπής λέξεων-κλειδιών**

Η παρακολούθηση μετατροπών μάς δείχνει τι συμβαίνει αφού κάνει κλικ ένας χρήστης στη διαφήμισή μας, είτε έχει αγοράσει το προϊόν μας είτε εγγράφηκε για τη λήψη του ενημερωτικού μας δελτίου. Έχοντας γνώση αυτού, γνωρίζουμε ποιες λέξεις-κλειδιά είναι οι πιο αποτελεσματικές στο να ωθούν τους πελάτες σε αυτές τις ενέργειες. Στη συνέχεια, μπορούμε να βελτιώσουμε τη λίστα των λέξεων-κλειδιών μας με βάση τα ευρήματά μας και να επενδύσουμε πιο έξυπνα στις καλύτερες λέξειςκλειδιά μας.

### <span id="page-34-3"></span>**5.4.2.4 Παρατήρηση του πώς αλληλεπιδρούν οι πελάτες με τις διαφημίσεις σας μεταξύ συσκευών**

Ορισμένες φορές, οι πελάτες μας κάνουν κλικ στη διαφήμισή μας από κάποια συσκευή και, στη συνέχεια, πραγματοποιούν την αγορά τους από μια άλλη συσκευή. Αυτές ονομάζονται μετατροπές μεταξύ συσκευών και μπορούμε να τις δούμε στη στήλη **[Εκτιμώμενες](https://support.google.com/adwords/answer/answer.py?answer=3419678) συνολικές μετατροπές** στο λογαριασμό μας στο AdWords.

### <span id="page-35-0"></span>**5.4.2.5 Διευθύνσεις URL προορισμού**

Μπορούμε να βλέπουμε ποιες [διευθύνσεις URL προορισμού](http://support.google.com/adwords/bin/answer.py?answer=2684490) οδηγούν στις περισσότερες μετατροπές στην καρτέλα "Ιδιότητες" του λογαριασμού μας. Απλώς, κάνουμε κλικ στο κουμπί **Προβολή**, κατόπιν επιλέγουμε "Διεύθυνση URL προορισμού" από το αναπτυσσόμενο μενού και βεβαιωνόμαστε ότι έχουμε προσθέσει τις στήλες μετατροπών στον πίνακα δεδομένων μας.

Όπως ακριβώς οι λέξεις-κλειδιά και τα διαφημιστικά κείμενα θα πρέπει να επικεντρώνονται σε ένα συγκεκριμένο προϊόν ή υπηρεσία, η διεύθυνση URL προορισμού (και η σελίδα προορισμού) που επιλέγουμε για κάθε διαφήμιση θα πρέπει να αφορά συγκεκριμένα σε ένα προϊόν ή μια υπηρεσία. Μεριμνούμε ώστε η διεύθυνση URL προορισμού που χρησιμοποιείτε για κάθε διαφήμιση να κατευθύνει τους πελάτες στην πιο σχετική σελίδα μέσα στον ιστότοπό μας: Ιδανικά, αυτή η σελίδα του ιστότοπου θα πρέπει να αφορά αποκλειστικά στο συγκεκριμένο προϊόν ή την υπηρεσία που επισημαίνεται στη διαφήμισή μας.

### <span id="page-35-1"></span>**Παράδειγμα**

Για παράδειγμα, εάν η διαφήμιση ενός κτηματομεσίτη επισημαίνει διαμερίσματα προς πώληση στην Αθήνα, η ιδανική σελίδα προορισμού μπορεί να εμφανίζει όλα τα διαθέσιμα διαμερίσματα προς πώληση στην Αθήνα και όχι την αρχική σελίδα του κτηματομεσίτη. Οι πελάτες έχουν πολύ περισσότερες πιθανότητες να κάνουν κάποια αγορά, εάν δεν χρειαστεί να αναζητήσουν στον ιστότοπό μας αυτό που θέλουν.

# **Κεφάλαιο 6: Ποιότητα και Αποσφαλμάτωση Εφαρμογών**

### <span id="page-35-2"></span>**6.1 Εισαγωγή**

Η ποιότητα της εφαρμογής επηρεάζει άμεσα την μακροπρόθεσμη επιτυχία της επιχείρησής μας από άποψη βαθμολόγησης των χρηστών και σχολίων, αριθμού που κάποιος εγκαθιστά την εφαρμογή και διατήρησης των χρηστών. Οι χρήστες Android εφαρμογών αναμένουν υψηλής ποιότητας εφαρμογή ειδικά αν έχουν ξοδέψει χρήματα για αυτή. Την ίδια στιγμή, οι χρήστες απολαμβάνουν εφαρμογές που έχουν αξία και βελτιώνονται συνεχώς.
Πριν από τη δημοσίευση μιας εφαρμογής στο Google Play, είναι σημαντικό να βεβαιωθούμε ότι η εφαρμογή μας ικανοποιεί τις βασικές προσδοκίες ποιότητας των χρηστών, σε όλες τις μορφές και τους τύπους συσκευών που η εφαρμογή στοχεύει. Τα έγγραφα σε αυτή την ενότητα θα μας βοηθήσουν να αξιολογήσουμε την θεμελιώδη ποιότητα που θα πρέπει να έχει μία εφαρμογή και να αντιμετωπίσουμε τυχόν προβλήματα που θα βρούμε.

# **6.2 Οδηγίες για την ποιότητα του πυρήνα μια εφαρμογής**

Η ποιότητα της εφαρμογής επηρεάζει άμεσα την μακροπρόθεσμη επιτυχία της επιχείρησής μας από άποψη βαθμολόγησης των χρηστών και σχολίων, αριθμού που κάποιος εγκαθιστά την εφαρμογή και διατήρησης των χρηστών. Οι χρήστες Android εφαρμογών αναμένουν υψηλής ποιότητας εφαρμογή ειδικά αν έχουν ξοδέψει χρήματα για αυτή.

Παρακάτω θα παρουσιαστούν τα βασικά κριτήρια στα οποία θα πρέπει οπωσδήποτε να ανταποκρίνεται μία εφαρμογή ούτως ώστε να παραμένει ανταγωνιστική. Όλες Οι εφαρμογές Android θα πρέπει να πληρούν αυτά τα κριτήρια.

Πριν από τη δημοσίευση της εφαρμογής μας, θα πρέπει να δοκιμάσουμε τα κριτήρια αυτά για να εξασφαλίσουμε ότι λειτουργεί καλά σε πολλές συσκευές, πληροί τα πρότυπα Android για την πλοήγηση και το σχεδιασμό, και είναι έτοιμη για ευκαιρίες προώθησης στο Google Play Store.

Εάν η εφαρμογή μας στοχεύει σε συσκευές tablet, πρέπει να βεβαιωθούμε ότι παρέχει μια πλούσια, συναρπαστική εμπειρία για τους πελάτες μας που έχουν tablet.

#### **6.3 Τρόποι βελτίωσης της ποιότητας της εφαρμογής μας μετά την δημοσίευση της**

Με χιλιάδες νέες εφαρμογές να δημοσιεύονται στο Google Play κάθε εβδομάδα, είναι σημαντικό να ψάξουμε με οποιοδήποτε διαθέσιμο τρόπο να αξιοποιήσουμε στο έπακρο την προβολή και την υψηλότερη δυνατή βαθμολογία της εφαρμογής μας. Ένας τρόπος για τη βελτίωση της προβολής της εφαρμογής μας στο σύστημα είναι η ανάπτυξη καλά στοχευόμενων διαφημιστικών εκστρατειών και προσφορών. Μια άλλη μέθοδος είναι απλά η βελτίωση του προϊόντος.

Μια καλύτερη εφαρμογή μπορεί να έχει και επιτυχημένη διαδρομή. Μια εφαρμογή με υψηλότερη ποιότητα θα οδηγήσει σε υψηλότερες βαθμολογίες του χρήστη, σε γενικές γραμμές καλύτερη κατάταξη, και σε περισσότερους χρήστες που θα την κατεβάσουν. Υψηλής ποιότητας εφαρμογές έχουν επίσης μια πολύ μεγαλύτερη πιθανότητα να πάρουν κάποια μη αναμενόμενη θετική δημοσιότητα, όπως να εμφανίζονται στο Google Play.

Τα θετικά του να έχουν μια υψηλότερη ποιότητα οι εφαρμογές είναι προφανής. Ωστόσο, δεν είναι πάντα σαφές το πώς να κάνει κάποιος μια εφαρμογή "καλύτερη". Παρακάτω θα εξετάσουμε μερικούς από τους βασικούς παράγοντες για την ποιότητα εφαρμογών και τους τρόπους βελτίωσης της εφαρμογής μας με την πάροδο του χρόνου, αφού την έχουμε δημοσιεύσει.

# **6.3.1 Αλληλεπίδραση με τους Χρήστες**

Οι περισσότεροι τρόποι για τη μέτρηση της «επιτυχίας» της εφαρμογής εξαρτώνται από τη συμπεριφορά των χρηστών. Οι μετρήσεις που σχετίζονται με χρήστες, όπως ο αριθμός των downloads, οι καθημερινά ενεργές εγκαταστάσεις, ποσοστά διατήρησης, και ούτω καθεξής τονίζουν τη σημασία των χρηστών.

Ο πιο προφανής τρόπος για να επικοινωνήσουμε με τους χρήστες είναι με την ανάγνωση και την αντιμετώπιση παρατηρήσεων σχετικά με την εφαρμογή μας στο Google Play. Παρά το γεγονός ότι τα σχόλια δεν είναι πάντα παραγωγικά ή εποικοδομητικά, κάποια θα παρέχουν πολύτιμες πληροφορίες σχετικά με τις πτυχές της εφαρμογής μας που μπορεί να μην είχαμε συνειδητά υπόψη πριν. Είναι σημαντικό να θυμόμαστε ότι οι χρήστες έχουν τη δυνατότητα να αλλάξουν αξιολογήσεις και σχόλια για μια εφαρμογή τους όσο αυτοί θέλουν.

Ένας τρόπος για να επικοινωνήσουμε με τους χρήστες και να τους βοηθήσουμε να αντιμετωπίσουν τις ανησυχίες τους είναι να δημιουργήσουμε μια γραμμή υποστήριξης και συζήτησης με αυτούς. Υπάρχουν μερικά μεγάλα εργαλεία υποστήριξης εκεί έξω που μπορεί να μας φέρουν σε επαφή με τους χρήστες μας απευθείας από το φόρουμ, όπως το **Google Groups**.

Ένας άλλος τρόπος για να επικοινωνήσουμε καλύτερα στους χρήστες μας είναι να διανείμουμε τις εφαρμογές μας σε χρήστες εκτός του Google Play μέσω μιας ιστοσελίδας. Με αυτόν τον τρόπο προσφέρουμε ενημέρωση για την επόμενη προγραμματισμένη ενημέρωση της εφαρμογής μας πριν από την υποβολή αυτής στο Google Play.

### **6.3.2 Βελτίωση της σταθερότητας και εξάλειψη των σφαλμάτων (Αποσφαλμάτωση)**

.

Το αποτέλεσμα της γενικής σταθερότητας των αξιολογήσεων της εφαρμογής και της ικανοποίησης των χρηστών είναι πολύ γνωστό και υπάρχουν πολλά εργαλεία και τεχνικές για τον έλεγχο του προφίλ της εφαρμογής μας σε διαφορετικές συσκευές και τα σενάρια χρήσης.

Ένα αξιοσημείωτο και ακόμη πλήρως αξιοποιήσιμο εργαλείο για τη σύλληψη θεμάτων σταθερότητας, όπως περιπτώσεων όπου μία εφαρμογή κολλάει, είναι το **[UI/Application Exerciser Monkey](http://developer.android.com/tools/help/monkey.html) (Monkey)**.Το **Monkey** στέλνει τυχαία γεγονότα UI με τις δραστηριότητες των εφαρμογών μας, επιτρέποντάς μας να ενεργοποιήσουμε τις ροές των χρηστών.

Επίσης, με τα χαρακτηριστικά αναφοράς σφαλμάτων που «χτίζονται» στις περισσότερες Android συσκευές, οι χρήστες έχουν πλέον έναν τρόπο να αναφέρουν στους προγραμματιστές ότι κάποια εφαρμογή έχει κολλήσει. Οι αναφορές σφαλμάτων εμφανίζονται συνολικά στο Google Play Developer Console.

### **6.3.3 Βελτίωση της χρηστικότητας**

Στην χρηστικότητα και στο σχεδιασμό εφαρμογών επίσης, θα πρέπει να «ακούσουμε» προσεκτικά τους χρήστες μας. Αυτό μπορεί να γίνει ζητώντας από χρήστες Android συσκευών (φίλους, την οικογένεια, κλπ.) να δοκιμάσουν την εφαρμογή μας και να παρατηρήσουμε πώς αλληλεπιδρούν με αυτή. Έτσι μπορούμε να παρατηρήσουμε σε ποιες περιπτώσεις η εφαρμογής μας είναι πολύπλοκη, ή έχει μη αναμενόμενη συμπεριφορά.

Στο ίδιο πνεύμα, δύο προβλήματα που μπορούν να πλήξουν ορισμένους χρήστες Android είναι τα μικρά κουμπιά και το υπερβολικά μικρό μέγεθος γραμματοσειράς. Αυτά είναι γενικά εύκολο να φτιαχτούν και μπορούν να έχουν μια μεγάλη επίδραση στην ευχρηστία και την ικανοποίηση των χρηστών. Κατά γενικό κανόνα, θα πρέπει να βελτιστοποιήσουμε την ευκολία χρήσης και το ευανάγνωστο(π.χ του κειμένου) ενώ παράλληλα θα ελαχιστοποιήσουμε, την πυκνότητα των πληροφοριών.

Ένας άλλος τρόπος για να βελτιωθεί σταδιακά η χρηστικότητα, με βάση πραγματικά στοιχεία, είναι η εφαρμογή **Analytics** όπου μέσω της εφαρμογής μας μπορούμε να συνδεθούμε στη χρήση ορισμένων τμημάτων. Μπορούμε να εξετάσουμε το ενδεχόμενο να υποβιβάσουμε τα σπάνια χρησιμοποιούμενα τμήματα στο μενού υπερχείλισης στη γραμμή δράσης, ή να τα αφαιρέσουμε τελείως. Τα συχνά χρησιμοποιούμενα τμήματα και τα στοιχεία UI, θα πρέπει να είναι αμέσως προφανής και εύκολα προσβάσιμα στο UI της εφαρμογής μας, έτσι ώστε οι χρήστες μπορούν να έχουν πρόσβαση σε αυτά γρήγορα.

Τέλος, η χρηστικότητα είναι ένα εκτεταμένο και καλά τεκμηριωμένη θέμα, με στενούς δεσμούς με τη διασύνδεση του σχεδιασμού, της γνωστικής επιστήμης, και άλλων κλάδων.

### **6.3.4 Παράδοση σωστών Σετ Χαρακτηριστικών**

Έχοντας προσδώσει το σωστό σύνολο χαρακτηριστικών στην εφαρμογή μας είναι κάτι το ιδιαίτερα σημαντικό. Το συχνότερο λάθος είναι παροχή πάρα πολλών πληροφοριών ή η σημαντική έλλειψη αυτών.

Και σε αυτήν την περίπτωση, επικοινωνούμε με τους χρήστες μας συλλέγοντας και δίνοντας ανταπόκριση στα αιτήματα τους.. Οι αιτήσεις μπορεί να είναι πολύ χρήσιμες συνολικά, για να πάρουμε μια αίσθηση του τι είδους λειτουργικότητα θα πρέπει να δουλέψουμε, αλλά φυσικά δεν χρειάζεται να εφαρμόζουμε κάθε αίτημα που λαμβάνουμε.

# **6.3.5 Ενσωμάτωση με το Σύστημα και τις εφαρμογές Τρίτων**

Ένας πολύ καλός τρόπος για να παραδώσουμε μια ευχάριστη εμπειρία στον χρήστη είναι να τον ενσωματώσουμε με το λειτουργικό σύστημα. Χαρακτηριστικά όπως αρχική οθόνη widgets, πλούσιες κοινοποιήσεις, αναζήτηση σε παγκόσμια κλίμακα, και Επαφές Quick είναι αρκετά τρόποι για να το πετύχουμε.

Για ορισμένες κατηγορίες εφαρμογών, βασικές λειτουργίες, όπως widgets στην αρχική οθόνη είναι πολύ σημαντικές. Αν δεν τις συμπεριλάβουμε θα προσφέρουμε στον χρήστη σίγουρα μια αρνητική εμπειρία. Ορισμένες εφαρμογές μπορεί να επιτύχουν ακόμη μεγαλύτερη ενσωμάτωση λειτουργικού συστήματος με τις επαφές του Android, λογαριασμών και APIs συγχρονισμού.

Ενσωμάτωση τρίτων κατασκευαστών μπορεί να προσφέρει ακόμα περισσότερη απόλαυση χρήστη και να δώσει στον χρήστη την αίσθηση της συνεκτικότητας της συσκευής. Είναι επίσης ένας πολύ καλός τρόπος για να προσθέσει λειτουργικότητα στην εφαρμογή μας χωρίς γράψιμο οποιουδήποτε επιπλέον κώδικα (με μόχλευση λειτουργιών άλλων εφαρμογών »). Για παράδειγμα, αν δημιουργούμε μια εφαρμογή κάμερας, μπορούμε να επιτρέψουμε στους χρήστες να επεξεργαστούν τις φωτογραφίες τους σε μια άλλη εφαρμογή πριν από την αποθήκευση τους στη συλλογή τους, αν έχουν εγκατεστημένη εφαρμογή τρίτων.

### **6.3.6 Ιδιαίτερη προσοχή στις λεπτομέρειες**

Μια ιδιαίτερη λεπτομέρεια που πρέπει να δώσουμε ιδιαίτερη προσοχή είναι η ποιότητα και η συνέπεια του εικονιδίου της εφαρμογής μας

#### **6.4 Ανάλυση του εργαλείου [UI/Application Exerciser](http://developer.android.com/tools/help/monkey.html)  [Monkey](http://developer.android.com/tools/help/monkey.html) (Monkey)**

#### **6.4.1 Επισκόπηση**

To Monkey είναι ένα πρόγραμμα που τρέχει στον εξομοιωτή ή τη συσκευή σας και δημιουργεί ψευδο-τυχαία ρεύματα των γεγονότων των χρηστών, όπως κλικ, πινελιές, ή χειρονομίες, καθώς και μια σειρά εκδηλώσεων σε επίπεδο συστήματος. Μπορείτε να χρησιμοποιήσoυμε το Monkey σε εφαρμογές στρες-τεστ που αναπτύσσουμε, με ένα τυχαίο αλλά επαναλαμβανόμενο τρόπο.

Το Monkey είναι ένα εργαλείο γραμμής εντολών που να μπορεί να τρέξει σε κάθε εξομοιωτή ή συσκευή. Στέλνει μία ψευδο-τυχαία ροή των γεγονότων του χρήστη στο σύστημα, το οποίο λειτουργεί ως τεστ αντοχής για την εφαρμογή λογισμικού που αναπτύσσουμε.

Ο Monkey περιλαμβάνει μια σειρά από επιλογές, οι οποίες χωρίζονται σε τέσσερις βασικές κατηγορίες:

- Βασικές επιλογές διαμόρφωσης, όπως ο καθορισμός του αριθμού των γεγονότων προς δοκιμή.
- Επιχειρησιακούς περιορισμούς, όπως ο περιορισμός της δοκιμής σε ένα ενιαίο πακέτο.
- Τύπους Γεγονότων και συχνότητες.
- Επιλογές Αποσφαλμάτωσης.

Όταν το Monkey τρέχει, δημιουργεί γεγονότα και τα στέλνει στο σύστημα. Παρακολουθεί επίσης το σύστημα υπό δοκιμή και αναζητά τρεις προϋποθέσεις, τις οποίες αντιμετωπίζει ειδικά:

- Αν έχουμε περιορίσει το Monkey για να τρέξει σε ένα ή περισσότερα συγκεκριμένα πακέτα, παρακολουθεί τις προσπάθειες για περιήγηση σε άλλα πακέτα, και τις μπλοκάρει.
- Εάν η εφαρμογή μας κολλάει ή λαμβάνει κάθε είδους εξαίρεση που δεν αντιμετωπίστηκε, το Monkey θα σταματήσει και θα αναφέρει το σφάλμα.
- Εάν η εφαρμογή μας δημιουργεί μια εφαρμογή που δεν ανταποκρίνεται το Monkey θα σταματήσει και θα αναφέρει το σφάλμα.

Ανάλογα με το επίπεδο λεπτομέρειας που έχουμε επιλέξει, θα δούμε επίσης αναφορές σχετικά με την πρόοδο του Monkey και με τα γεγονότα που δημιουργούνται.

### **6.4.2 Βασική Χρήση του Monkey**

Μπορούμε να ξεκινήσουμε το Monkey χρησιμοποιώντας μια γραμμή εντολών στον υπολογιστή μας ή με την βοήθεια ενός script. Επειδή το Monkey τρέχει σε περιβάλλον εξομοιωτή / συσκευής, θα πρέπει να ξεκινήσουμε από το κέλυφος σε αυτό το περιβάλλον. Μπορούμε να το κάνουμε αυτό τοποθετώντας πριν από κάθε εντολή το εξής :adb shell

Διαφορετικά θα πρέπει να εισέλθουμε στο κέλυφος και να δώσουμε απευθείας εντολές στο Monkey.

Η βασική σύνταξη είναι η παρακάτω:

\$ adb shell monkey [options] <event-count>

Αν δεν καθοριστεί καμία επιλογή , το Monkey θα ξεκινήσει σε κατάσταση ηρεμίας (μη λεπτομερές), και θα αποστείλει τα γεγονότα σε κάθε (και όλα) πακέτα που είναι εγκατεστημένα στο στόχο μας. Παρακάτω φαίνεται μια πιο τυπική γραμμή εντολών, η οποία θα ξεκινήσει την εφαρμογή μας και θα στείλει 500 ψευδο-τυχαία γεγονότα σε αυτήν:

\$ adb shell monkey -p your.package.name -v 500

#### **6.4.3 Επιλογές Εντολών**

Ο παρακάτω πίνακας παραθέτει όλες τις επιλογές που μπορούμε να συμπεριλάβουμε στη γραμμή εντολών του Monkey.

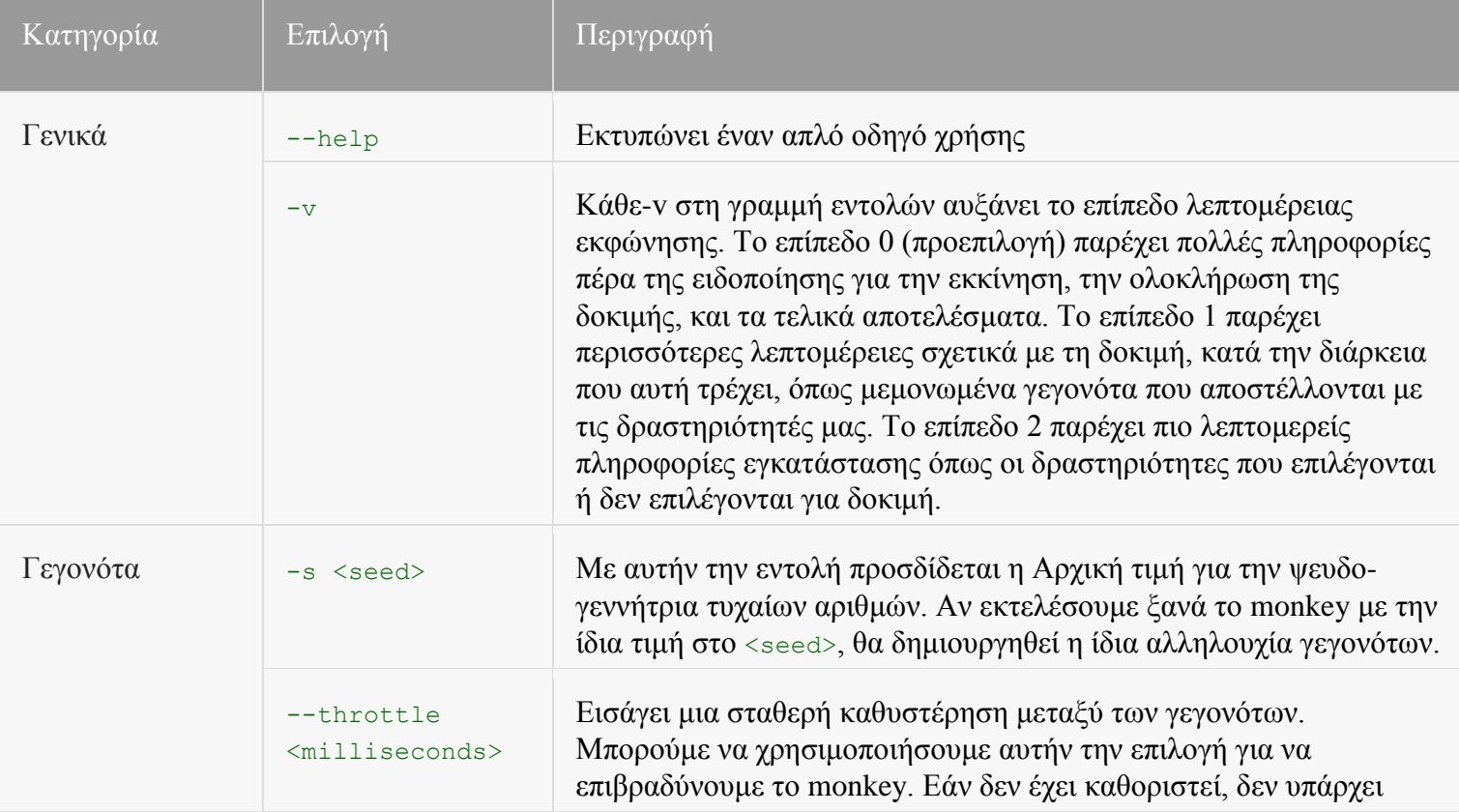

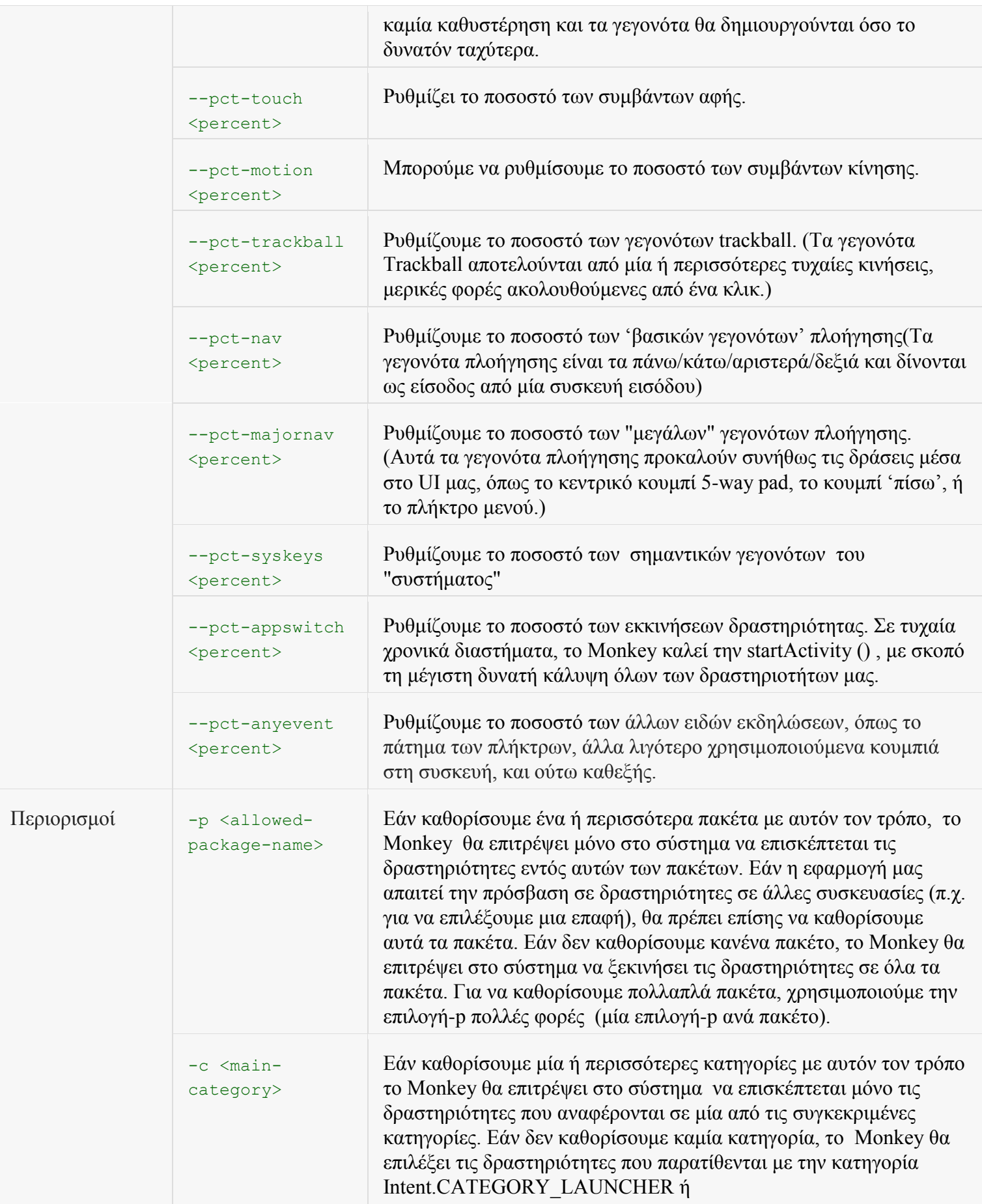

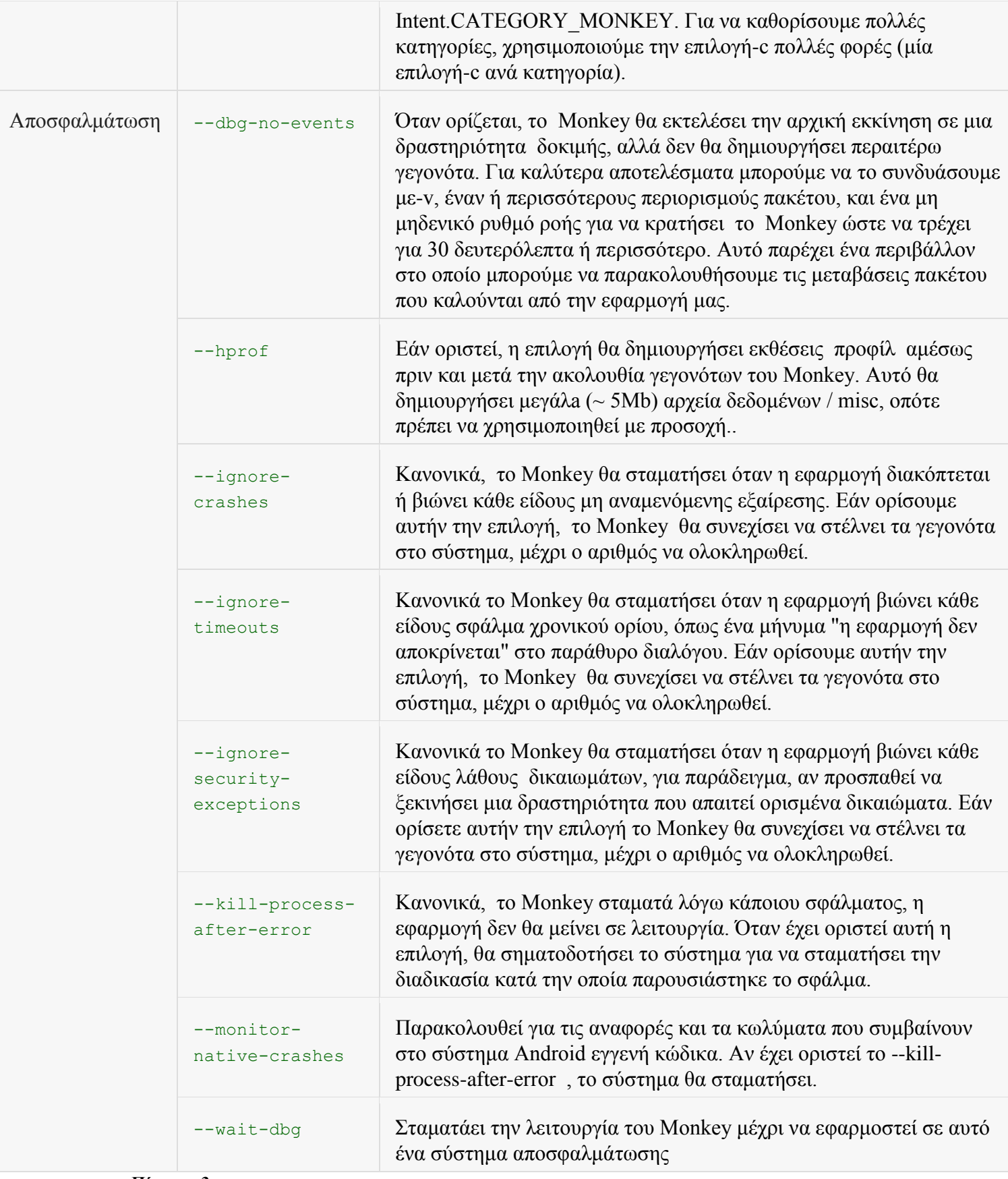

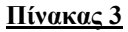

# **Κεφάλαιο 7: Ιατρικές Εφαρμογές**

# **7.1 Πρόλογος**

Είτε τους συμπαθείτε, είτε όχι οι φορητές συσκευές είναι ένα χαρακτηριστικό γνώρισμα της σύγχρονης εποχής. Σχεδόν κάθε ενήλικας στο Ηνωμένο Βασίλειο έχει μία, και είναι εξοικειωμένοι με τη χρήση τους κυρίως ως φορητή συσκευή τηλεφώνου και με την ανταλλαγή μηνυμάτων μέσω SMS. Από την ώρα που θα ξυπνήσουμε μέχρι να πέσουμε για ύπνο, το κινητό είναι για τη συντριπτική πλειοψηφία στην ελάχιστη απόσταση από το χέρι μας.

Το «λεξικό» εξελίσσεται παράλληλα με την τεχνολογία. Στις ανεπτυγμένες αγορές, ο όρος «κινητό τηλέφωνο» συνάδει πλέον με τον όρο «έξυπνο τηλέφωνο», μια υβριδική συσκευή που μπορεί να υπερηφανεύεται για τα συστατικά και τη λειτουργικότητα της και μοιάζει περισσότερο με έναν υπολογιστή παρά με ένα τηλέφωνο.

Αυτός ο συνδυασμός της εγγύτητας και της ψηφιακής ικανότητας ταυτόχρονα σημαίνει ότι είμαστε όλο και περισσότερο ικανοί να εργαστούμε οπουδήποτε, οποτεδήποτε. Η δυνατότητα αυτή είναι ιδιαίτερα σημαντική για τους επαγγελματίες οι οποίοι βρίσκονται συνεχώς σε κίνηση και σπάνια έχουν την ευκαιρία να καθίσουν μπροστά από ένα γραφείο με έναν υπολογιστή δικτύου ή ένα σταθερό τηλέφωνο.

Η ανάγκη για καλή επικοινωνία σε μια τέτοια εγγενώς κινητή και ιδιαίτερα σύνθετη βιομηχανία όπως είναι αυτή της υγειονομικής περίθαλψης, όπου η αντιμετώπιση των αναγκών των ασθενών είναι πρωταρχικής σημασίας, είναι ίσως απαράμιλλη. Ωστόσο, έρευνα που έλαβε χώρα το 2010 στο Ηνωμένο Βασίλειο έδειξε πως η παροχή κινητών συσκευών στους επαγγελματίες υγείας από εργοδότες είναι ιδιαίτερα χαμηλή.

Ευτυχώς για τους ασθενείς, η έρευνά μας υποδηλώνει ότι ένα υψηλό ποσοστό των επαγγελματιών της υγείας γεφυρώνουν το κενό ανάμεσα στον εργοδότη τους και διεκπεραιώνουν τα καθήκοντά τους μέσα από τη χρήση κινητών τηλεφώνων. Εμείς από την πλευρά μας επικροτούμε αυτή τη ρεαλιστική και ανιδιοτελή λύση για τους επαγγελματίες υγείας, ιδιαίτερα λαμβάνοντας υπόψη την αρνητική στάση ορισμένων εργοδοτών για τη χρήση κινητών συσκευών στο χώρο εργασίας όπως αναφέρθηκε από ορισμένους συμμετέχοντες στην έρευνα.

Ωστόσο τα έξοδα στα οποία υποβλήθηκαν οι επαγγελματίες υγείας για τη χρήση των προσωπικών τους κινητών τηλεφώνων για τους σκοπούς της εργασίας τους δεν είναι αμελητέα. Με βάση τα στοιχεία έρευνας, εκτιμάται ότι πέρα από τα προσωπικά έξοδα του κάθε επαγγελματία ο τομέας της υγείας απορροφά από την οικονομία του Ηνωμένου Βασιλείου περίπου £ 100 εκατ. ευρώ ετησίως.

Η έλλειψη οικονομικής στήριξης για τη χρήση των κινητών τηλεφώνων από τους επαγγελματίες της υγείας του Ηνωμένου Βασιλείου καθιστά δύσκολο να αντιληφθεί κανείς το κόστος της κακής επικοινωνίας εντός του συστήματος της υγειονομικής

περίθαλψης. Ορμώμενος κανείς από την έρευνα των ΗΠΑ που δημοσιεύθηκε το 2010, εκτιμάται ότι η κακή επικοινωνία κοστίζει στα δημόσια νοσοκομεία σε ολόκληρη την Αγγλία πάνω από ένα δισεκατομμύριο ευρώ, χρησιμοποιώντας συντηρητικά στοιχεία για τη σπατάλη χρόνου από το γιατρό, το χαμένο χρόνο στα νοσοκομεία και τους ασθενείς που παραμένουν σε νοσοκομειακά κρεβάτια για περισσότερο χρόνο από όσο χρειάζεται. Ταυτόχρονα οι πλήρεις κοινωνικές επιπτώσεις είναι πολύ πιθανό να είναι ακόμα υψηλότερες.

Εναλλακτικά, σκεφτείτε το εξής: το κόστος ενός κρεβάτι νοσηλείας υπολογίζεται σε £ 400 και άνω. Αυτό είναι συγκρίσιμο με το συνολικό κόστος ενός έξυπνου τηλεφώνου για ένα ολόκληρο το έτος. Έτσι, εάν ένα έξυπνο τηλέφωνο «σώζει» μια μέρα νοσηλείας ενός ασθενούς ετησίως, έχει αμέσως κάνει απόσβεση των εξόδων του.

Καταληκτικά φτάνουμε στο συμπέρασμα πως οι επαγγελματίες υγείας θα πρέπει να λαμβάνουν περισσότερη υποστήριξη, ενώ ταυτόχρονα η προσφορά σύγχρονης τεχνολογίας από τους εργοδότες θα πρέπει να καλύπτει απόλυτα τις ανάγκες τους.

Επί του παρόντος, η πλειονότητα του προσωπικού υγείας αγοράζει κινητά τηλέφωνα μέσω λιανικής πώλησης. Ωστόσο αυτό έχει τα ακόλουθα μειονεκτήματα:

- 1. Ενεργώντας ατομικά ή μέσα σε μικρές ομάδες, οι επαγγελματίες υγείας δεν επιτυγχάνουν την αγοραστική δύναμη η οποία αναμένεται για έναν από τους μεγαλύτερους τομείς εργατικού δυναμικού του Ηνωμένου Βασιλείου - πάνω από 1.4 εκατ. ανέρχονται οι επαγγελματίες υγείας στα συνολικά 9 εκατ. επαγγελματιών που καταγράφονται στο Ηνωμένο Βασίλειο.
- 2. Οι φορείς των δικτύων δεν είναι σε θέση να διαφοροποιούν τις ανάγκες των επαγγελματιών υγείας όταν αυτοί αγοράζουν ατομικά κινητά τηλέφωνα και ως εκ τούτου λαμβάνουν την ίδια ποιότητα υπηρεσιών με έναν οποιοδήποτε άλλο πελάτη από τα καταστήματα λιανικής, με περιορισμένη πρόσβαση σε οποιαδήποτε κεντρική αρχιτεκτονική υπηρεσιών η οποία έχει αναπτυχθεί για την πλειοψηφία του εργατικού δυναμικού.
- 3. Οι επαγγελματίες υγείας να λαμβάνουν λιγότερη υποστήριξη για την ενίσχυση των αγοραστικών τους αποφάσεων σύμφωνα με τις ανάγκες της δουλειάς τους.
- 4. Παρά τη χρήση των κινητών τηλεφώνων στη δουλειά για να υποστηρίξουν τα καθήκοντά τους, οι επαγγελματίες υγείας σπάνια αποζημιώνονται για τη χρήση αυτή. Περαιτέρω, η προμήθεια αυτής της τεχνολογίας χρηματοδοτείται κυρίως από το μηνιαίο εισόδημα τους.

Η κάθε επιχείρηση που ασχολείται με την προώθηση νέων τεχνολογιών στον τομέα της υγειονομικής περίθαλψης έχει ως σκοπό

 Τη βελτίωση της ασφάλειας των ασθενών, τη φροντίδα τους και την παρακολούθηση της υγείας τους.

- Τη μείωση του κόστους ιδιοκτησίας τέτοιων τεχνολογιών ανά άτομο.
- Την αύξηση της ευαισθητοποίησης, προσοχής και ασφάλειας που απαιτούνται για τη χρήση τέτοιων εφαρμογών στον τομέα της υγείας.
- Την ενίσχυση και υποστήριξη της παραγωγικότητας αλλά και της αποτελεσματικότητας
- Την ενθάρρυνση για ακόμα μεγαλύτερη χρήση των κινητών συσκευών στο χώρο εργασίας.

Αντί ο κάθε επαγγελματίας να αγοράζει προϊόντα και υπηρεσίες ατομικά ανάλογα με το εισόδημα του, προτείνεται στο ιατρικό προσωπικό να γίνουν μέλη μιας αρμόδιας επιχείρησης και σε αντάλλαγμα να λαμβάνουν τις παροχές της επιχείρησης αυτής. Αυτές θα κυμαίνονται από την παροχή κινητών συσκευών (πχ. Hardware) , εφαρμογές για τα κινητά τους τηλέφωνα (software) και την υποστήριξη προϊόντων και υπηρεσιών ανάλογα με τις ανάγκες του κάθε ατόμου.

Στόχος κάθε τέτοιας επιχείρησης είναι η παροχή υπηρεσιών σε επαγγελματίες υγείας μέσα από κινητές συσκευές και εφαρμογές σε τιμές χαμηλότερες από αυτές που μπορούν να έχουν οι πωλητές λιανικής πώλησης. Παράλληλα, κύριο μέλημα τους είναι η υποστήριξη όλων των μελών τους με την έννοια ότι θέλουν να αναγνωρίζουν τον κάθε πελάτη τους με βάση την ιδιότητα του , πχ σε κάθε παραγγελία ο πελάτης με βάση την ιδιότητα του σαν ιατρικό προσωπικό θα έχει προτεραιότητα έναντι του πελάτη λιανικής πώλησης. Με την πάροδο του χρόνου, κάθε επιχείρηση επιθυμεί να βοηθήσει περαιτέρω τα μέλη της παρέχοντας συμπληρωματικά αγαθά και υπηρεσίες σύμφωνα με τις απαιτήσεις των πελατών της.

Αυτή τη στιγμή σε πληθώρα επιχειρήσεων σε όλο τον κόσμο εργάζονται σκληρά για να τεθούν τα δομικά στοιχεία και να γίνουν όλα τα παραπάνω πραγματικότητα. Αυτό περιλαμβάνει την αύξηση της χρηματοδότησης για την εκκίνηση των εργασιών και των διαπραγματεύσεων με τους προμηθευτές ιατρικών εφαρμογών αλλά και την έρευνα για τις νέες τεχνολογικές τάσεις και καινοτομίες στον τομέα της υγείας. Παράλληλα συχνά οι επιχειρήσεις αυτού του είδους συνεργάζονται με κυβερνήσεις και άλλους κυβερνητικούς φορείς για να εξασφαλίσουν ένα βιώσιμο μέλλον.

# **7.2 Εισαγωγή**

Η τεχνολογία της κινητής τηλεφωνίας έχει τη δυνατότητα να μετασχηματίσει την παροχή της υγειονομικής περίθαλψης στο Ηνωμένο Βασίλειο. Ωστόσο, πέρα από τη διαφημιστική εκστρατεία που περιβάλλει την βιομηχανία της «mHealth» (κινητή υγεία) και τη σημασία της για την κοινωνία, πιστεύουμε ότι πρέπει να δοθεί ιδιαίτερη έμφαση στις ανάγκες των επαγγελματιών της υγείας.

Πρώτα απ΄ όλα, από τη στιγμή που οι ασθενείς είναι διατεθειμένοι να υποστηρίξουν και να αξιοποιήσουν την ελευθερία να έχουν πρόσβαση στα δικά τους δεδομένα υγείας και να διαχειρίζονται τη θεραπεία τους, είναι επιτακτική η ανάγκη το

προσωπικό υγείας να είναι κατάλληλα εξοπλισμένο και ως εκ τούτου σε θέση να συμβουλεύει τους ασθενείς με βάση την εμπειρία του αλλά και τη διαθέσιμη τεχνολογία που έχει στα χέρια του.

Ο κύριος σκοπός αυτού του οδηγού είναι να αναδείξει τις προκλήσεις που περιβάλλουν την παροχή και χρήση των εφαρμογών υγείας από κάθε οπτική γωνία, είτε ως ασθενής, είτε ως επαγγελματίας υγείας, προκλήσεις κατά την ανάπτυξη εφαρμογών, την οργάνωση της υγειονομικής περίθαλψης, τη δημιουργία φαρμακευτικών ή ιατρικών συσκευών κάθε εταιρείας.

Υπάρχουν τρία βασικά ερωτήματα που θέλαμε να επικεντρωθούμε και να απαντήσουμε σε αυτό τον οδηγό:

1. Πώς οι εφαρμογές υγείας ρυθμίζονται , και πώς μπορεί κάποιος να ξέρει αν είναι ασφαλείς να τις χρησιμοποιήσει;

2. Ποια άλλα θέματα θα πρέπει να εξεταστούν αν κάποιος αναπτύσσει μια εφαρμογή (app) για την υγεία;

3. Πώς μπορεί κάποιος να υποστηρίξει τη χρήση των εφαρμογών υγείας σε έναν ολόκληρο οργανισμό- επιχείρηση;

### **7.3 Το πλαίσιο της αγοράς**

Το να τρέχει ένα λογισμικό σε μια φορητή συσκευή δεν είναι ένα νέο φαινόμενο στον τομέα της υγείας - υπάρχει ήδη ακαδημαϊκή έρευνα συζητώντας τις δυνατότητες αυτής της τεχνολογίας που χρονολογείται από το 1994. Ωστόσο, η πρόταση άρχισε να λαμβάνεται σοβαρά υπόψη και να γίνεται κυρίαρχη τάση κάτω από το λανσάρισμα του iPhone και των iTunes App Store από την Apple τον Ιούλιο του 2008 συνοδευόμενη από μια άκρως επιτυχημένη διαφημιστική καμπάνια με τίτλο «Υπάρχει εφαρμογή και γι αυτό!». Ξεκινώντας με μόλις 500 εφαρμογές διαθέσιμες για κατέβασμα, υπάρχουν σήμερα πάνω από 500.000 εφαρμογές διαθέσιμες για τις συσκευές της Apple. Ταυτόχρονα, το App Store πρόσφατα ξεπέρασε τα 18 δισεκατομμύριο downloads.

Σχήμα 1: Η αύξηση των διαθέσιμων εφαρμογών και downloads μέχρι σήμερα για το Apple App

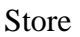

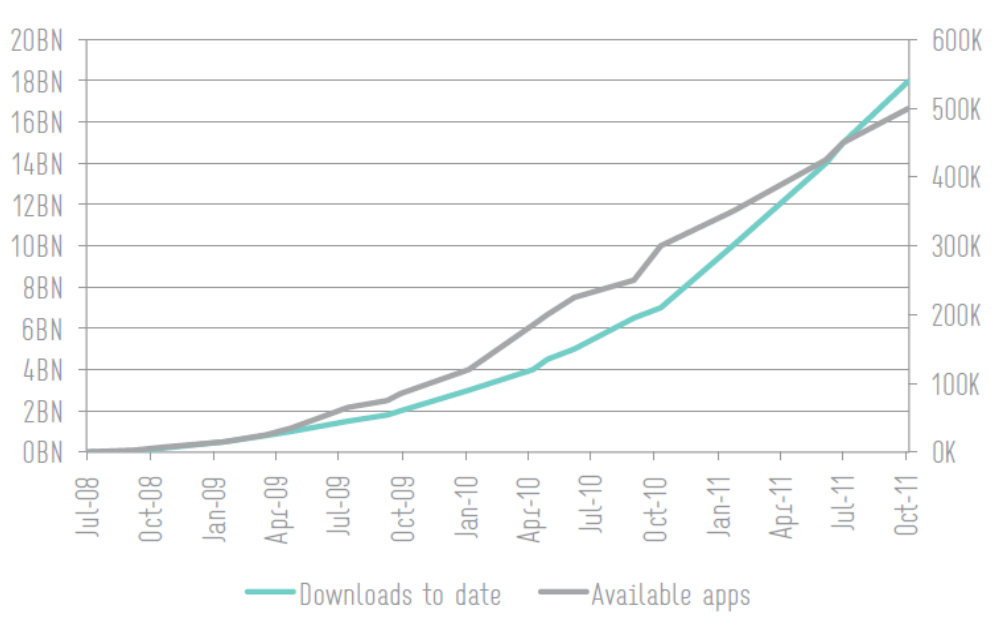

#### **Εικόνα 2**

Η Apple δεν είναι η μόνη εταιρία στην αγορά, υπάρχουν αρκετές εταιρείες τεχνολογίας που διανέμουν εφαρμογές όπως το Android Market της Google , το RIM's BlackBerry App World, το Ovi της Nokia και άλλα. Αποθηκεύστε, το App Catalog Palm και το Windows Marketplace της Microsoft για κινητά. Ωστόσο, όπως είναι φυσικό, η Apple έχει ένα προβάδισμα με περισσότερο από το 80% του μεριδίου της αγοράς.

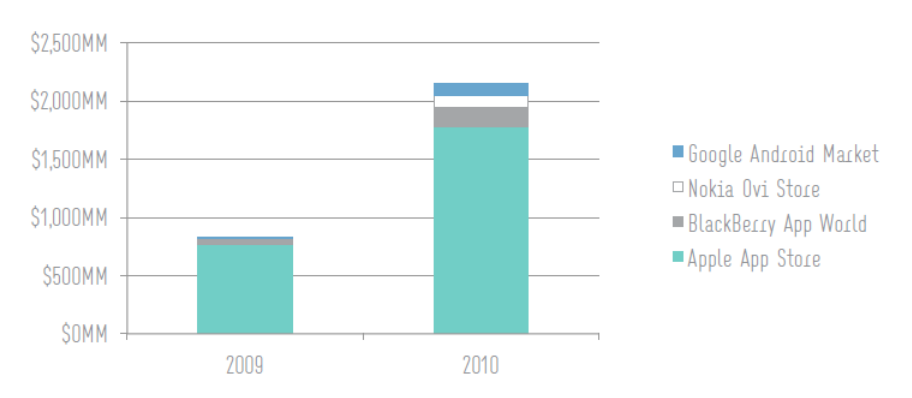

#### **Εικόνα 3**

Καθώς ο αριθμός των android εφαρμογών ολοένα και αυξάνεται, έχει εμφανιστεί η ανάγκη κατηγοριοποίησης τους ώστε να βοηθιούνται οι χρήστες στην εύρεση τους. Τόσο στις πλατφόρμες της Apple όσο και στις Android υπάρχει ξεχωριστή κατηγορία που ονομάζεται «Ιατρικές Εφαρμογές» η οποία απευθύνεται κυρίως στους επαγγελματίες υγείας και ξεχωριστή ομάδα που ονομάζεται «Υγεία και Fitness» η οποία χρησιμοποιείται κυρίως από ασθενείς και το ευρύ κοινό. Στο σημείο αυτό πρέπει να τονιστεί πως ο διαχωρισμός των εφαρμογών σε κατηγορίες δεν είναι αυστηρά προδιαγεγραμμένη ή καθορισμένη. Ο κάθε προγραμματιστής- σχεδιαστής μπορεί να εντάξει την εφαρμογή του σε όποια κατηγορία πιστεύει αυτός πως είναι η κατάλληλη ή να την εντάξει και σε περισσότερες από μία κατηγορίες.

Αυτή τη στιγμή η μεγαλύτερη κατηγορία στο App Store είναι η κατηγορία «Παιχνίδια» η οποία ανέρχεται στο 16% και εκτιμάται ότι είναι υπεύθυνη για πάνω από το 50% των πωλήσεων εφαρμογών. Οι κατηγορίες «Ιατρικές Εφαρμογές» και «Υγεία και Fitness» σε σύγκριση με τα «Παιχνίδια» είναι πολύ μικρότερες κατηγορίες, ανέρχονται περίπου στο 2% σε ένα σύνολο το οποίο υπολογίζεται πάνω από 21.000 εφαρμογές.

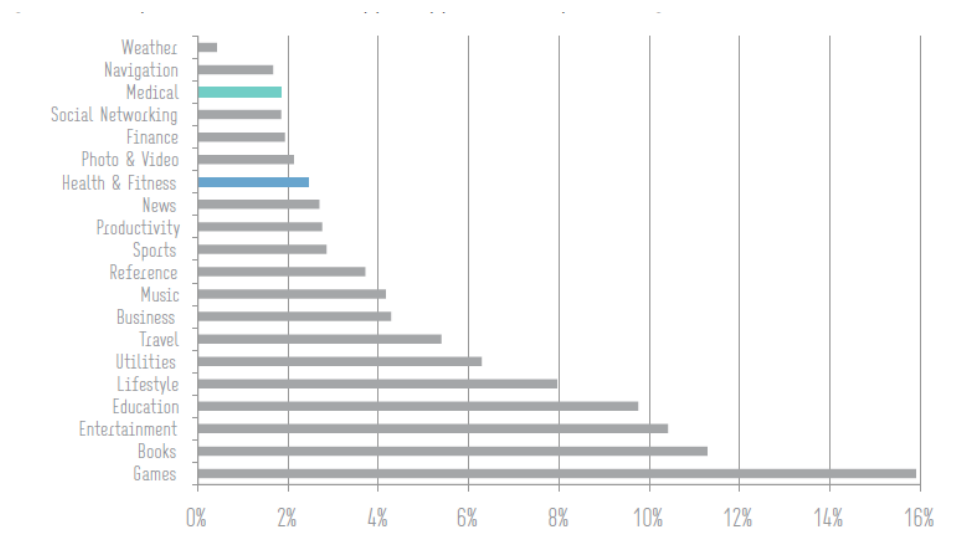

#### **Εικόνα 4**

Η σημερινή αγορά εφαρμογών μπορεί να χαρακτηριστεί ως δυναμική και εξελισσόμενη, με νέες εφαρμογές να έρχονται στο προσκήνιο και τις παλιές να αναβαθμίζονται και να περιλαμβάνουν νέες δυνατότητες ώστε να διασφαλίζεται η συμβατότητα με τις τελευταίες (νεότερες) τεχνολογικά συσκευές και τα λειτουργικά συστήματα. Σήμερα υπάρχουν περίπου 1000 νέες κυκλοφορίες εφαρμογών υγείας κάθε μήνα.

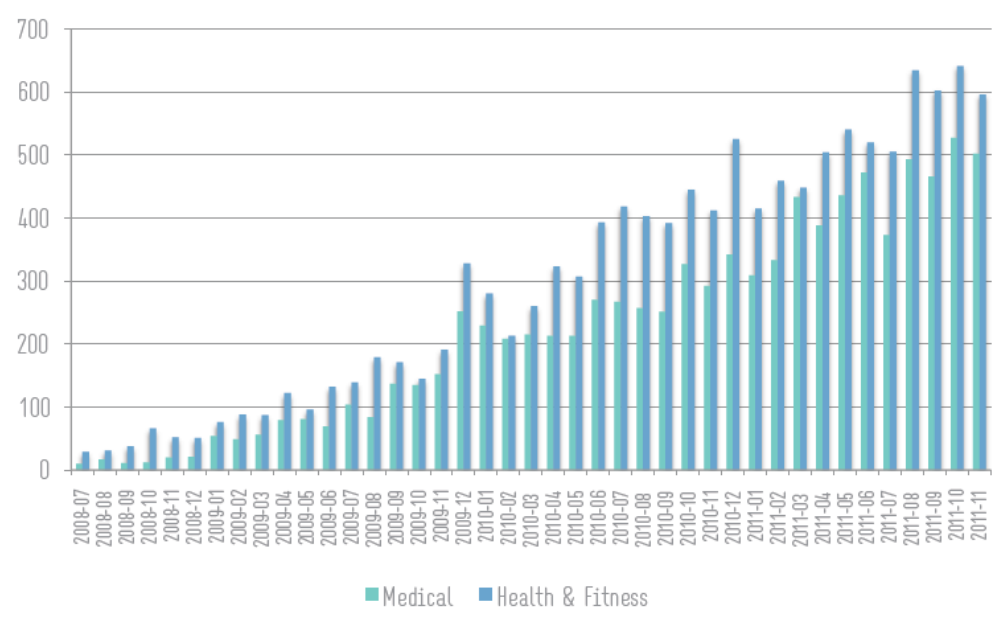

#### **Εικόνα 5**

Οι επαγγελματίες υγείας αγκαλιάζουν αυτή τη νέα τεχνολογία. Σύμφωνα με έρευνα που δημοσιεύτηκε σχετικά με τη χρήση κινητού τηλεφώνου στα τέλη του 2010 στο Ηνωμένο Βασίλειο από τους επαγγελματίες υγείας, το 99% αυτών έχει κινητό τηλέφωνο, το 80% μεταφέρουν το κινητό τους τηλέφωνο κατά την εργασία τους ενώ μόλις το 18% χρησιμοποιεί το κινητό τηλέφωνο για να εκτελεί εργασίες που σχετίζονται με λογισμικό/ εφαρμογές. Τα στοιχεία της ίδια έρευνας αλλά μόνο για τους γιατρούς, ήταν υψηλότερα και είχαν ως εξής: το 100% διαθέτει κινητό τηλέφωνο, το 87% μεταφέρει το κινητό τηλέφωνο κατά την εργασία, ενώ το 30% χρησιμοποιεί το κινητό τηλέφωνο για την εκτέλεση των σχετικών εργασιών με λογισμικό / εφαρμογές. Αναμένεται ότι ένα χρόνο μετά, αυτοί οι αριθμοί έχουν αυξηθεί περαιτέρω.

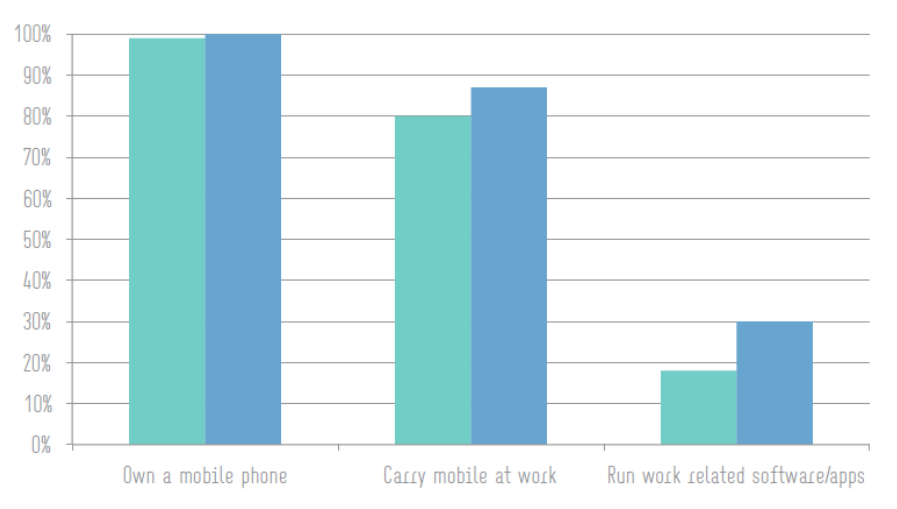

#### **Εικόνα 6**

Η χρήση ιατρικών εφαρμογών δεν περιορίζεται μόνο στους επαγγελματίες υγείας. Η τεχνολογία αυτή έχει τεράστιες προοπτικές να υποστηρίξει και να χρησιμοποιηθεί από το σύνολο του πληθυσμού. Προγραμματιστές αλλά και χρήστες έχουν μόλις αρχίσει να διευρύνουν τις πιθανές περιπτώσεις χρήσης των εφαρμογών αυτών, ωστόσο οι πιο δημοφιλείς εφαρμογές είναι αυτές που υποστηρίζουν την υγιεινή διαβίωση, αυτές που βοηθούν στην διαχείριση μιας δύσκολης μακροχρόνιας κατάστασης υγείας και αυτές που παρέχουν ιατρικές συμβουλές για ένα επικείμενο ιατρικό πρόβλημα (μια νέα ασθένεια). Οι εργοδότες πειραματίζονται σχετικά με το πώς η τεχνολογία των έξυπνων κινητών τηλεφώνων (smartphones) μπορούν να βελτιώσουν την ασφάλεια των ασθενών και τα αποτελέσματα των εξετάσεων τους και να έχουν ταυτόχρονα μεγαλύτερη απόδοση.

Συνοπτικά, η αγορά των εφαρμογών υγείας δείχνει ισχυρά σημάδια ανάπτυξης, τόσο σε όρους της παροχής των εφαρμογών όσο και στον αριθμό των downloads. Οι επαγγελματίες υγείας τις χρησιμοποιούν κατά την εργασία τους και οι ασθενείς τα χρησιμοποιούν στο σπίτι. Οι εργοδότες στον τομέα της υγειονομικής περίθαλψης αρχίζουν να αναγνωρίζουν το θετικό αντίκτυπο που μπορεί να έχουν για την ασφάλεια των ασθενών και την αποτελεσματικότητα τους γενικότερα στο σύστημα υγείας.

# **7.4 Πιστοποίηση Ιατρικών Εφαρμογών**

#### **7.4.1 Πλαίσια κανόνων για τις εφαρμογές υγείας**

Διαφορετικά ρυθμιστικά πλαίσια εφαρμόζονται σε διαφορετικές δικαιοδοσίες. Στην ΕΕ, οι οδηγίες θεσπίζονται με βάση τα κριτήρια που θέτουν τα κράτη μέλη. Ως αυτόνομο λογισμικό μπορεί να θεωρηθεί μια ιατρική συσκευή σύμφωνα με τον ορισμό της ιατρικής συσκευής της κάθε οδηγίας, ωστόσο επειδή οι περισσότεροι ορισμοί δεν είναι σαφείς, οι οδηγίες είναι πάντα ανοιχτές σε διορθώσεις, παρατηρήσεις και νέες ερμηνείες. Στο Ηνωμένο Βασίλειο, υπεύθυνη ως αρμόδια αρχή περί των οδηγιών για ιατρικές συσκευές είναι η MHRA και παρέχει καθοδήγηση στους κατασκευαστές των συσκευών.

Ωστόσο, επί του παρόντος, δεν υπάρχει κεντρικό μητρώο των εγγεγραμμένων ιατρικών συσκευών στην Ευρώπη. Κάθε αρμόδια αρχή διαχειρίζεται το δικό της μητρώο, και ο κατασκευαστής χρειάζεται μόνο να εγγραφεί σε ένα κράτος μέλος έτσι ώστε να προωθήσει τη συσκευή στην αγορά σε ολόκληρη την Ευρωπαϊκή Ένωση. Οι εγγεγραμμένες ιατρικές συσκευές απαιτείται να φέρουν το σήμα CE. Από τα παραπάνω προκύπτει εύκολα ότι για να είναι μια ιατρική εφαρμογή διαθέσιμη στην αγορά (για κατέβασμα από τους καταναλωτές) θα πρέπει να έχει καταχωρηθεί στο μητρώο της MHRA που είναι η υπεύθυνη αρμόδια αρχή για το Ηνωμένο Βασίλειο.

Στις ΗΠΑ, όπου σημειώνεται η μεγαλύτερη αγορά της υγειονομικής περίθαλψης στον κόσμο, η FDA ολοκλήρωσε πρόσφατα διαβούλευση σχετικά με τις νέες κατευθυντήριες γραμμές που καλύπτουν τον ορισμό και τη ρύθμιση των «κινητών ιατρικών εφαρμογών».

Όταν ένας προγραμματιστής φτάσει στο σημείο πλέον να αναπτύξει μια ιατρική εφαρμογή, είναι απαραίτητο να λάβει υπόψη του τα πνευματικά δικαιώματα ιδιοκτησίας και ευθύνης. Οι προγραμματιστές συνήθως ξεκινούν με ένα αναλυτικό και λεπτομερή σχεδιασμό της πορείας που θα ακολουθήσουν μέχρι το τέλος της εφαρμογής, έπειτα περνούν στο κομμάτι της κατασκευής και φυσικά υπάρχει ένας κύκλος δοκιμών της εφαρμογής ώστε να εξασφαλιστεί η υψηλή ποιότητα, η οποία είναι το λιγότερο απαραίτητη για ένα λογισμικό στον τομέα της υγειονομικής περίθαλψης.

### **7.4.2 Πιστοποίηση FDA Για Ιατρικές Συσκευές**

# **7.4.2.1 Εισαγωγή**

Το FDA ενθαρρύνει την ανάπτυξη των κινητών ιατρικών εφαρμογών που βελτιώνουν την περίθαλψη υγείας και την παροχή πολύτιμων πληροφοριών για την υγεία στους καταναλωτές και στους επαγγελματίες της υγείας. Το FDA έχει επίσης την ευθύνη για τη δημόσια υγεία και για να επιβλέπει την ασφάλεια και την αποτελεσματικότητα των ιατρικών συσκευών - συμπεριλαμβανομένων των κινητών ιατρικών εφαρμογών.

Το FDA εξέδωσε τον οδηγό για τις κινητές Ιατρικές Εφαρμογές στις 25 του Σεπτέμβρη του 2013.Το FDA εστιάζει σε εφαρμογές που παρουσιάζουν μεγαλύτερο κίνδυνο στους ασθενείς στην περίπτωση που δεν λειτουργήσουν για τον σκοπό που προορίζονται.

# **7.4.2.2 Κινητές ιατρικές εφαρμογές που ρυθμίζονται από το FDA**

Είναι αυτές που:

- Προορίζονται να χρησιμοποιηθούν ως αξεσουάρ για μία συνηθισμένη ιατρική συσκευή, ή
- Μπορούν μετατραπούν σε μια οργανωμένη ιατρική συσκευή.

#### **7.4.2.3 Ιατρικές Εφαρμογές οι οποίες δεν θεωρούνται Ιατρικές Συσκευές σύμφωνα με το FDA**

Παρακάτω θα παρουσιάσουμε παραδείγματα κινητών εφαρμογών που θα μπορούσαν να χρησιμοποιηθούν σε ένα περιβάλλον υγειονομικής περίθαλψης για κλινική φροντίδα και διαχείριση των ασθενών, αλλά δεν θεωρούνται ιατρικές συσκευές.

Επειδή αυτές οι εφαρμογές κινητής τηλεφωνίας δεν θεωρούνται ιατρικές συσκευές, το FDA δεν τις διαχειρίζεται.

#### **Παράδειγμα Νο 1:**

Κινητές εφαρμογές που αποσκοπούν στην παροχή πρόσβασης σε ηλεκτρονικά "αντίγραφα" (π.χ., e-books, audio books) ιατρικών βιβλίων. Αυτές οι εφαρμογές δεν θεωρούνται συσκευές διότι προορίζονται για χρήση στην διάγνωση της νόσου, στην θεραπεία ή στην πρόληψη .

Οπότε δεν βοηθούν τον επαγγελματία υγείας να λάβει μία απόφαση ή να διαμορφώσει μια αξιολόγηση.

Παραδείγματα τέτοιων εφαρμογών είναι τα παρακάτω :

- Ιατρικά Λεξιλόγια
- Ηλεκτρονικά Αντίγραφα ιατρικών βιβλίων ή βιβλιογραφικών άρθρων όπως το Physician's Desk Reference ή το Diagnostic and Statistical Manual of Mental Disorders (DSM)
- Βιβλιογραφικές ή κλινικές περιγραφές για νόσους και παθήσεις
- Πληροφορίες για πρώτες βοήθειες και επείγοντα περιστατικά
- Ιατρικές συντομογραφίες και ορισμοί
- Μεταφράσεις ιατρικών όρων σε πολλές γλώσσες

#### **Παράδειγμα Νο2**

Οι κινητές εφαρμογές που απευθύνονται σε επαγγελματίες υγείας και χρησιμοποιούνται ως εκπαιδευτικά εργαλεία για την ιατρική εκπαίδευση και την ενίσχυση της κατάρτισης αυτών.

Οι συγκεκριμένες εφαρμογές έχουν περισσότερες λειτουργίες από την παροχή ενός ηλεκτρονικού αντίγραφου (π.χ., βίντεο, διαδραστικό διάγραμμα), αλλά δεν είναι συσκευές επειδή προορίζονται γενικά για την εκπαίδευση των χρηστών και δεν προορίζονται για χρήση στη διάγνωση της νόσου ,στην θεραπεία, στην πρόληψη των ασθενειών, στην εκτέλεση οποιασδήποτε κλινικής αξιολόγησης ή στην αντικατάσταση μίας νοσοκομειακής απόφασης.

Παραδείγματα τέτοιων εφαρμογών είναι τα παρακάτω :

- Ιατρικές κάρτες flash με ιατρικές εικόνες, φωτογραφίες και γραφήματα
- Εφαρμογές-Κουίζ Ερωτήσεων-απαντήσεων
- Διαδραστικά διαγράμματα ή βίντεο ανατομίας
- Χειρουργικά βίντεο κατάρτισης
- Εφαρμογές Ιατρικών συμβουλίων πιστοποίησης
- Παιχνίδια που προσομοιώνουν διάφορα σενάρια καρδιακής ανακοπής με στόχο την εκπαίδευση των επαγγελματιών υγείας πάνω σε προηγμένες ικανότητες CPR

#### **Παράδειγμα Νο3**

Οι κινητές εφαρμογές που προορίζονται για τη γενική εκπαίδευση των ασθενών και για την διευκόλυνση της πρόσβασης των ασθενών σε συχνά χρησιμοποιούμενες πληροφορίες.

Αυτές οι εφαρμογές στοχεύουν στην αυξημένη ευαισθητοποίηση των ασθενών, την εκπαίδευση, την ενδυνάμωση, και την στήριξη της υγειονομικής περίθαλψης με επίκεντρο τον ασθενή.

Δεν θεωρούνται συσκευές επειδή προορίζονται γενικά για την εκπαίδευση των ασθενών, και δεν προορίζονται για χρήση στη διάγνωση της νόσου ,στην θεραπεία, στην πρόληψη των ασθενειών, στην εκτέλεση οποιασδήποτε κλινικής αξιολόγησης ή στην αντικατάσταση μίας νοσοκομειακής απόφασης.

Παραδείγματα τέτοιων εφαρμογών είναι τα παρακάτω :

- Αυτές οι οποίες προσφέρουν ένα μέσο ,προς τους παρόχους υγειονομικής περίθαλψης, για τη διανομή εκπαιδευτικών πληροφοριών (π.χ., διαδραστικά διαγράμματα, χρήσιμους συνδέσμους και πόρους) στους ασθενείς τους σχετικά με τη νόσο τους, την κατάσταση τους, την θεραπεία τους ή την διαδικασία που θα ακολουθήσει στην συνέχεια
- Αυτές που βοηθούν τον ασθενή να ρωτήσει τις κατάλληλες ερωτήσεις στον γιατρό του σχετικά με την νόσο του, την κατάσταση του και τις ανησυχίες που ενδεχομένως έχει
- Αυτές που παρέχουν πληροφορίες σχετικά με καταστήματα προϊόντων ή εστιατόρια τα οποία παρέχουν φαγητά χωρίς γλουτένη.
- Αυτές που παρέχουν σεμινάρια ή εκπαιδευτικά βίντεο για το πώς να διαχειριστεί κάποιος τις πρώτες βοήθειες ή το CPR
- Αυτές που επιτρέπουν στους χρήστες να εισάγουν το σχήμα ενός χαπιού και το χρώμα του και εμφανίζουν τις εικόνες και τα ονόματα των χαπιών που ταιριάζουν με αυτή την περιγραφή
- Αυτές που βρίσκουν τις πλησιέστερες ιατρικές εγκαταστάσεις και τους γιατρούς σε σχέση με την τοποθεσία που βρίσκεται ο χρήστης
- Αυτές που παρέχουν καταλόγους ανοικτών γραμμών έκτακτης ανάγκης και συμβουλευτικών γραμμών γιατρών και νοσοκόμων
- Αυτές που παρέχουν και συγκρίνουν το κόστος των φαρμάκων και των ιατρικών προϊόντων σε φαρμακεία που βρίσκονται κοντά στην τοποθεσία του χρήστη
- Αυτές που παρέχουν πρόσβαση σε εκπαιδευτικό υλικό μέσω ψηφιακών μέσων με σκοπό να βοηθήσουν τους ασθενείς να αντιμετωπίσουν το άγχος

#### **Παράδειγμα Νο4**

Κινητές εφαρμογές που αυτοματοποιούν γενικές εργασίες γραφείου σε ένα περιβάλλον υγειονομικής περίθαλψης και δεν προορίζονται για χρήση στη διάγνωση της νόσου ,στην θεραπεία, στην πρόληψη των ασθενειών, στην εκτέλεση οποιασδήποτε κλινικής αξιολόγησης ή στην αντικατάσταση μίας νοσοκομειακής απόφασης.

Παραδείγματα τέτοιων εφαρμογών είναι τα παρακάτω :

- Διαχείριση βάρδιας ιατρών
- Διαχείριση δωματίων και άδειων κρεβατιών σε νοσοκομεία
- Αυτές που αναλύουν ασφαλιστικές απαιτήσεις για απάτη και κατάχρηση

#### **Παράδειγμα Νο5**

Κινητές εφαρμογές που είναι γενικά βοηθήματα ή προϊόντα γενικής χρήσης.

Παραδείγματα τέτοιων εφαρμογών είναι τα παρακάτω :

- Αυτές που χρησιμοποιούν την κινητή πλατφόρμα ως μεγεθυντικό φακό
- Αυτές που παρέχουν χάρτες και αναλυτικές οδηγίες προς ιατρικές εγκαταστάσεις

### **7.4.2.4 Έλεγχος για το αν το AsthmaKids ανήκει σε κάποια κατηγορία που περιγράφηκε στο κεφάλαιο 7.4.2.3**

Είναι προφανές ότι δεν ανήκει σε καμία κατηγορία εφαρμογών που αναφέρονται στα παραδείγματα Νο4 και Νο5.

Επίσης δεν παρέχει απλά πρόσβαση σε ηλεκτρονικά "αντίγραφα" (π.χ., e-books, audio books) ιατρικών βιβλίων οπότε δεν ανήκει σε καμία κατηγορία εφαρμογών που αναφέρονται στα παραδείγματα Νο1.

Ακόμη δεν ανήκει σε καμία κατηγορία εφαρμογών που αναφέρονται στα παραδείγματα Νο3 διότι αυτά έχουν επίκεντρο τον ασθενή ενώ το AsthmaKids τελικός του σκοπός είναι η ενημέρωση του γιατρού σχετικά με την κατάσταση του ασθενή.

Δηλαδή έχει επίκεντρο τον γιατρό.

Στις εφαρμογές που περιγράφονται στο παράδειγμα Νο2 η εφαρμογή AsthmaKids παρουσιάζει κάποια κοινά χαρακτηριστικά. Και συγκεκριμένα με Εφαρμογές-Κουίζ Ερωτήσεων-απαντήσεων.

Προφανώς όμως η εφαρμογή AsthmaKids με αυτόν τον τρόπο συλλέγει δεδομένα τα οποία θα βοηθήσουν τον γιατρό να λάβει μία απόφαση σχετικά με την θεραπεία του ασθενή και να λάβει μία πλήρη εικόνα για την κατάσταση.

**Οπότε θεωρείται η εφαρμογή AsthmaKids ιατρική συσκευή σύμφωνα με το FDA.**

# **7.4.3 Πιστοποίηση Ιατρικών Συσκευών για την Ευρωπαϊκή Αγορά**

# **7.4.3.1 Ρόλος του MHRA**

Ο Ρυθμιστικός Οργανισμός Φαρμάκων και Προϊόντων Υγείας (MHRA), είναι ο φορέας που είναι αρμόδιος για τη ρύθμιση των ιατρικών συσκευών στο Ηνωμένο Βασίλειο.

Ο MHRA διαπίστωσε ότι οι πάροχοι και οι κατασκευαστές προϊόντων υγειονομικής περίθαλψης είναι όλο και πιο αβέβαιοι σχετικά με το ποιους κανόνες θα πρέπει να υπακούει μία ιατρική συσκευή.

Για αυτόν τον λόγο μια ευρωπαϊκή ομάδα εργάζεται για την παροχή περαιτέρω καθοδήγησης σχετικά με τον ορισμό του λογισμικού στο πλαίσιο των ιατροτεχνολογικών προϊόντων.

# **7.4.3.2 Κατευθυντήριες Γραμμές σχετικά με τις Ιατρικές Συσκευές**

Μια ιατρική συσκευή ορίζεται ως εξής:

κάθε όργανο, συσκευή, εξοπλισμός, λογισμικό, υλικό ή άλλο είδος, που είτε χρησιμοποιείται μόνο του ή σε συνδυασμό, συμπεριλαμβανομένου και του λογισμικού που προορίζεται από τον κατασκευαστή του να χρησιμοποιηθεί ειδικά για διάγνωση και / ή θεραπεία και είναι αναγκαίο για την ορθή εφαρμογή του, και ο κατασκευαστής του το προσφέρει στους ανθρώπους με σκοπό:

- Διάγνωσης, πρόληψης, παρακολούθησης, θεραπείας ή ανακούφισης ασθένειας
- Διάγνωσης, παρακολούθησης, θεραπείας, ανακούφισης ή επανόρθωσης τραύματος ή αναπηρίας
- Διερεύνησης, αντικατάστασης ή τροποποίησης της ανατομίας ή μιας φυσιολογικής διαδικασίας
- Ελέγχου της σύλληψης

Τον Μάιο του 2010 το MDTF πρότεινε στο MHRA να χρησιμοποιήσει συγκεκριμένα χαρακτηριστικά που θα καθορίζουν το κατά πόσο ένα λογισμικό θα θεωρείται μια ιατρική συσκευή ή όχι.

#### Συγκεκριμένα:

- Ηλεκτρονικός Φάκελος Υγείας (EHR) ενώ οι απόψεις διαφέρουν σε όλη την Ευρώπη, το MHRA πιστεύει ότι αν ένα λογισμικό είναι ένα σύστημα ανάκτησης και αρχειοθέτησης είναι απίθανο να θεωρηθεί ιατρική συσκευή. Ωστόσο, αν περιλαμβάνει μια ενότητα που ερμηνεύει τα δεδομένα ή εκτελεί έναν υπολογισμό, τότε είναι πιθανό ότι αυτή η μονάδα (ή σύστημα) μπορεί να θεωρηθεί ιατρική συσκευή
- Ένα λογισμικό υποστήριξης αποφάσεων δεν θα πρέπει γενικά να θεωρείται μια ιατρική συσκευή εάν υπάρχει για να παρέχει υπάρχουσες πληροφορίες που να επιτρέπουν σε έναν επαγγελματία υγείας να πάρει μια κλινική απόφαση. Ωστόσο, εάν εκτελεί έναν υπολογισμό ή εισάγει δεδομένα με τέτοιο τρόπο ώστε ο επαγγελματίας υγείας δεν χρειάζεται να εξετάσει ανεπεξέργαστα δεδομένα, τότε αυτό το λογισμικό μπορεί να θεωρηθεί ιατρική συσκευή.

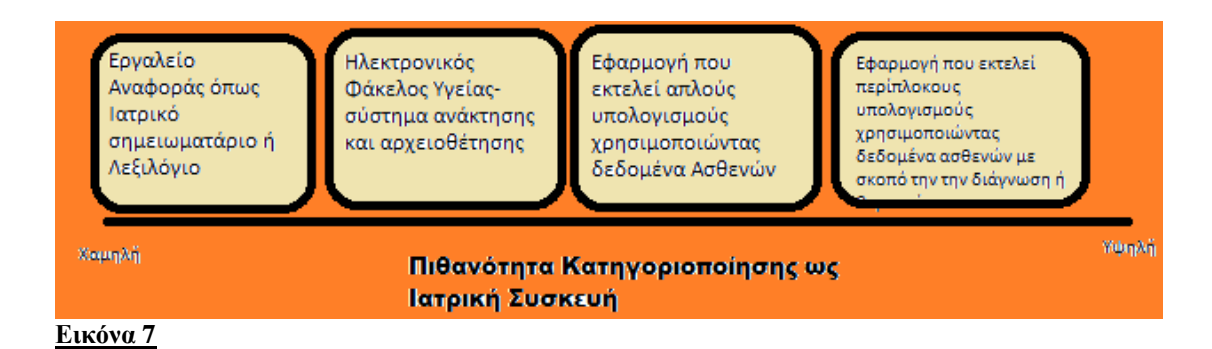

**Διάγραμμα Ροής**

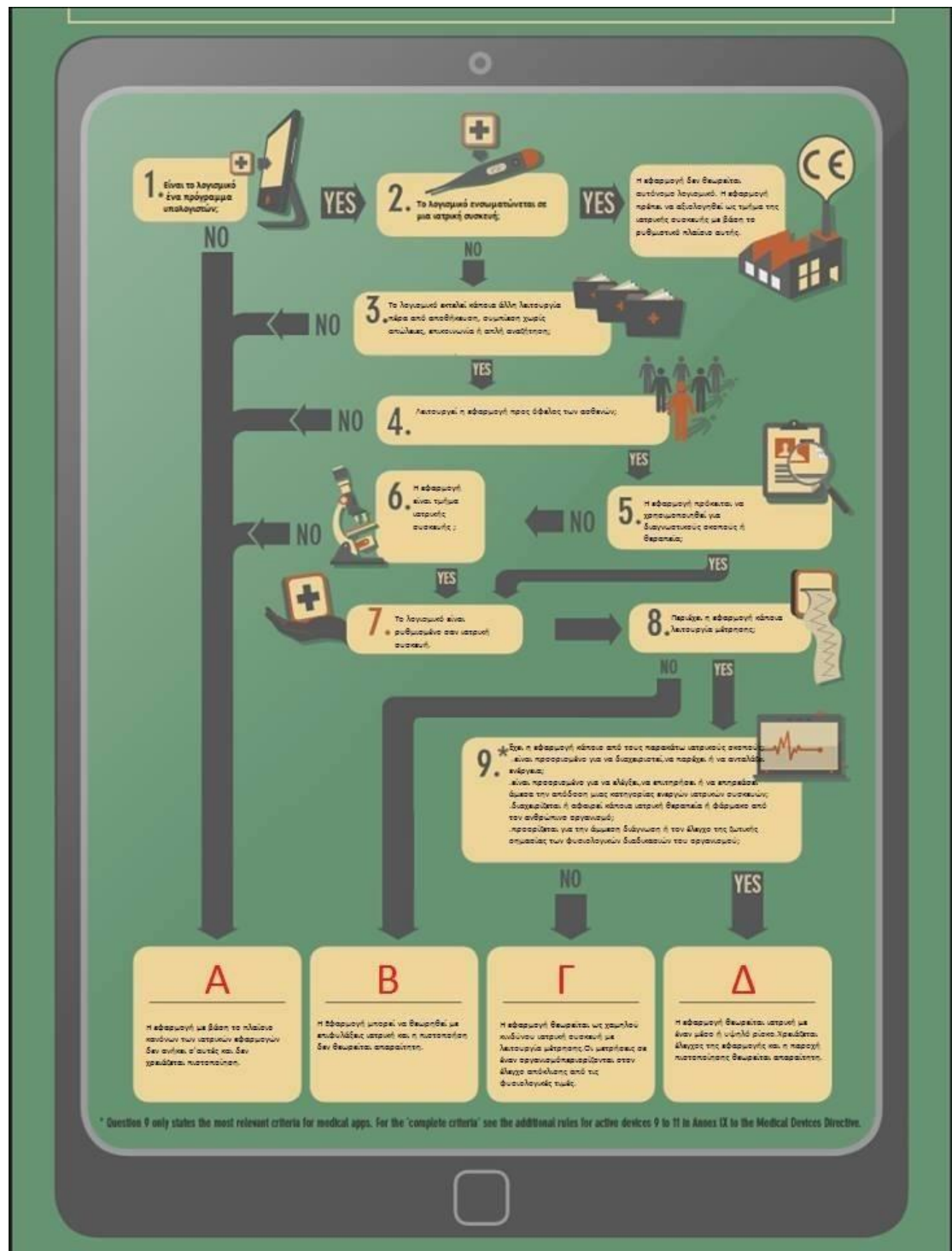

**Εικόνα 8**

#### **7.4.3.3 Έλεγχος για το αν η εφαρμογή AsthmaKids τηρεί τα Ευρωπαϊκά Πρότυπα ώστε να θεωρηθεί Ιατρική Συσκευή**

Αν ξεκινήσουμε από το διάγραμμα ροής βλέπουμε ότι η εφαρμογή AsthmaKids ικανοποιεί το πρώτο ερώτημα άρα πάμε στο ερώτημα 2 το οποίο δεν ικανοποιεί. Ικανοποιεί τα ερωτήματα 3 και 4 άρα καταλήγουμε ότι μπορεί να θεωρηθεί πιθανή ιατρική συσκευή.

Επίσης αν παρατηρήσουμε και το παραπάνω διάγραμμα βλέπουμε ότι ανήκει στην κατηγορία εφαρμογών με την υψηλότερη πιθανότητα κατηγοριοποίησης ως ιατρική συσκευή.

Τέλος εξ ορισμού της ιατρικής συσκευής ταιριάζει με τα πρώτα μέρη του ορισμού δηλαδή είναι μία εφαρμογή που χρησιμοποιείται για :

Πρόληψη, παρακολούθηση και θεραπεία ή ανακούφιση ασθένειας

# **7.5 Managing**

#### **7.5.1 Managing- Διαχείριση της χρήσης μιας ιατρικής εφαρμογής στα πλαίσια ενός ιατρικού οργανισμού**

Η αυξανόμενη δημοτικότητα των έξυπνων κινητών τηλεφώνων (smartphones) και η χρήση των εφαρμογών (android apps) αποτελεί τόσο ευκαιρία όσο και απειλή για τους οργανισμούς υγείας. H λογική των ιατρικών εφαρμογών είναι ότι προσπαθούν να προωθήσουν στην αγορά λογισμικά υγειονομικής περίθαλψης με την προοπτική να αποδώσουν σαφή οπτική επαφή της απόδοσης των επενδύσεων. Με την αυξανόμενη «εμπορευματοποίηση» της πληροφορικής, όλες οι οργανώσεις βρίσκονται υπό πίεση για να υποστηρίξουν τη χρήση των νέων τεχνολογιών στον εκάστοτε χώρο εργασίας, χρησιμοποιώντας τις προσωπικές φορητές συσκευές των υπαλλήλων. Αυτό δημιουργεί σημαντικές προκλήσεις για την οργάνωση, και την ανάγκη να καθοριστεί μια σαφής στρατηγική για τη διαχείριση του ρίσκου που προκύπτει από τη χρήση τέτοιων εφαρμογών. Η δημιουργία ενός ιδιωτικού «καταστήματος» εφαρμογών μπορεί να βοηθήσει αποφασιστικά στη διανομή ιδιωτικών εφαρμογών οι οποίες έχουν λάβει έγκριση από τον ανάλογο αρμόδιο οργανισμό.

### **7.6 Marketing**

### **7.6.1 Τα συστατικά του Marketing**

Υπάρχουν τρία μεγάλα εργαλεία που είναι διαθέσιμα για τους εμπόρους εφαρμογών για κινητά σήμερα. Το πρώτο είναι κάτι που οι περισσότεροι έμποροι είναι πιθανώς εξοικειωμένοι με αυτό, η αγορά επί πληρωμή. Υπάρχουν μια σειρά από διαφημιστικά δίκτυα εκεί έξω, όπου μπορούμε να φτάσουμε και να πληρώσουμε για τους χρήστες. Αυτό είναι ένας φανταστικός πόρος για να κερδίσουμε τους χρήστες που δεν μπορούσαν να βρούνε την εφαρμογή μας με άλλο τρόπο.

Δεύτερον, έχουμε το μήνυμα το οποίο είναι ενσωματωμένο με την εφαρμογή μας. Όπου αυτό είναι μοναδικό είναι το πώς θα αξιοποιήσει χρήστης την εμπειρία που του προσφέρει η εφαρμογή. Έχοντας την εφαρμογή ανοικτή αυτό σημαίνει ότι μπορούμε να παραδώσει ένα μήνυμα στον χρήση ενώ αυτός βιώνει την εμπειρία που του παρέχεται από την εφαρμογή.

Τρίτον, είναι τα Push Notifications. Δηλαδή η αποστολή μηνυμάτων προς τους χρήστες, ενώ αυτοί δεν βρίσκονται επί της ουσίας μέσα στην εφαρμογή. Κάθε ένα από τα παραπάνω που αναφέρθηκαν έχει συγκεκριμένη περίπτωση όπου χρησιμοποιείται.

# **7.6.2 Push Notifications**

Τα Push notifications(ειδοποιήσεις) επιτρέπουν στην εφαρμογή μας να ειδοποιεί τους χρήστες για νέα μηνύματα ή γεγονότα, ακόμα και όταν ο χρήστης δεν χρησιμοποιεί ενεργά την εφαρμογή μας. Σε συσκευές Android, όταν μια συσκευή λαμβάνει ειδοποίηση push, το εικονίδιο της εφαρμογής μας και ένα μήνυμα εμφανίζεται στη γραμμή κατάστασης. Όταν ο χρήστης κάνει κλικ στην ειδοποίηση, αυτομάτως οδηγείται στην εφαρμογή μας. Οι ειδοποιήσεις μπορούν να μεταδοθούν σε όλους τους χρήστες, όπως για μια εκστρατεία μάρκετινγκ, ή να αποστέλλονται σε ένα υποσύνολο των χρηστών για να παρέχουν εξατομικευμένες πληροφορίες.

Η βιβλιοθήκη Parse παρέχει τα Push Notifications, χρησιμοποιώντας Google Cloud Messaging (GCM) αν είναι δυνατόν. Στις συσκευές που δεν υποστηρίζουν GCM (όπως το Amazon Kindle Fire), η Parse θα χρησιμοποιήσει μια υπηρεσία παρασκηνίου που διατηρεί μια επίμονη σύνδεση με το Parse Cloud να παραδώσει τα σκουντήματα(pushes). Αυτό επιτρέπει στην Parse Push να λειτουργεί σε όλες τις συσκευές που τρέχουν Android 2.2 ή νεότερη έκδοση.

### **7.6.2.1 Η εγγραφή για την υπηρεσία Push**

Για να χρησιμοποιήσουμε τα Push Notifications στην εφαρμογή μας πρέπει να δηλώσουμε τους παρακάτω δέκτες υπηρεσιών και εκπομπής. Προσθέτουμε λοιπόν το ακόλουθο στο αρχείο XML AndroidManifest.xml αμέσως πριν από την ετικέτα κλεισίματος </ application> tag:

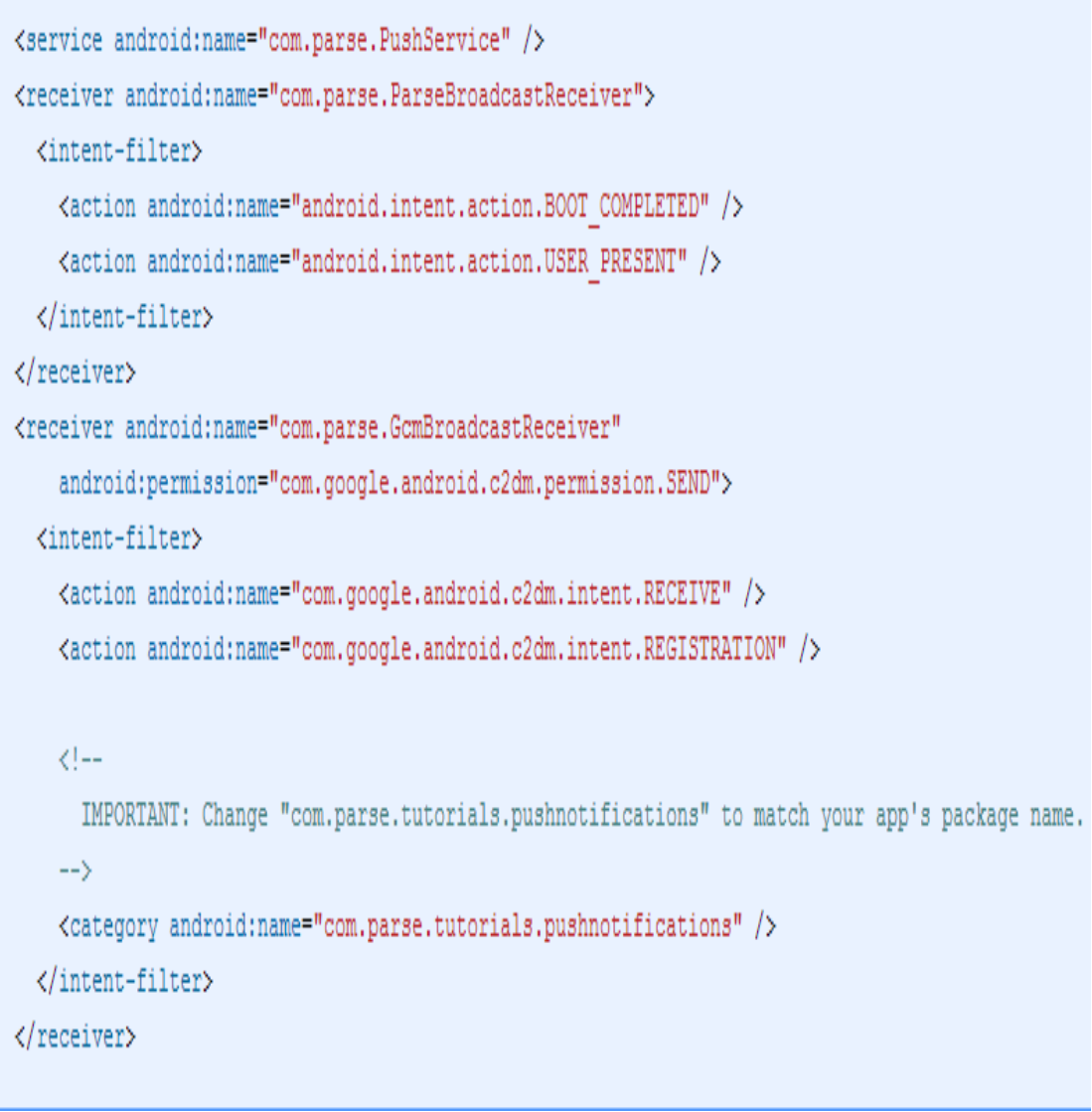

**Εικόνα 9**

### **7.6.2.2 Ρύθμιση Δικαιωμάτων**

Προσθέτουμε λοιπόν το ακόλουθο στο αρχείο XML AndroidManifest.xml αμέσως πριν από την ετικέτα κλεισίματος </ application> tag:

```
<uses-permission android:name="android.permission.INTERNET" />
<uses-permission android:name="android.permission.ACCESS NETWORK STATE" />
<uses-permission android:name="android.permission.WAKE LOCK" />
<uses-permission android:name="android.permission.RECEIVE BOOT COMPLETED" />
<uses-permission android:name="android.permission.VIBRATE" />
<uses-permission android:name="android.permission.GET ACCOUNTS" />
<uses-permission android:name="com.google.android.c2dm.permission.RECEIVE" />
```
 $(1 -$ 

IMPORTANT: Change "com.parse.tutorials.pushnotifications.permission.C2D MESSAGE" in the lines below to match your app's package name + ".permission.C2D\_MESSAGE".  $\rightarrow$ 

<permission android:protectionLevel="signature"

android:name="com.parse.tutorials.pushnotifications.permission.C2D MESSAGE" />

<uses-permission android:name="com.parse.tutorials.pushnotifications.permission.C2D MESSAGE" />

**Εικόνα 10**

#### **7.6.2.3 Προσθήκη των Κλειδιών Parse API**

Δημιουργούμε ή ανοίγουμε μια τάξη(class) στην εφαρμογή μας, και προσθέτουμε την ακόλουθη γραμμή στην μέθοδο onCreate:

Parse.initialize(this, "YOUR APP ID", "YOUR CLIENT KEY");

**Εικόνα 11**

Πρέπει να βεβαιωθούμε ότι έχουμε αντικαταστήσει το **"YOUR\_APP\_ID"** και **"YOUR\_CLIENT\_KEY"** με το **id Parse app μας** και το κλειδί του πελάτη. Μπορούμε να τα βρούμε αυτά στην σελίδα ρυθμίσεων της εφαρμογή μας.

### **7.6.2.4 Ενεργοποίηση των Push Notifications**

Τέλος, η εφαρμογή μας θα πρέπει να ενημερώσει την υπηρεσία Push Parse ότι είναι έτοιμη για τις κοινοποιήσεις. Ο απλούστερος τρόπος για να ξεκινήσουμε είναι να καθορίσουμε μια δραστηριότητα που πρέπει να χρησιμοποιηθεί για όλα τα push

notifications, από προεπιλογή. Προσθέτουμε αυτές τις δύο γραμμές κώδικα στην μέθοδο onCreate της κλάσης(class) της εφαρμογή σας:

PushService.setDefaultPushCallback(this, YourDefaultActivity.class);

#### **Εικόνα 12**

Για να παρακολουθήσουμε τις στατιστικές όταν ανοίγει την εφαρμογή, προσθέτουμε το ακόλουθο στην μέθοδο onCreate της κύριας δραστηριότητας μας:

```
ParseAnalytics.trackAppOpened(getIntent());
```
#### **Εικόνα 13**

Θα πρέπει, επίσης, να προσθέσουμε τις δηλώσεις εισαγωγής. Το Eclipse θα μας ζητήσει αυτόματα να το κάνουμε αυτό:

```
import com.parse.Parse;
import com.parse.ParseAnalytics;
import com.parse.PushService;
```
**Εικόνα 14**

### **7.6.2.5 Αποστολή Δοκιμαστικών Push Notifications**

Σε αυτό το σημείο, είμαστε έτοιμοι να στείλουμε τα Push Notifications. Σε αντίθεση με το iOS, τα Android push notifications, δεν λειτουργούν από τον εξομοιωτή, οπότε μπορούμε να χρησιμοποιήσουμε τον εξομοιωτή για να τελέσουμε δοκιμάστικές ωθήσεις.

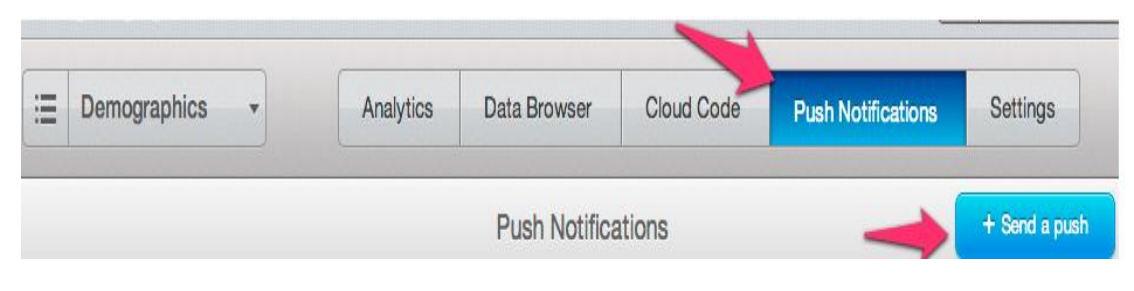

**Εικόνα 15**

#### **7.6.2.6 Αποστολή Στοχευμένου Push Notification**

Με την έναρξη της Android εφαρμογή μας, εισάγουμε τις δημογραφικές πληροφορίες μας .Επιλέγουμε "Τμήμα" από το αναπτυσσόμενο μενού στο πάνω μέρος για να δείξει διάφορες επιλογές για τη στόχευση των Push Notifications μας. Από τη στιγμή που παρακολουθούμε το φύλο και την ηλικία του χρήστη, μπορούμε τώρα να επιλέξουμε να στείλουμε μια ώθηση σε ένα συγκεκριμένο υποσύνολο της βάσης των χρηστών μας.

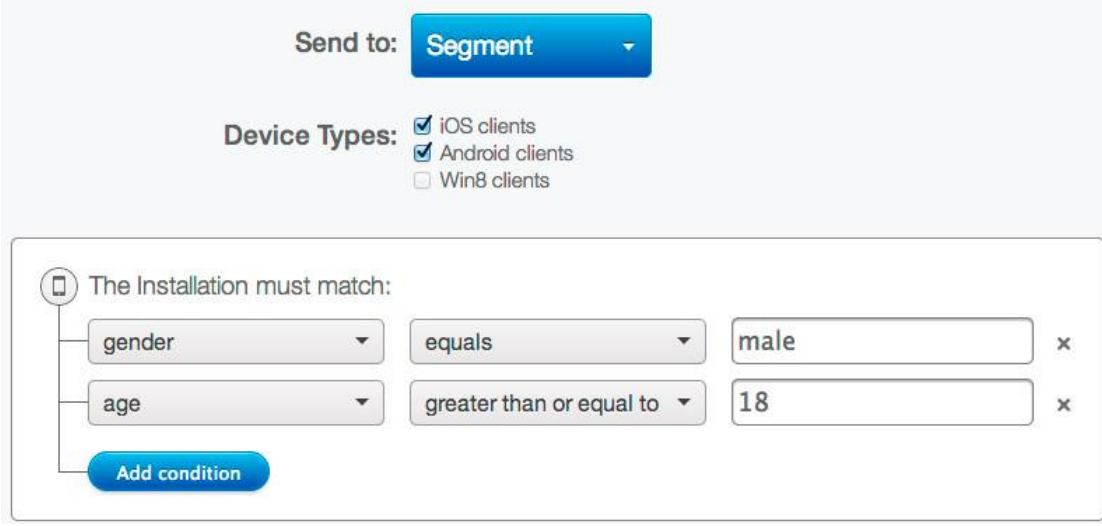

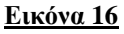

Ο παρακάτω κώδικας JavaScript πετυχαίνει στοχευμένη αποστολή Push Notifications:

```
var query = new Parse. Query (Parse. Installation) ;
query.equalTo('gender', 'male');
query.greaterThanOrEqualTo('age', 18);
Parse.Push.send({
  where: query, // Set our Installation query
  data: \{alert: "A test notification from Parse!"
  \mathcal{F}\}:
```
# **Κεφάλαιο 8: Κατασκευή-Περιγραφή Site**

# **8.1 Τεχνολογίες**

# **8.1.1 Γλώσσα Προγραμματισμού PHP**

H PHP είναι μια γλώσσα προγραμματισμού για την δημιουργία σελίδων WEB με δυναμικό περιεχόμενο. Μία σελίδα PHP περνά από ένα συμβατό διακομιστή του παγκοσμίου ιστού (π.χ Apache), ώστε να παραχθεί σε πραγματικό χρόνο το τελικό περιεχόμενο, που θα σταλεί στο πρόγραμμα περιήγησης των επισκεπτών σε μορφή κώδικα HTML.

O PHP κώδικας μπορεί απλά να αναμειχθεί με τον κώδικα HTML, ή μπορεί να χρησιμοποιηθεί σε συνδυασμό με διάφορες μηχανές πλαισίωσης και πλαισίων web.

Ο PHP κώδικας συνήθως επεξεργάζεται από έναν διερμηνέα PHP, ο οποίος συνήθως υλοποιείται ως μητρική μονάδα ενός web server ή ενός Common Gateway Interface (CGI).

Μετά που ο PHP κώδικας ερμηνεύεται και εκτελείται, ο web server στέλνει την έξοδο που προκύπτει για τον πελάτη του, συνήθως με τη μορφή ενός μέρους της παραγόμενης ιστοσελίδας για παράδειγμα, ο κώδικας PHP μπορεί να δημιουργήσει κώδικα σε μια ιστοσελίδα HTML, μια εικόνα, ή κάποιο άλλο δεδομένο.

### **8.1.2 MySQL**

Η **MySQL** είναι ένα σύστημα διαχείρισης σχεσιακών βάσεων δεδομένων που μετρά περισσότερες από 11 εκατομμύρια εγκαταστάσεις. Έλαβε το όνομά της από την κόρη του Μόντυ Βιντένιους, τη Μάι (αγγλ. My). Το πρόγραμμα τρέχει έναν εξυπηρετητή (server) παρέχοντας πρόσβαση πολλών χρηστών σε ένα σύνολο βάσεων δεδομένων.

Ο κωδικός του εγχειρήματος είναι διαθέσιμος μέσω της GNU General Public License, καθώς και μέσω ορισμένων ιδιόκτητων συμφωνιών. Ανήκει και χρηματοδοτείται από μία και μοναδική κερδοσκοπική εταιρία, τη σουηδική MySQL AB, η οποία σήμερα ανήκει στην Oracle.

Η MySQL είναι δημοφιλής βάση δεδομένων για διαδικτυακά προγράμματα και ιστοσελίδες. Χρησιμοποιείται σε κάποιες από τις πιο διαδεδομένες διαδικτυακές υπηρεσίες, όπως το Flickr, το YouTube, η Wikipedia, το Google, το Facebook και το Twitter.

# **8.1.3 Xamp**

Το XAMPP είναι ένα πακέτο προγραμμάτων ελεύθερου λογισμικού, λογισμικού ανοικτού κώδικα και ανεξαρτήτου πλατφόρμας το οποίο περιέχει το εξυπηρετητή ιστοσελίδων http Apache, τη βάση δεδομένων MySQL και ένα διερμηνέα για κώδικα γραμμένο σε γλώσσες προγραμματισμού PHP και Perl.

Επίσημα οι σχεδιαστές του XAMPP προόριζαν το λογισμικό ως εργαλείο ανάπτυξης και δοκιμής ιστοσελίδων τοπικά στον υπολογιστή χωρίς να είναι απαραίτητη η σύνδεση στο διαδίκτυο. Για να είναι δυνατή η χρήση του, πολλές σημαντικές λειτουργίες ασφάλειας έχουν απενεργοποιηθεί. Στην πράξη το XAMPP ορισμένες φορές χρησιμοποιείται και για την φιλοξενία ιστοσελίδων. Υπάρχει ειδικό εργαλείο το οποίο περιέχεται στο XAMPP για την προστασία με κωδικό των σημαντικών μερών. Το XAMPP υποστηρίζει την δημιουργία και διαχείριση βάσεων δεδομένων τύπου MySQL και SQLite.

Όταν το XAMPP εγκατασταθεί στον τοπικό υπολογιστή διαχειρίζεται τον localhost ως ένα απομακρυσμένο κόμβο, ο οποίος συνδέεται με το πρωτόκολλο μεταφοράς αρχείων FTP. Η σύνδεση στον localhost μέσω του FTP μπορεί να γίνει με το όνομα χρήστη «newuser» και το κωδικό «wampp». Για την βάση δεδομένων MySQL υπάρχει ο χρήστης «root» χωρίς κωδικό πρόσβασης.

### **8.1.4 Navicat**

To Navicat είναι μια σειρά γραφικών διαχείρισης βάσεων δεδομένων και ανάπτυξης λογισμικού που παράγεται από την PremiumSoft CyberTech για την MySQL, MariaDB, Oracle, SQLite, PostgreSQL και το Microsoft SQL Server.

Έχει μια γραφική διεπαφή χρήστη και υποστηρίζει πολλαπλές συνδέσεις βάσεων δεδομένων τόσο για τοπικές όσο και για απομακρυσμένες βάσεις.

Το Navicat είναι ένα εργαλείο που υποστηρίζεται από όλες τις γνωστές και δημοφιλείς πλατφόρμες όπως είναι τα Microsoft Windows, τα Max OS X και τα Linux

Επισήμως κυκλοφόρησε τον Μάρτιο του 2002, η έκδοση των Windows Navicat για τη MySQL και έτσι έγινε το πρώτο προϊόν που προσφέρεται στο κοινό από την PremiumSoft. Στη συνέχεια, η εταιρεία κυκλοφόρησε δύο επιπλέον εκδόσεις του Navicat για MySQL για τα Mac OS X και τα Linux, τον Ιούνιο και τον Οκτώβριο του 2003, αντίστοιχα. Τον Νοέμβριο του 2013 πρόσθεσε την υποστήριξη της MariaDB βάσης δεδομένων.

# **8.1.5 Javascript**

Η **JavaScript** (**JS**) είναι διερμηνευμένη γλώσσα προγραμματισμού για ηλεκτρονικούς υπολογιστές. Αρχικά αποτέλεσε μέρος της υλοποίησης των φυλλομετρητών Ιστού, ώστε τα σενάρια από την πλευρά του πελάτη (client-side scripts) να μπορούν να επικοινωνούν με τον γρήστη, να ανταλλάσσουν δεδομένα ασύγχρονα και να αλλάζουν δυναμικά το περιεχόμενο του εγγράφου που εμφανίζεται.

Η JavaScript είναι μια γλώσσα σεναρίων που βασίζεται στα πρωτότυπα (prototypebased), είναι δυναμική, με ασθενείς τύπους και έχει συναρτήσεις ως αντικείμενα πρώτης τάξης. Η σύνταξη της είναι επηρεασμένη από τη C. Η JavaScript αντιγράφει πολλά ονόματα και συμβάσεις ονοματοδοσίας από τη Java, αλλά γενικά οι δύο αυτές γλώσσες δε σχετίζονται και έχουν πολύ διαφορετική σημασιολογία.

Οι βασικές αρχές σχεδιασμού της JavaScript προέρχονται από τις γλώσσες προγραμματισμού Self και Scheme. Είναι γλώσσα βασισμένη σε διαφορετικά προγραμματιστικά παραδείγματα (multi-paradigm), υποστηρίζοντας αντικειμενοστραφές, προστακτικό και συναρτησιακό στυλ προγραμματισμού.

### **8.1.6 HTML**

Η HTML (ακρωνύμιο του αγγλικού **H**yper **T**ext **M**arkup **L**anguage, ελλ. Γλώσσα Σήμανσης Υπερκειμένου) είναι η κύρια γλώσσα σήμανσης για τις ιστοσελίδες, και τα στοιχεία της είναι τα βασικά δομικά στοιχεία των ιστοσελίδων.

Η HTML γράφεται υπό μορφή στοιχείων HTML τα οποία αποτελούνται από *ετικέτες* (tags), οι οποίες περικλείονται μέσα σε σύμβολα «μεγαλύτερο από» και «μικρότερο από» (για παράδειγμα <html>), μέσα στο περιεχόμενο της ιστοσελίδας. Οι ετικέτες HTML συνήθως λειτουργούν ανά ζεύγη (για παράδειγμα <h1> και </h1>), με την πρώτη να ονομάζεται *ετικέτα έναρξης* και τη δεύτερη *ετικέτα λήξης* (ή σε άλλες περιπτώσεις *ετικέτα ανοίγματος* και *ετικέτα κλεισίματος* αντίστοιχα). Ανάμεσα στις ετικέτες, οι σχεδιαστές ιστοσελίδων μπορούν να τοποθετήσουν κείμενο, πίνακες, εικόνες κλπ.

Ο σκοπός ενός web browser είναι να διαβάζει τα έγγραφα HTML και τα συνθέτει σε σελίδες που μπορεί κανείς να διαβάσει ή να ακούσει. Ο browser δεν εμφανίζει τις ετικέτες HTML, αλλά τις χρησιμοποιεί για να ερμηνεύσει το περιεχόμενο της σελίδας

### **8.1.7 CSS**

Η **CSS** *(Cascading Style Sheets-Διαδοχικά Φύλλα Στυλ)* ή ( αλληλουχία φύλλων στύλ ) είναι μια γλώσσα υπολογιστή που ανήκει στην κατηγορία των γλωσσών φύλλων

στυλ που χρησιμοποιείται για τον έλεγχο της εμφάνισης ενός εγγράφου που έχει γραφτεί με μια γλώσσα σήμανσης.

Χρησιμοποιείται δηλαδή για τον έλεγχο της εμφάνισης ενός εγγράφου που γράφτηκε στις γλώσσες HTML και XHTML, δηλαδή για τον έλεγχο της εμφάνισης μιας ιστοσελίδας και γενικότερα ενός ιστοτόπου.

Η CSS είναι μια γλώσσα υπολογιστή προορισμένη να αναπτύσσει στυλιστικά μια ιστοσελίδα δηλαδή να διαμορφώνει περισσότερα χαρακτηριστικά, χρώματα, στοίχιση και δίνει περισσότερες δυνατότητες σε σχέση με την html. Για μια όμορφη και καλοσχεδιασμένη ιστοσελίδα η χρήση της CSS κρίνεται ως απαραίτητη

# **8.1.8 Google Maps API**

API είναι η διεπαφή προγραμματισμού εφαρμογών. Ουσιαστικά ένα API είναι μια προδιαγραφή που χρησιμοποιείται από στοιχεία λογισμικού για να επικοινωνούν μεταξύ τους. Ένα API μπορεί να περιγράψει τους τρόπους με τους οποίους μια συγκεκριμένη εργασία εκτελείται.

Πρόκειται για ένα σύνολο από ρουτίνες (routines), δομές δεδομένων (data structures), κλάσεις αντικειμένων (object classes) και/ή πρωτόκολλα (protocols) που υποστηρίζουν την ανάπτυξη λογισμικού και υπηρεσιών βασισμένων σε μια πρωτογενή πηγή (υπολογιστικό σύστημα, βιβλιοθήκη, εφαρμογή).

Το API απλά ορίζει με ποιές εξωτερικές εντολές θα παρέχει την αμφίδρομη επικοινωνία με την υπηρεσία που θέλει να συνδεθεί προς αυτό χωρίς να αποκαλύπτει τον πηγαίο κώδικά του. Αυτές οι εντολές που καλούν το API, μπορεί να είναι γραμμένες σε συγκεκριμένη προγραμματιστική γλώσσα (Language-dependent API) ή σε οποιαδήποτε γλώσσα (Language-independent), αναλόγως του τύπου του API.

# **8.2 Λειτουργία Site**

# **8.2.1 Πυρήνας**

Το αρχείο index.php φορτώνει τον πυρήνα της ιστοσελίδας (core.php) , στον οποίο φορτώνονται τα εξής:

**1)** Γίνεται έναρξη της περιόδου Session " session\_start $()$ ; "

**2)** Καλούνται οι κλάσεις :

Α) Login: κλάση που ελέγχει τη σύνδεση ( login) και την έξοδο (logout) του χρήστη στην ιστοσελίδα

Β) Registration: κλάση που ελέγχει την εγγραφή (registration) του χρήστη.

**3)** Γίνεται σύνδεση στη βάση δεδομένων MySQL με ορισμό των στοιχείων πρόσβασης

- IP διακομιστή ,
- όνομα βάσης δεδομένων,
- όνομα χρήστη,
- κωδικό πρόσβασης.

**4)** Ρυθμίσεις σχετικές με τα cookies

- χρόνος διάρκειας cookies,

- όνομα διεύθυνσης όπου θα ισχύει το cookie,

- κρυφό κλειδί cookie , που αν αλλάξει διακόπτεται η σύνδεση του χρήστη και απαιτείται επανασύνδεση και ταυτοποίηση των στοιχείων του.

**5)** Παράγοντας κρυπτογράφησης κωδικού πρόσβασης ( παράμετρος ασφαλείας για την αποτελεσματική κρυπτογράφηση του κωδικού πρόσβασης με στόχο την αυξημένη προστασία του χρήστη από επιθέσεις και προσπάθειες κλοπής)

**6)** Διαχειριστής σελίδων , όπου με την μέθοδο GET , διευκολύνεται η δόμηση της κάθε σελίδας, δηλαδή καλείται μια φορά το header.php , μια φορά το footer.php και κάθε φορά το μόνο , που αλλάζει είναι το περιεχόμενο της σελίδας στο ενδιάμεσο διάστημα.

**7)** Καλείται το πολυγλωσσικό σύστημα (lang.php) , καθώς και ο επιλογέας γλώσσας.

#### **8.2.2 Κλάσεις**

Χρησιμοποιούμε 2 κλάσεις την login που ελέγχει την είσοδο και έξοδο και την registration που ελέγχει την εγγραφή.

Μία κλάση (class) είναι μια συλλογή μεταβλητών και συναρτήσεων που δουλεύουν μ'αυτές τις μεταβλητές. Μία κλάση ορίζεται σύμφωνα με την ακόλουθη σύνταξη:

- $\langle$ ?php
- class Cart
- $\bullet$  {
- var \$items; // Items in our shopping cart
- •
- // Add \$num articles of \$artnr to the cart
- function add item (\$artnr, \$num)
- 

 $\{$ 

• }

- $$this$ ->items[ $$artnr$ ] +=  $$num;$
- •
- $\frac{1}{2}$  Take \$num articles of \$artnr out of the cart
- function remove\_item (\$artnr, \$num)
- 
- if  $(\text{5this} > \text{items}[\text{Sart}]) > \text{Sum})$  {
- $$this \rightarrow items[$artnr] = $num;$
- return true;
- $\}$  else  $\{$

 $\{ \}$ 

- return false:
- }
- }
- }  $?$

### **8.2.3 Cookies**

Χρησιμοποιείται για την ταυτοποίηση χρήστη. Είναι ένα μικρό αρχείο που ο server ενσωματώνει στον υπολογιστή του χρήστη. Δημιουργείται με την εντολή setcookie έχοντας ως ορίσματα τα name,value,expire,path και domain. Ανακτάται με την χρήση της μεταβλητής \$\_COOKIE.

#### Ρυθμίσεις Cookies

- COOKIE\_RUNTIME $\rightarrow$ Πόσο καιρό θα πρέπει να ένα cookie να ισχύει
- COOKIE\_DOMAIN  $\rightarrow$  Η περιοχή όπου είναι έγκυρο το cookie όπως για παράδειγμα '.mydomain.com'
- COOKIE SECRET KEY  $\rightarrow$  Βάζουμε μια τυχαία τιμή εδώ για να κάνουμε την εφαρμογή μας πιο ασφαλή. Όταν η τιμή αλλάξει, όλα τα cookies γίνονται reset .

# **8.2.4 Επεξήγηση-Περιγραφή Λειτουργίας**

Η κεντρική σελίδα αποτελείται από 3 καρτέλες.

-Η πρώτη καρτέλα (καρτέλα Γενικά) εμφανίζει την επιλεγμένη περιοχή (που έχει επιλέξει ο χρήστης στην εγγραφή ανάμεσα από τους 51 νομούς),

- η επιλεγμένη τοποθεσία του χρήστη ( εξωτερικός χώρος, σχολείο, σπίτι),

- το ποσοστό μόλυνσης, καθώς και ο χαρακτηρισμός της μόλυνσης ως χαμηλή, μέση, υψηλή και πολύ υψηλή,

- το ποσοστό εμφάνισης άσθματος στην περιοχή αυτή με βάση χάρτη επιπολασμού άσθματος.

Οι τιμές των ποσοστών που εμφανίζονται στην πρώτη καρτέλα λαμβάνονται από την βάση δεδομένων μέσω MySQL queries και στη συνέχεια ορίζονται ως μεταβλητές και τυπώνονται με την εντολή 'echo'.

Στην δεύτερη καρτέλα (καρτέλα Τα φάρμακα μου) εμφανίζονται τα δύο φάρμακα που έχει επιλέξει ο χρήστης ότι παίρνει:

- Α) το ρυθμιστικό φάρμακο,
- Β) το ανακουφιστικό φάρμακο.

Και τέλος στην τρίτη καρτέλα (καρτέλα αλλεργιογόνα) εμφανίζονται με βάση περιοχής (νομών της Ελλάδας) και τοποθεσίας (Σπίτι, Σχολείο, Εξωτερικός χώρος) που έχει επιλέξει ο χρήστης κατά την δημιουργία του λογαριασμού.

Πατώντας στο κουμπί ρυθμίσεις εμφανίζονται 3 καρτέλες. Η πρώτη καρτέλα (καρτέλα Λογαριασμός) μας επιτρέπει να αλλάξουμε το όνομα χρήση ,το mail και τον κωδικό. Στην δεύτερη καρτέλα (καρτέλα Στοιχεία) μπορούμε να αλλάξουμε τα στοιχεία: Φύλο, Ηλικία, Ύψος, Βάρος, Περιοχή και Τοποθεσία. Στην Τρίτη καρτέλα (καρτέλα Φάρμακα) ο χρήστης μπορεί να επιλέξει το φάρμακα που χρησιμοποιεί ως ρυθμιστικό και ως ανακουφιστικό για το άσθμα.

Στο site (πατώντας το κουμπί χάρτες) υπάρχουν επίσης δύο χάρτης οι οποίοι εμφανίζουν τα ποσοστά μόλυνσης του αέρα και τα ποσοστά άσθματος για τους νομούς της Ελλάδας. Στους χάρτες υπάρχουν βελάκια με τους 52 νομούς και ο χρήστης επιλέγει όποιο νομό επιθυμεί και του εμφανίζονται μέσω alert pop\_up να αντίστοιχα ποσοστά. Προσθέσαμε τον χάρτη μέσω google maps api χρησιμοποιώντας javascript της google.

#### Αρχική Σελίδα

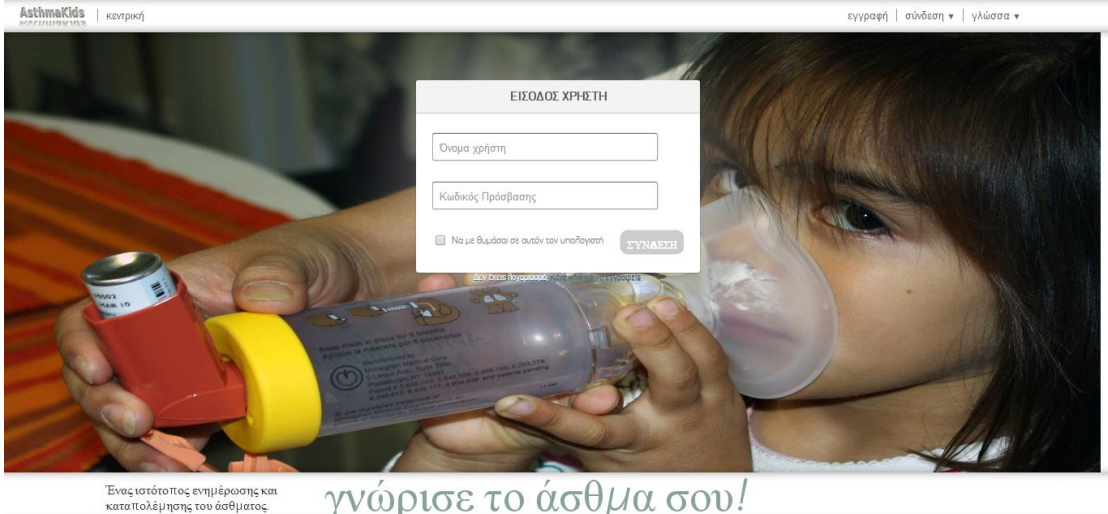

Αρχικά εμφανίζεται στο χρήστη η παρακάτω σελίδα:

**Εικόνα 17**
Όπως μπορούμε να δούμε δίνεται η δυνατότητα στο χρήστη να κάνει εγγραφή στο site (πρόκειται για την επιλογή «εγγραφή» στο πάνω δεξιά μέρος της σελίδας. Κάνοντας κλικ στην επιλογή «εγγραφή» εμφανίζεται η παρακάτω φόρμα εγγραφής όπου ζητούνται από το χρήστη βασικά στοιχεία του τα οποία χρησιμοποιούνται σε εφαρμογές του site που θα αναλύσουμε παρακάτω. Η φόρμα εγγραφής έχει την παρακάτω μορφή:

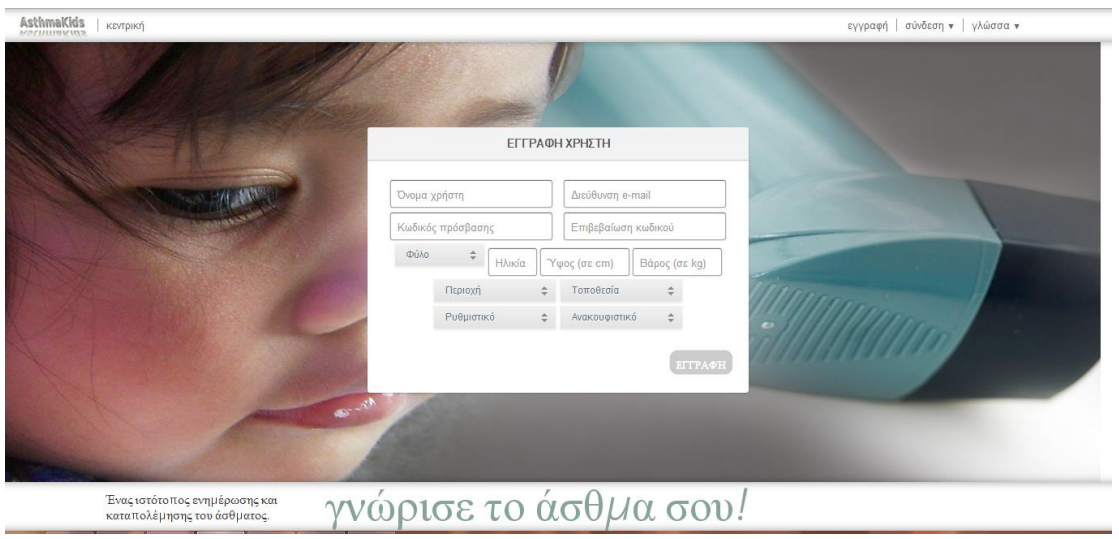

**Εικόνα 18**

Όπως μπορούμε να δούμε και από το screenshot τα στοιχεία που ζητούνται από το χρήστη είναι το όνομα του, μια διεύθυνση e-mail, ένας κωδικός πρόσβασης(Ο κωδικός θα πρέπει να είναι τουλάχιστον έξι χαρακτήρες και τον όνομα μεταξύ τριών και εξηνταριών χαρακτήρων.), το φύλο του χρήστη με drop-down menu με τις επιλογές «αρσενικό», «θηλυκό» , ηλικία του χρήστη, ύψος (σε cm), βάρος (σε kg).

Ταυτόχρονα μέσω dropdown menu ζητούνται από το χρήστη να επιλέξει Περιοχή όπου στη λίστα περιλαμβάνονται οι 52 νομοί της χώρας μας, η Τοποθεσία στην οποία βρίσκεται ο χρήστης με τις επιλογές «Σπίτι», «Σχολείο», «Εξωτερικός Χώρος» καθώς επίσης και το Ρυθμιστικό και Ανακουφιστικό φάρμακο που λαμβάνει ο χρήστης για τη θεραπεία του από το άσθμα με διάφορες επιλογές (περιλαμβάνονται τα πιο γνωστά φάρμακα που συνήθως χορηγούνται από τους γιατρούς για την καταπολέμηση του άσθματος.

Σε περίπτωση που ο χρήστης δεν συμπληρώσει κάποιο από τα πεδία της φόρμας που είναι απαραίτητα για την εγγραφή του στο site και τη δημιουργία λογαριασμού αυτόματα εμφανίζεται μήνυμα στο χρήστη που τον προτρέπει είτε να συμπληρώσει το κενό πεδίο, είτε να συμπληρώσει ορθά το λανθασμένο πεδίο για την ολοκλήρωση της εγγραφής.

Ενδεικτικά παρουσιάζεται παρακάτω μια φόρμα με όλα τα πεδία συμπληρωμένα. Ο χρήστης πλέον πατώντας το κουμπί «ΕΓΓΡΑΦΗ» έχει δημιουργήσει το λογαριασμό του και μπορεί να εισαχθεί στην κεντρική σελίδα του site.

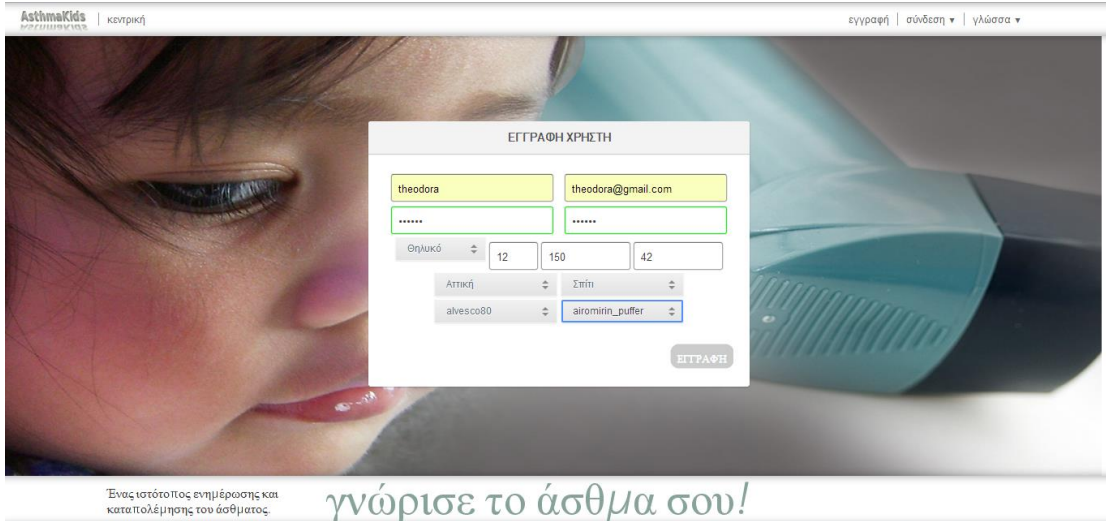

#### **Εικόνα 19**

Μόλις ο χρήστης πατήσει το κουμπί «ΕΓΓΡΑΦΗ» εμφανίζεται μήνυμα στην οθόνη του που τον ενημερώνει για την επιτυχή δημιουργία του λογαριασμού του καθώς επίσης και για τη δυνατότητα του να αλλάξει οποιαδήποτε στιγμή τα στοιχεία του μέσω της επιλογής «Ρυθμίσεις» στην κεντρική σελίδα του site.

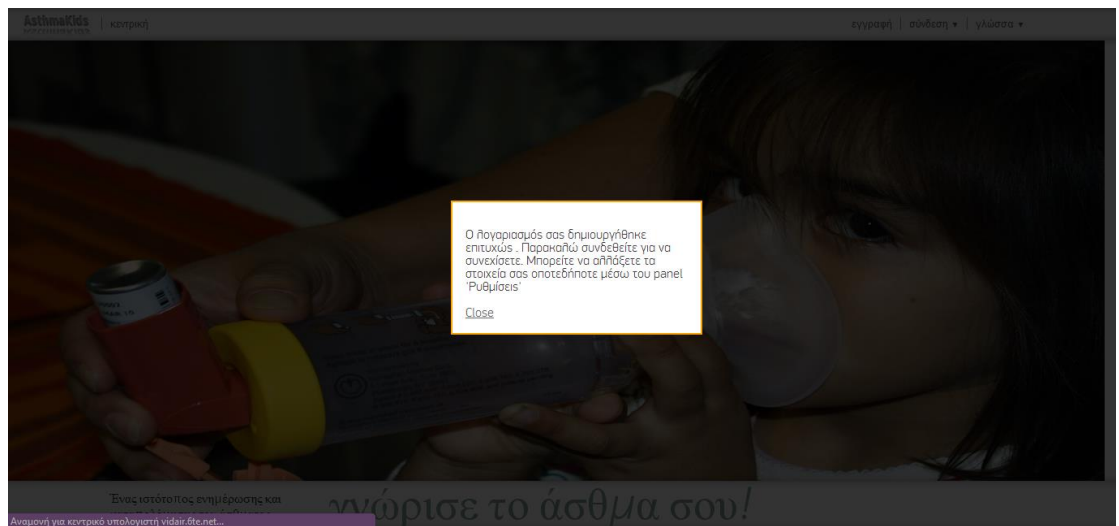

**Εικόνα 20**

Παράλληλα στην αρχική σελίδα του site στο πάνω δεξιά μέρος υπάρχει η επιλογή «Σύνδεση» όπου πατώντας κλικ πάνω της εμφανίζεται μενού όπου ζητείται το όνομα χρήστη και ο κωδικός για τους χρήστες που διαθέτουν ήδη λογαριασμό στο site.

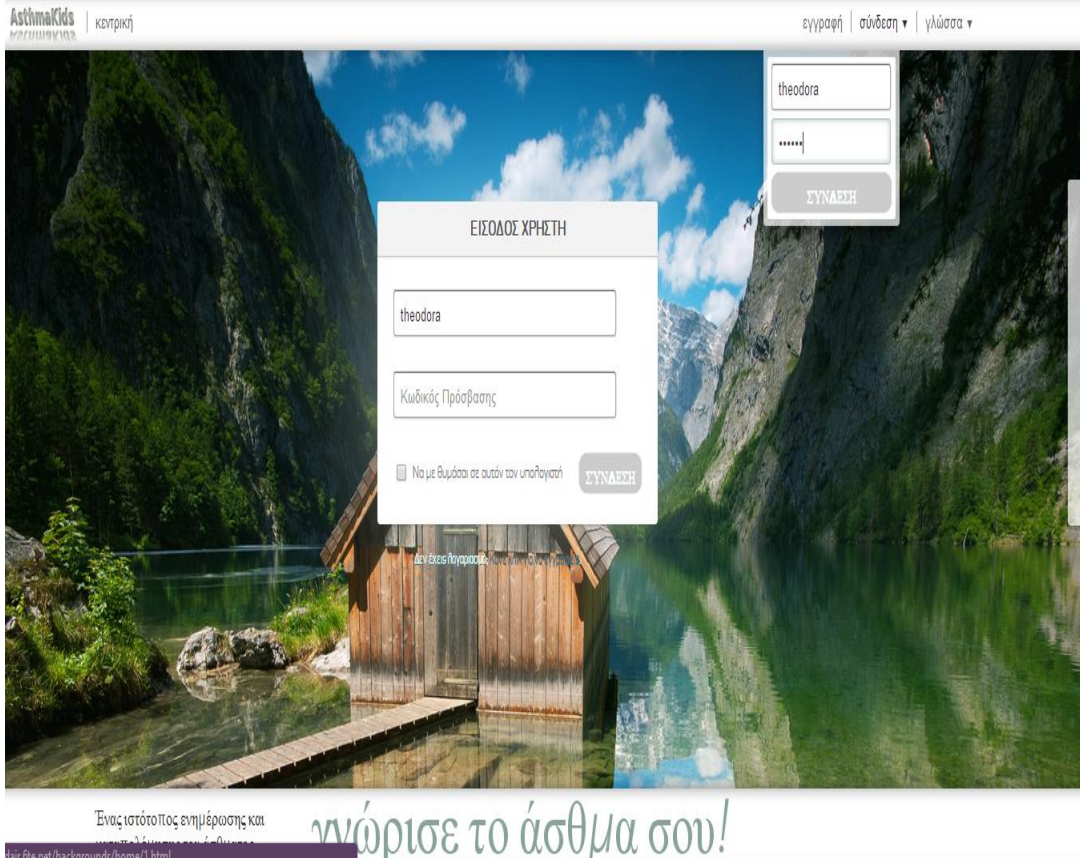

## **Εικόνα 21**

Τέλος στην αρχική σελίδα του site υπάρχει η επιλογή «γλώσσα» όπου κάνοντας κλικ πάνω της εμφανίζονται οι επιλογές «ελληνικά» που είναι και η προεπιλεγμένη γλώσσα του site και «αγγλικά» όπου αυτόματα μεταφράζεται κάθε λειτουργία και επιλογή του site στα αγγλικά.

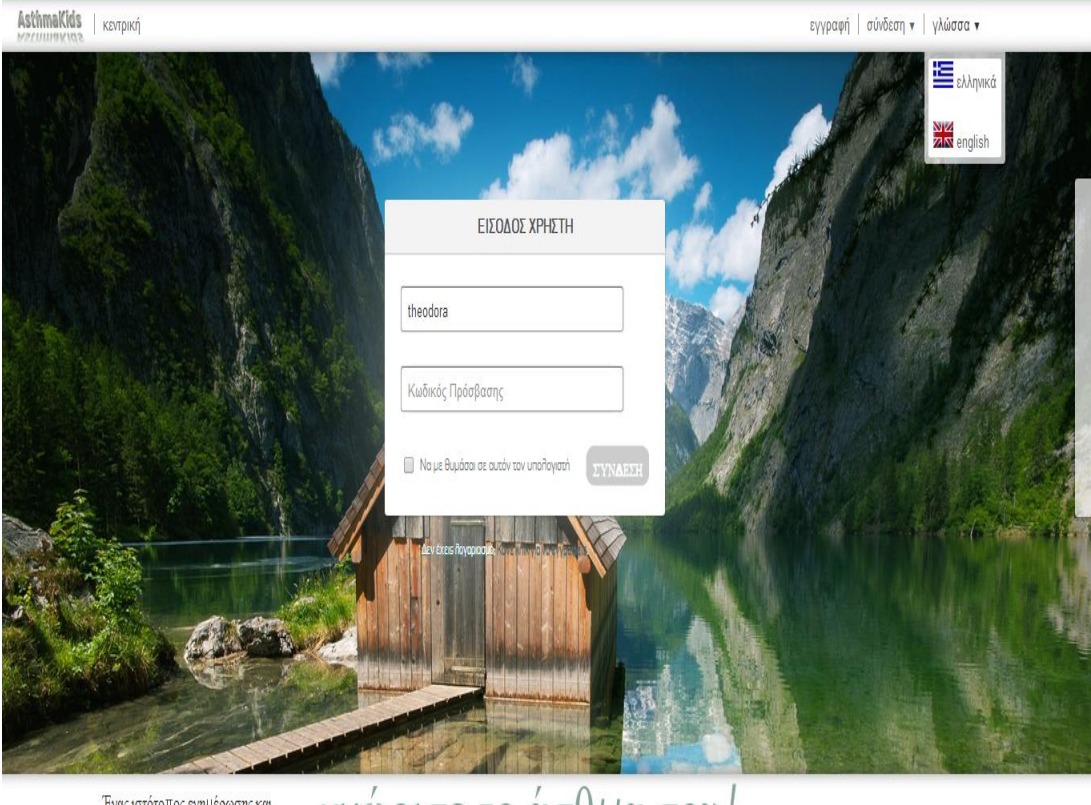

Ένας ιστότο πος ενημέρωσης και idair.6te.net/backgrounds/home/1.html

<u>ννώρισε το άσθμα σου!</u>

**Εικόνα 22**

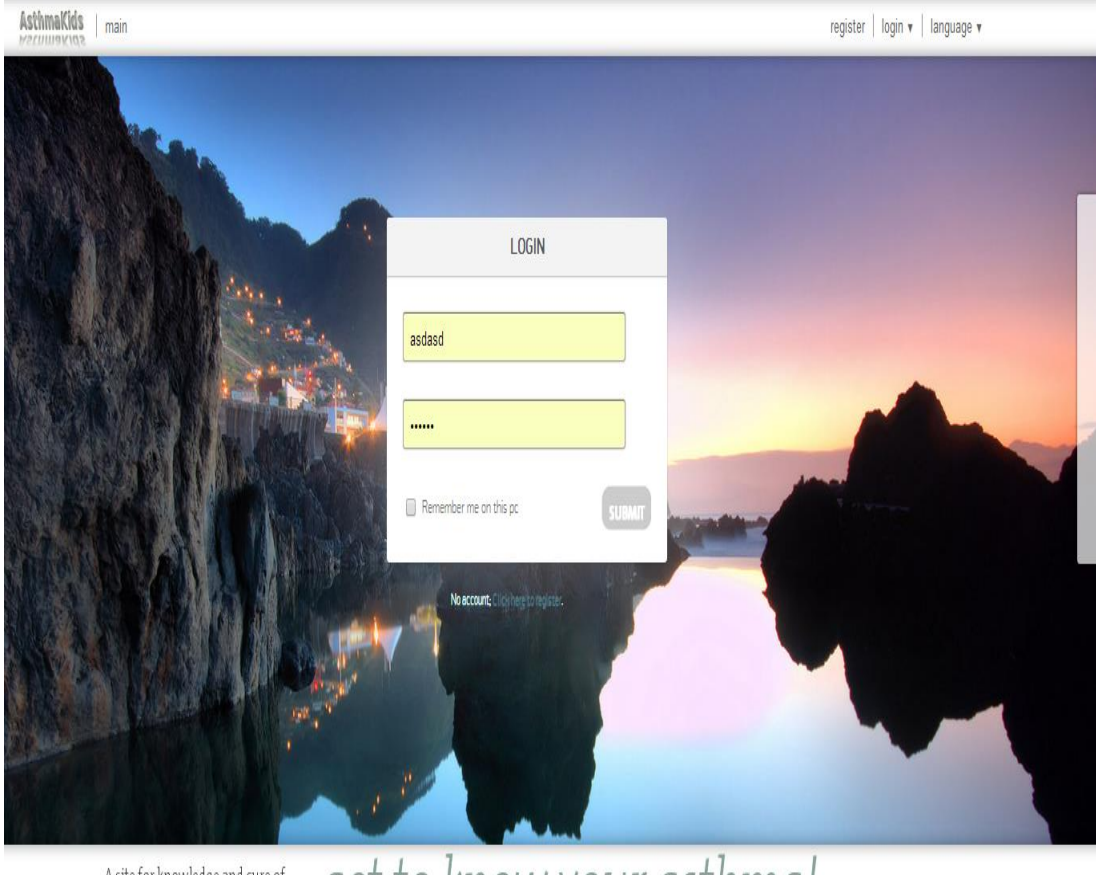

A site for knowledge and cure of

aet to know your asthma!

**Εικόνα 23**

### Κεντρική σελίδα

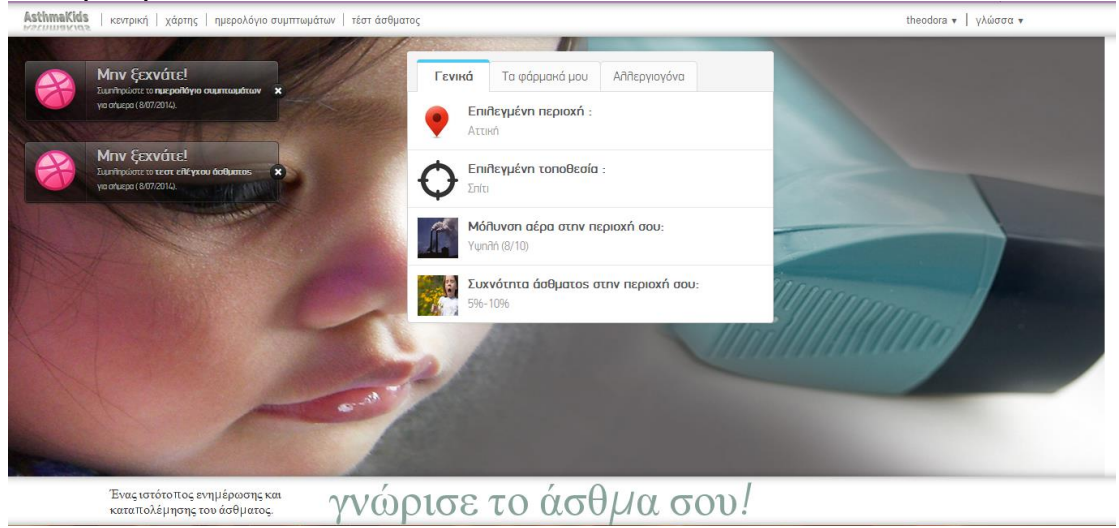

1.Καρτέλα Αλλεργιογόνα

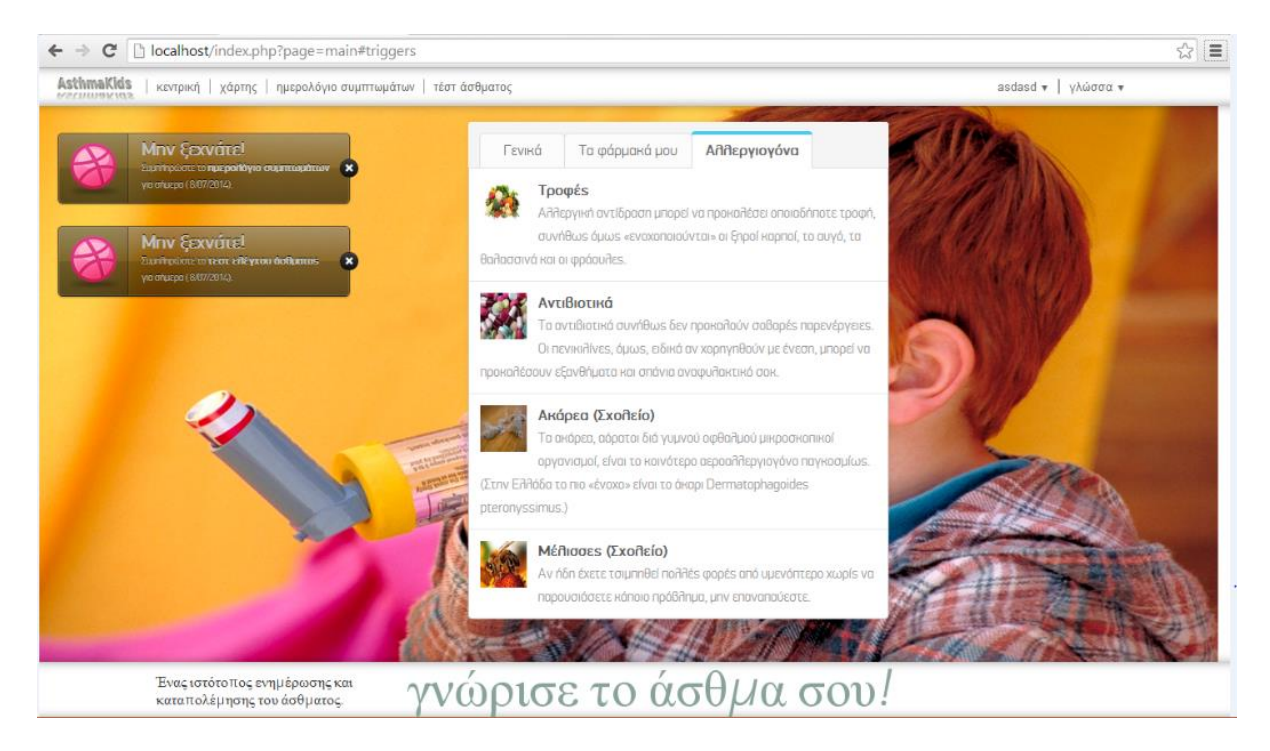

Στην καρτέλα η οποία έχει τίτλο «Αλλεργιογόνα» εμφανίζονται οι πιο βασικοί αλλεργιογόνοι παράγοντες οι οποίοι μπορεί να προκαλέσουν κρίση αλλεργικού άσθματος καθώς και μερικές βασικές πληροφορίες γι αυτούς.

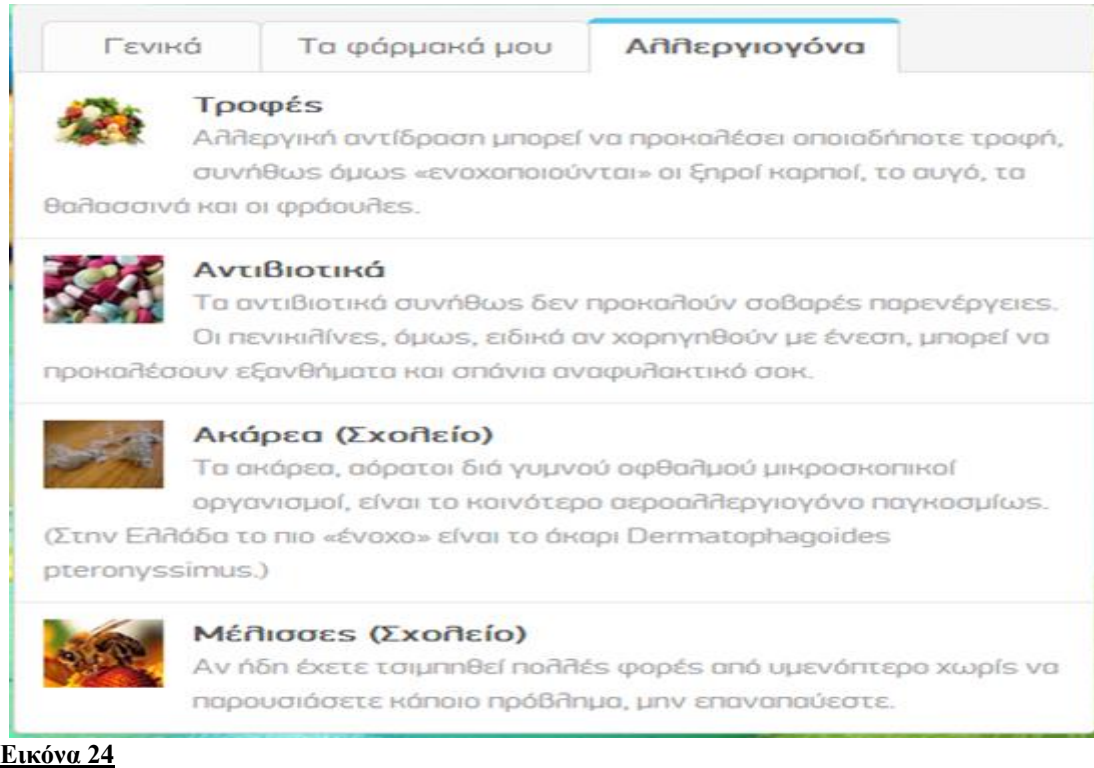

#### 2. Καρτέλα Γενικά

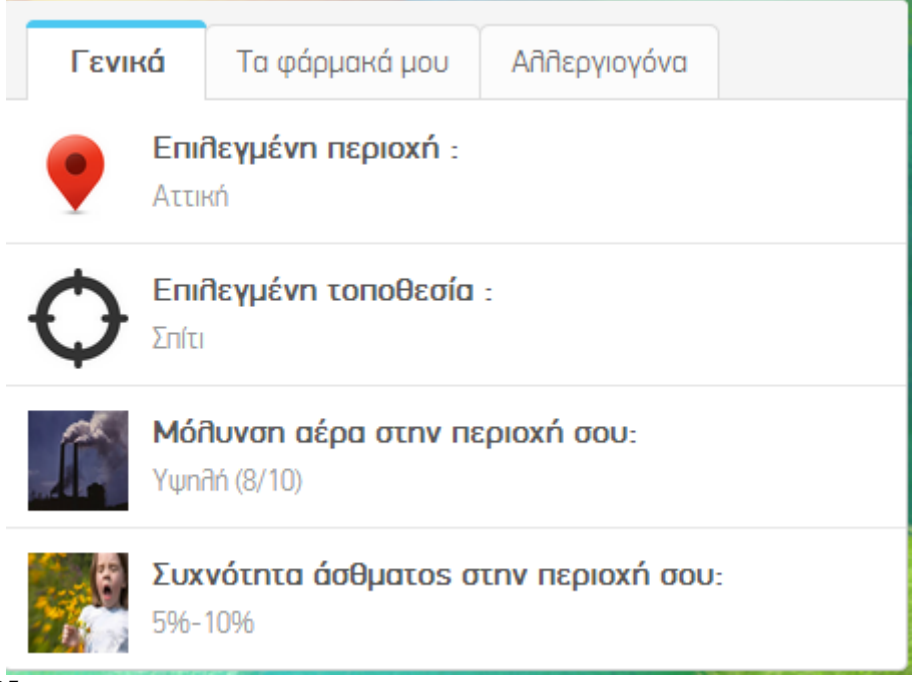

**Εικόνα 25**

Στην καρτέλα «Γενικά» εμφανίζονται βασικές πληροφορίες τις οποίες έχει εισάγει ο χρήστης κατά τη διαδικασία εγγραφής του μέσω της φόρμας εγγραφής. Τα στοιχεία αυτά όπως φαίνεται και στο screenshot είναι παρακάτω:

**«Επιλεγμένη Περιοχή»** : εμφανίζεται η περιοχή στην οποία βρίσκεται ο χρήστης και έχει επιλέξει στη φόρμα εγγραφής (ένας από τους 52 νομούς της χώρας μας).

**«Επιλεγμένη Τοποθεσία»** : όπου ο χρήστης έχει επιλέξει ανάμεσα στα Σπίτι, Σχολείο και Εξωτερικός Χώρος.

**«Μόλυνση αέρα στην περιοχή σου»** : όπου εμφανίζεται χαρακτηρισμός της μόλυνσης του αέρα (Υψηλή, Μέτρια, Χαμηλή) στην περιοχή που βρίσκεται ο χρήστης καθώς και αξιολόγηση αυτής με βάση την κλίμακα του 10 (πχ 8/10).

**«Συχνότητα άσθματος στην περιοχή σου»**: όπου εμφανίζονται τα ποσοστά άσθματος (σε ποσοστό επί %) στην εκάστοτε περιοχή του χρήστη.

3. Καρτέλα Τα φάρμακα μου

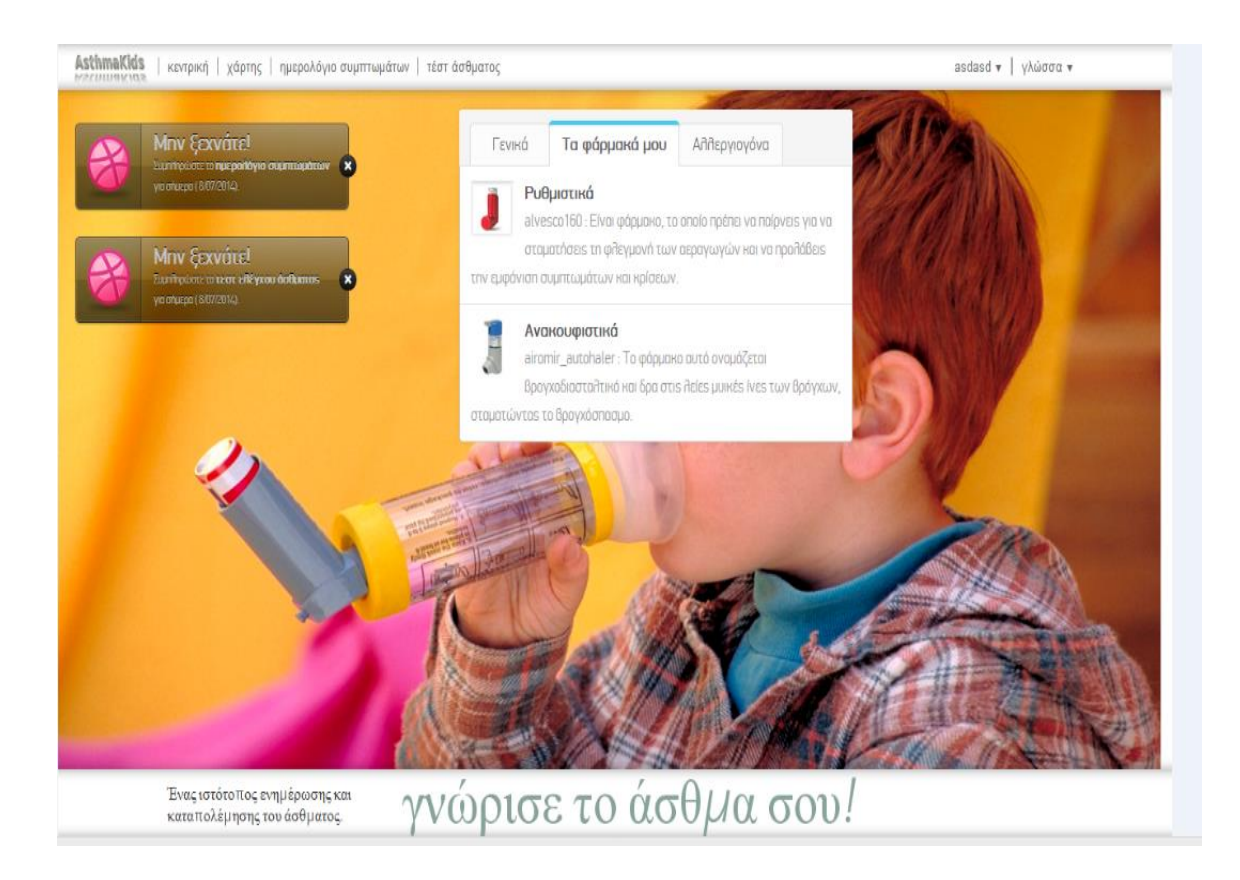

Στην καρτέλα η οποία έχει τίτλο «Τα φάρμακα μου» εμφανίζονται το ρυθμιστικό και ανακουφιστικό φάρμακο το οποίο έχει επιλέξει ο χρήστης κατά την εγγραφή του καθώς και μια σύντομη περιγραφή του φαρμάκου.

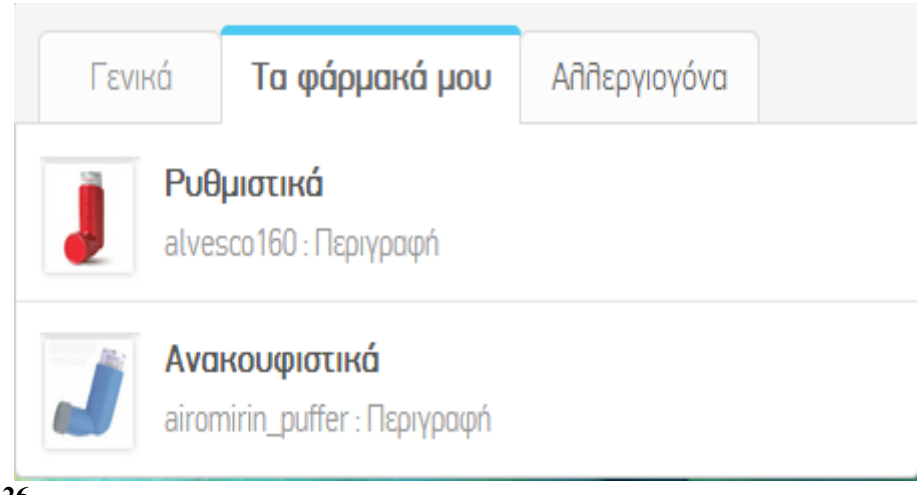

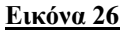

4.Alerts που εμφανίζονται στην κεντρική σελίδα

Στο πάνω αριστερό μέρος της κεντρικής σελίδας εμφανίζονται δυο κουμπιά όπου κάνοντας κλικ πάνω τους ο χρήστης έχει πρόσβαση σε δύο ερωτηματολόγια: το πρώτο είναι ένα ημερολόγιο συμπτωμάτων και το δεύτερο είναι ένα τεστ ελέγχου άσθματος.

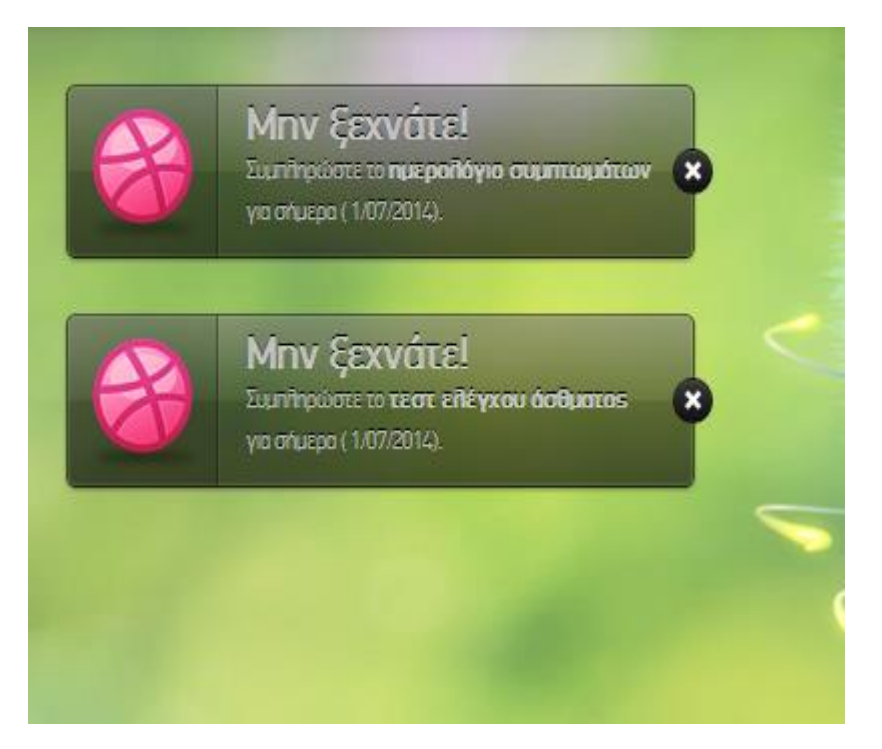

#### **Εικόνα 27**

Κάνοντας κλικ στο κουμπί με το «ημερολόγιο συμπτωμάτων» μεταφερόμαστε στην παρακάτω σελίδα με το ερωτηματολόγιο:

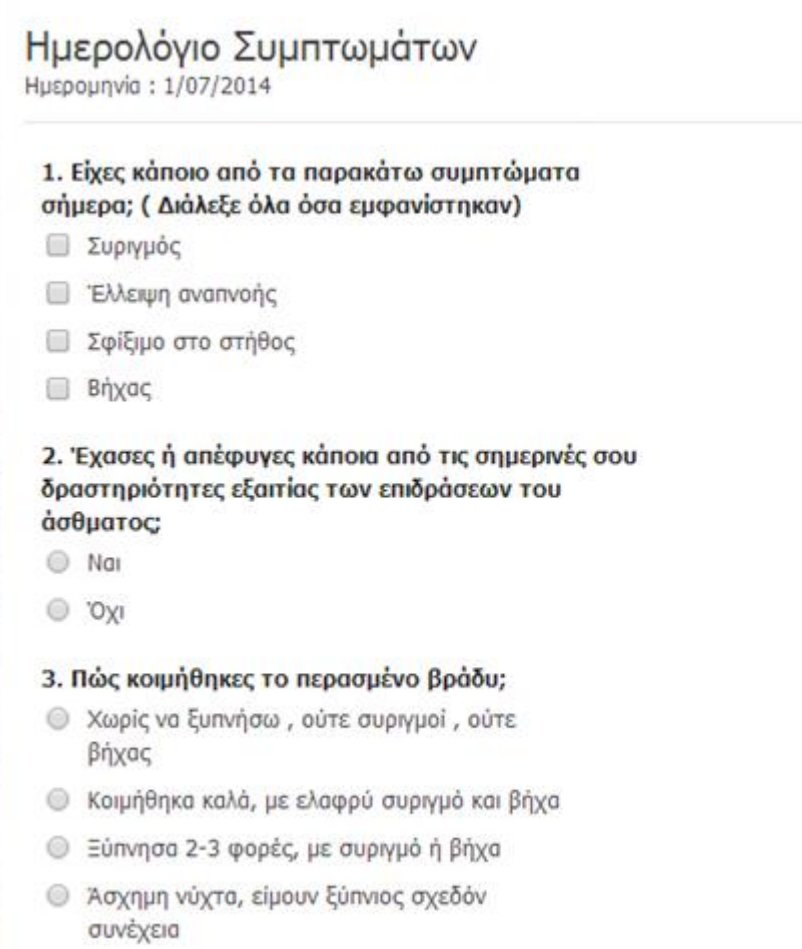

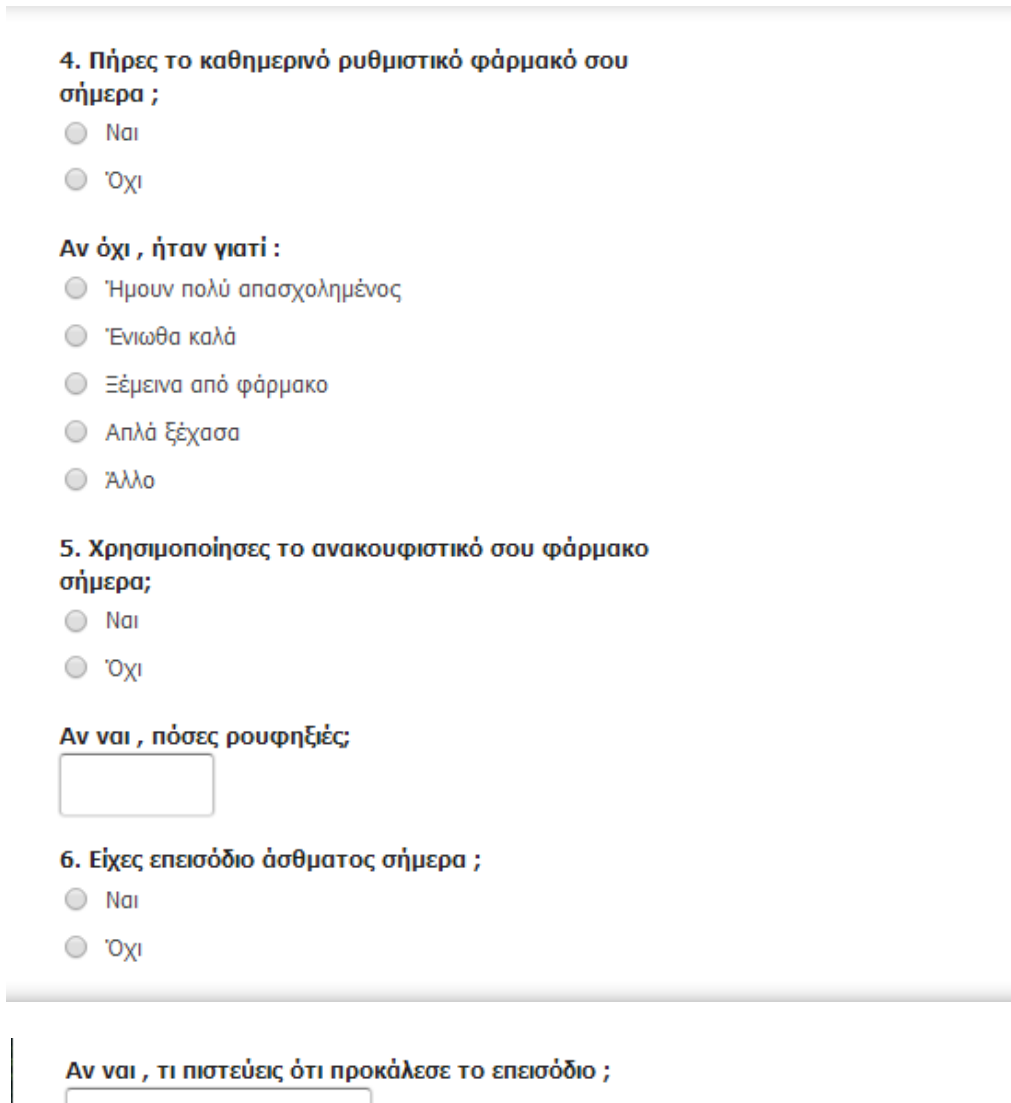

# 7. Μετρήσεις ροομέτρου (πρωί): Μετρήσεις ροομέτρου (βράδυ): **SUBMIT**

#### **Εικόνα 28**

Το ερωτηματολόγιο περιλαμβάνει βασικές ερωτήσεις για το πώς νιώθει ο ασθενής τη συγκεκριμένη μέρα, αν είχε κάποιο από τα βασικά συμπτώματα άσθματος, αν είχε κάποια ενόχληση κατά τη διάρκεια του ύπνου, αν πήρε τα φάρμακα του και αν όχι για ποιο λόγο, αν χρειάστηκε ο ασθενής να πάρει πέρα από το ρυθμιστικό και το ανακουφιστικό φάρμακο του τη συγκεκριμένη ημέρα, αν είχε κρίση άσθματος καθώς και τις ενδείξεις του ροόμετρου, πρωί και βράδυ τη συγκεκριμένη ημέρα. Μόλις ο

χρήστης συμπληρώσει το ερωτηματολόγιο πατώντας την επιλογή submit που βρίσκεται στο κάτω αριστερά μέρος του ερωτηματολογίου υποβάλλει τα δεδομένα τα οποία αποθηκεύονται στη βάση δεδομένων του site.

Κάνοντας κλικ στο κουμπί «τεστ ελέγχου άσθματος μεταφερόμαστε στο παρακάτω ερωτηματολόγιο:

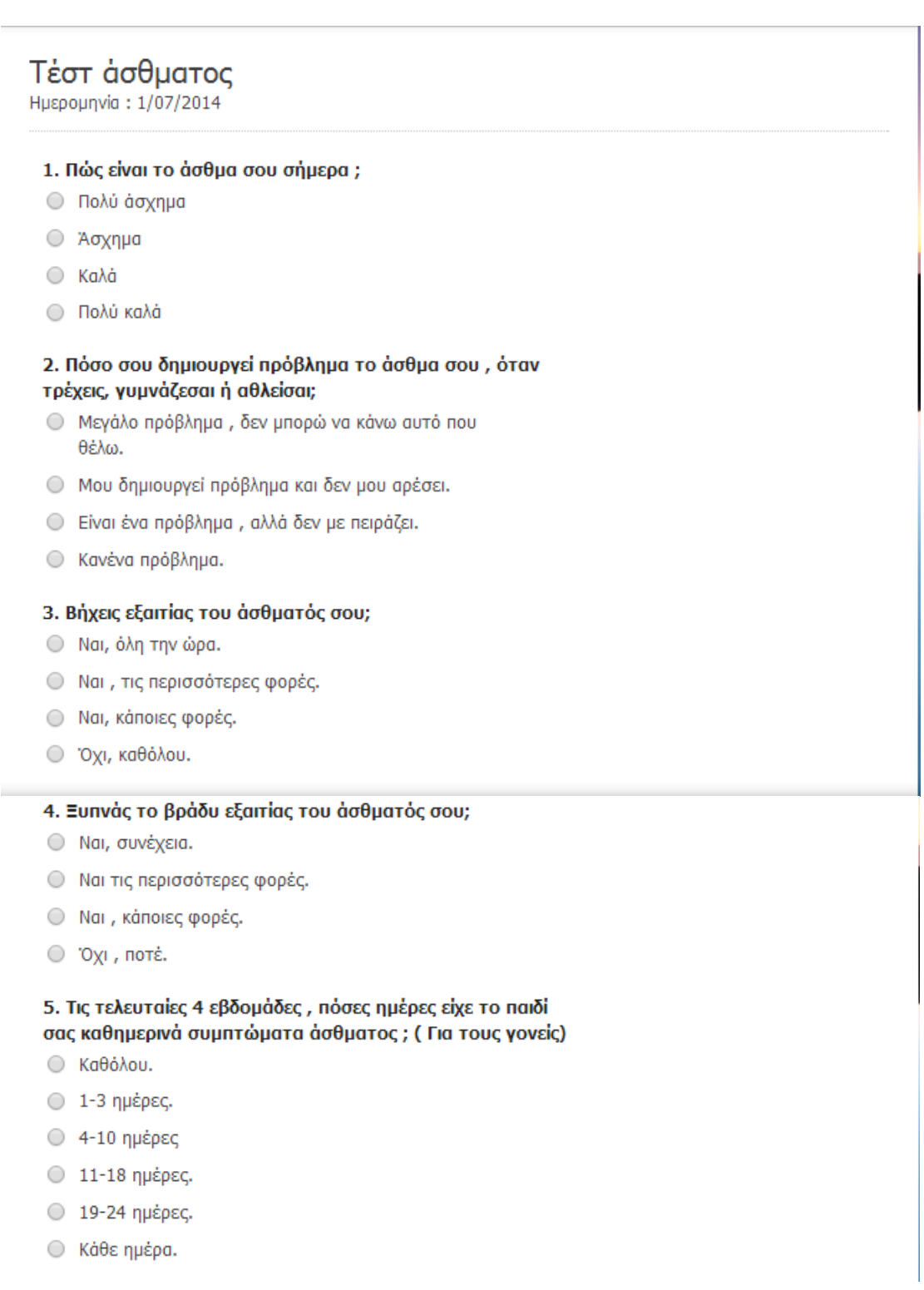

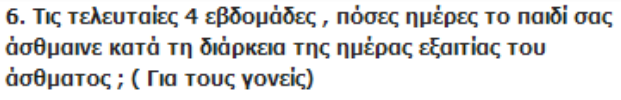

- Καθόλου.
- Ο 1-3 ημέρες.
- 4-10 ημέρες.
- Ο 11-18 ημέρες.
- Ο 19-24 ημέρες.
- © Κάθε ημέρα.

#### 7. Τις τελευταίες 4 εβδομάδες, πόσες ημέρες το παιδί σας σηκώθηκε τη νύχτα εξαιτίας του άσθματος ; ( Για τους γονείς)

- Kaθόλου.
- Ο 1-3 ημέρες.
- Ο 4-10 ημέρες.
- Ο 11-18 ημέρες.
- Ο 19-24 ημέρες.
- © Κάθε ημέρα.

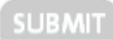

#### **Εικόνα 29**

Το τεστ ελέγχου άσθματος περιλαμβάνει βασικές ερωτήσεις οι οποίες αφορούν γενικά την πορεία του άσθματος του ασθενούς όπως πως είναι το άσθμα του τη συγκεκριμένη ημέρα, αν του δημιουργεί προβλήματα σε καθημερινές δραστηριότητες του όπως πχ η γυμναστική καθώς και πώς ήταν η πορεία του άσθματος του ασθενούς (παιδιού) τον τελευταίο μήνα (η ερώτηση απευθύνεται στους γονείς του παιδιού). Και πάλι μόλις ο χρήστης συμπληρώσει το ερωτηματολόγιο πατώντας την επιλογή submit που βρίσκεται στο κάτω αριστερά μέρος του ερωτηματολογίου υποβάλλει τα δεδομένα τα οποία αποθηκεύονται στη βάση δεδομένων του site.

#### Ρυθμίσεις

Πατώντας στην επιλογή «ρυθμίσεις» μεταφερόμαστε στην παρακάτω σελίδα η οποία περιλαμβάνει τη φόρμα των ρυθμίσεων με τρεις βασικές καρτέλες στην οποία ο χρήστης μπορεί να κάνει αλλαγές στο λογαριασμού του, στα στοιχεία του και στα φάρμακα του στην αντίστοιχη καρτέλα.

1. Καρτέλα Λογαριασμός

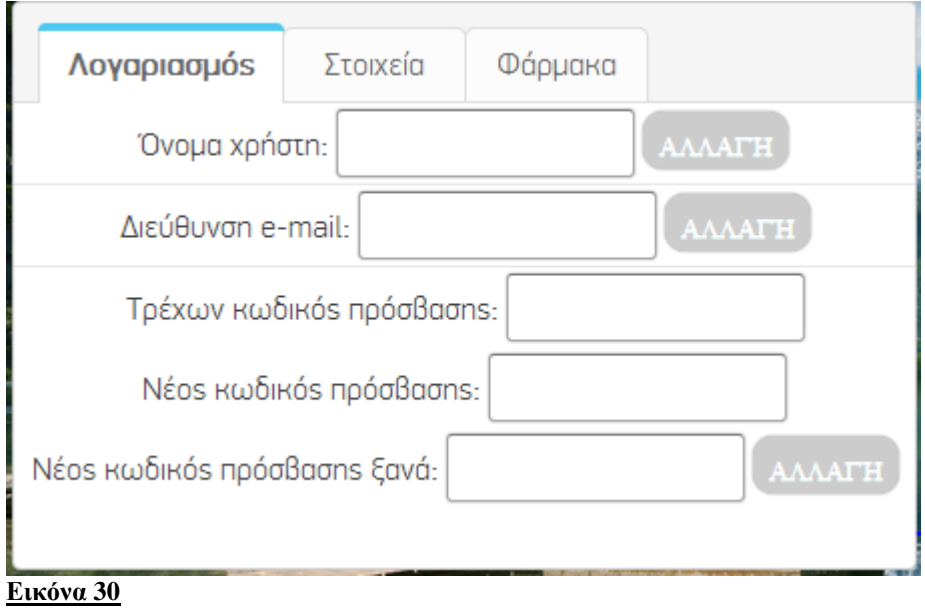

# 2.Καρτέλα Στοιχεία

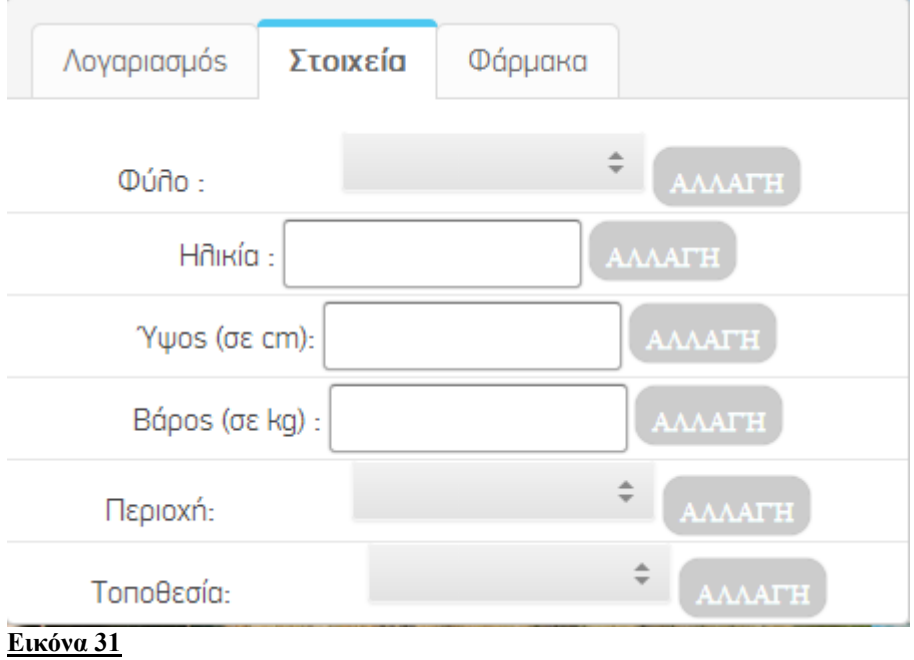

 $\sim$ 

# 3.Καρτέλα Φάρμακα

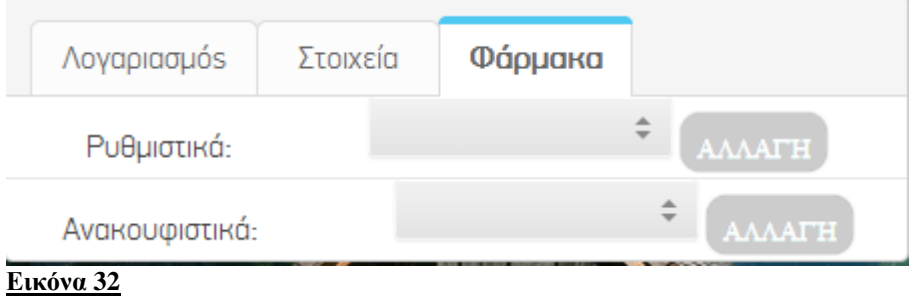

#### Χάρτες

Κάνοντας κλικ στην επιλογή «χάρτης» της κεφαλίδας ο χρήστης μεταφέρεται στην παρακάτω σελίδα στην οποία εμφανίζεται ο χάρτης της Ελλάδας με βελάκια σε κάθε ένα από τους 52 νομούς της χώρας.

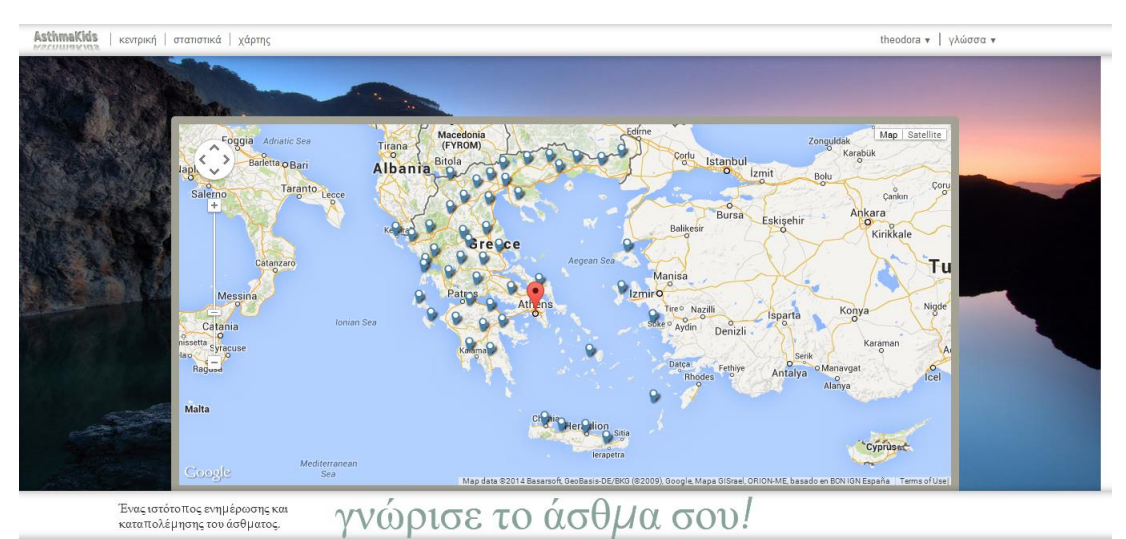

**Εικόνα 33**

Ο χρήστης μπορεί να επιλέξει οποιοδήποτε νομό της χώρας και αυτόματα εμφανίζεται στην οθόνη του εικονίδιο με τα ποσοστά μόλυνσης αέρα και άσθματος στη συγκεκριμένη περιοχή καθώς και επιπλέον πληροφορίες σχετικά με το άσθμα στην περιοχή καθώς και ενδεικτικές συμβουλές για την αποφυγή επεισοδίου άσθματος με βάση τα χαρακτηριστικά της κάθε περιοχής . Παράδειγμα για την Αττική έχουμε τις παρακάτω πληροφορίες. Ο χάρτης προστέθηκε μέσω google maps api χρησιμοποιώντας javascript της google.

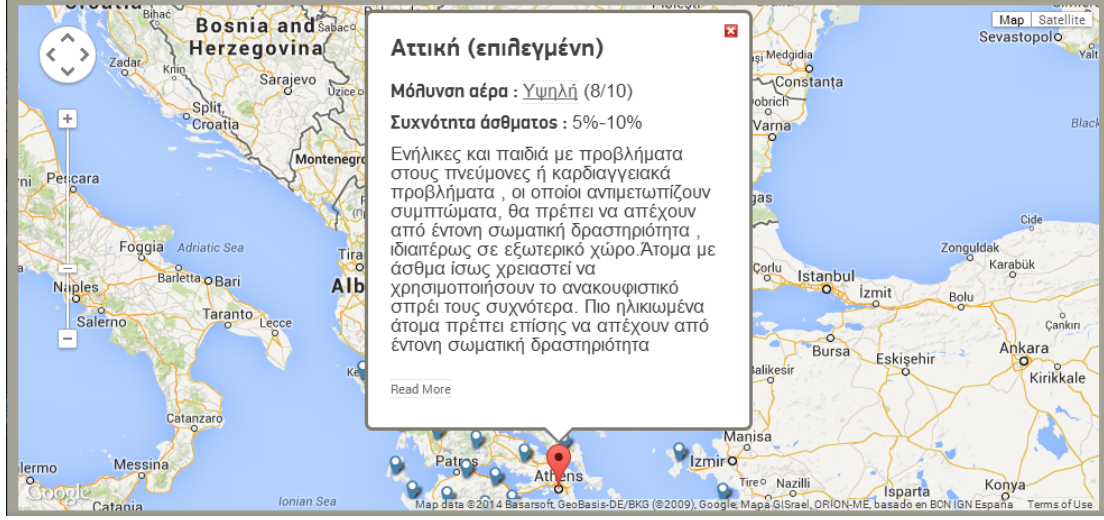

**Εικόνα 34**

Ποσοστά Μόλυνσης Αέρα

Για να προκύψει το ποσοστό μόλυνσης αέρα λαμβάνουμε υπόψη μας πέντε βασικούς παράγοντες μόλυνσης, τους παρακάτω :  $O_3$  (Όζον),  $NO_2$  (Διοξείδιο του αζώτου),  $SO_2$ (Διοξείδιο του θείου) και αιωρούμενα σωματίδια PM<sub>2.5</sub> και PM<sub>10.</sub> Ο συνολικός δείκτης της ρύπανσης του αέρα για μια τοποθεσία ή περιοχή καθορίζεται από την υψηλότερη συγκέντρωση των πέντε ρύπων. Συγκεκριμένα για το η μόλυνση για το όζον μετράται κατά αυτόν τον τρόπο :

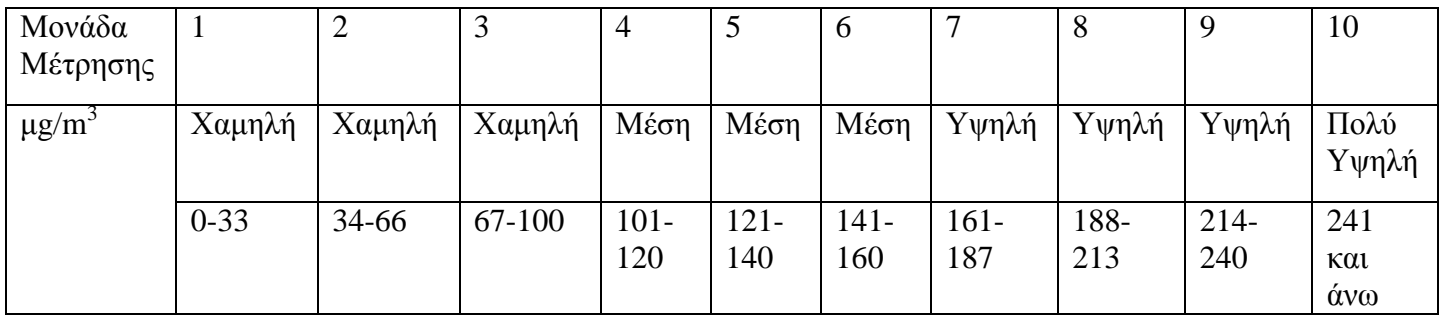

#### **Πίνακας 4**

Για το διοξείδιο του αζώτου:

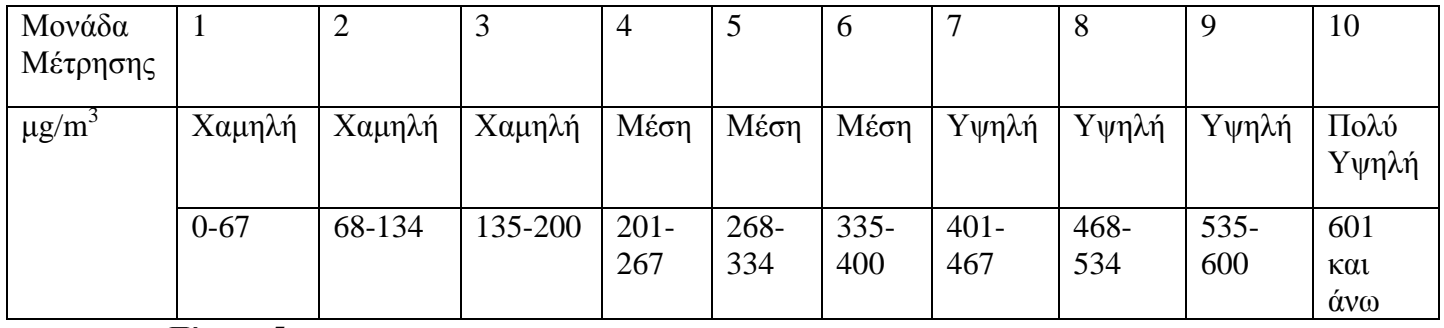

#### **Πίνακας 5**

Για το διοξείδιο του θείου:

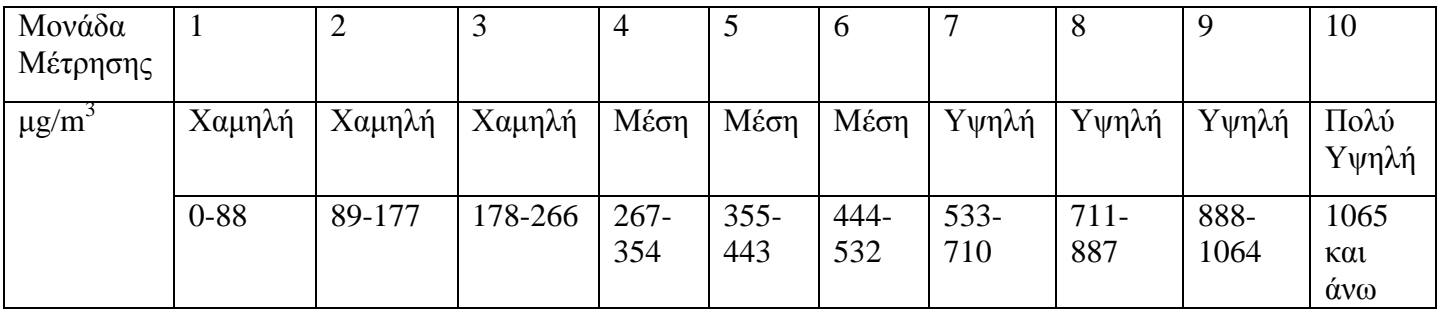

**Πίνακας 6**

Για το αιωρούμενο σωματίδιο PM2,5 :

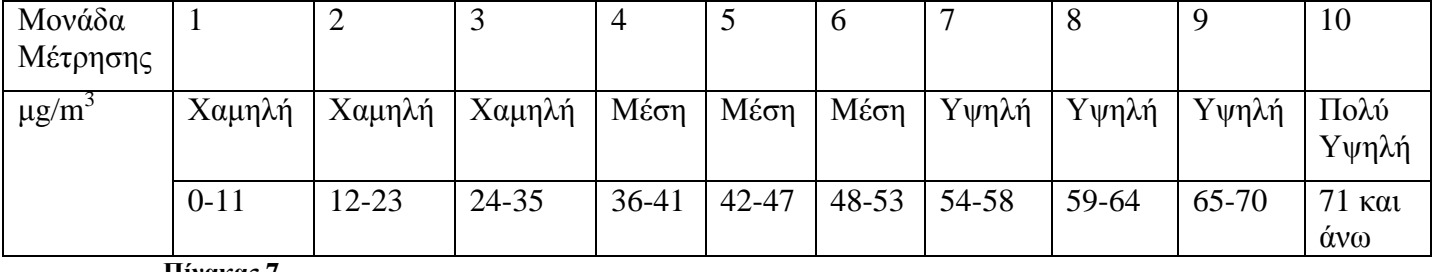

**Πίνακας 7**

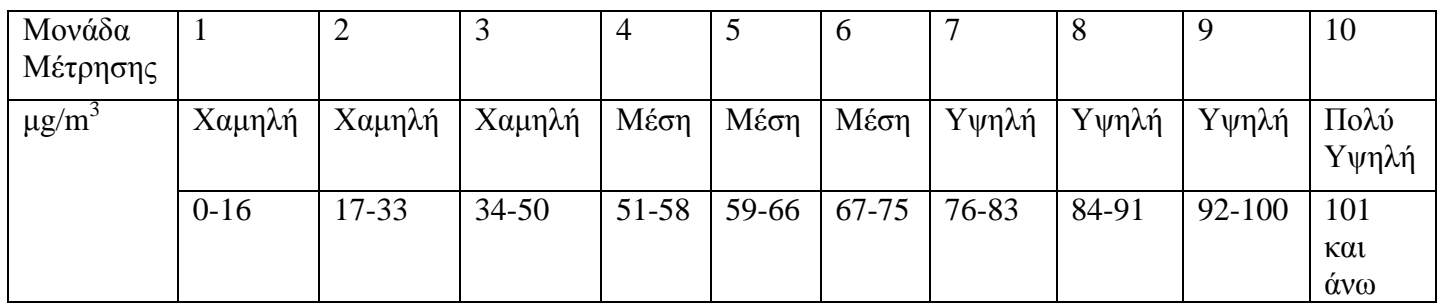

#### Για το αιωρούμενο σωματίδιο PM10 :

#### **Πίνακας 8**

Αν δηλαδή πάρουμε τιμές ρύπων τις παρακάτω : Μέση 1, Μέση 2, Μέση 3, Χαμηλή 1, Χαμηλή 1 η συνολική μας μόλυνση θα είναι η μέγιστη των παραπάνω τιμών δηλαδή Μέση 3.

# Στοιχεία στο header (κεφαλίδας)

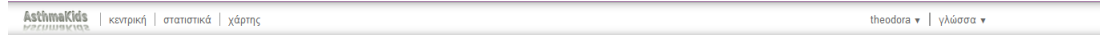

**κεντρική**: κάνοντας κλικ ο χρήστης επιστρέφει πάντα στην κεντρική σελίδα του site **στατιστικά:** κάνοντας κλικ ο χρήστης μεταφέρεται στη σελίδα με τα στατιστικά στοιχεία που προκύπτουν από τα ερωτηματολόγια

**χάρτης:** κάνοντας κλικ στο χάρτη ο χρήστης μεταφέρεται στη σελίδα του χάρτη με τα ποσοστά μόλυνσης του αέρα στους 52 νομούς της χώρας

**όνομα χρήστη**: εμφανίζεται το όνομα χρήστη που έχει δώσει ο χρήστης κατά τη διαδικασία της εγγραφής. Κάνοντας κλικ στο βελάκι δίπλα από το όνομα χρήστη εμφανίζεται ένα drop-down menu με τις επιλογές «ρυθμίσεις» και «αποσύνδεση».

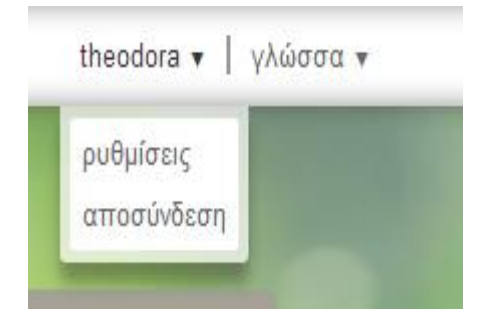

Όπως επίσης υπάρχει δυνατότητα επιλογής γλώσσας :

Όπως στην αρχική σελίδα έτσι και στην κεντρική στο πεδίο της κεφαλίδας (header) υπάρχει η επιλογή «γλώσσα» όπου πατώντας πάνω της εμφανίζεται ένα drop-down menu με τις επιλογές «ελληνικά» και «αγγλικά» με τα οποία ο χρήστης μπορεί οποιαδήποτε στιγμή να μεταφράσει τη σελίδα στη γλώσσα επιλογής του.

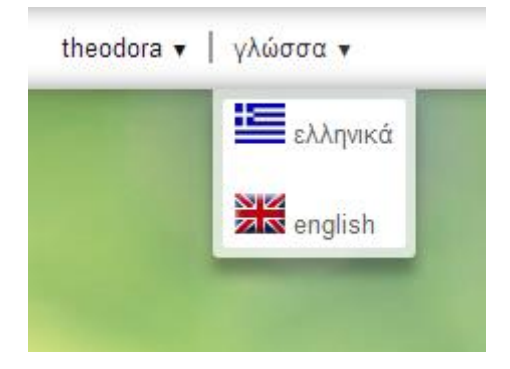

# **8.3 Επεξήγηση Τμημάτων Κώδικα**

# **8.3.1 Επεξήγηση Τμήματος Κώδικα από την κλάση login**

 Γίνεται έλεγχος συμπλήρωσης της φόρμας. Τα δεδομένα λαμβάνονται από την φόρμα με την χρήση της \$\_POST.

 Η \$\_POST είναι μια συστοιχία (πίνακας) μεταβλητών που περνιέται στο τρέχων script μέσω της μεθόδου HTTP POST.

Με αυτήν την μέθοδο

- Τα δεδομένα δεν είναι ορατά σε όλους
- Δεν υπάρχει όριο πληροφορίας που μπορεί να σταλεί
- Δεν λειτουργεί ως σελιδοδείκτης

Ακόμη περιγράφεται το πώς γίνεται το login μέσω cookies.Δηλαδή στην περίπτωση που ο χρήστης επιλέξει το remember me.

Επίσης σε αυτές τις γραμμές ορίζονται διάφορες μεταβλητές δημόσιες και ιδιωτικές. Οι δημόσιες μεταβλητές μπορούν να καλεστούν από οπουδήποτε ενώ οι ιδιωτικές μόνο μέσα από την κλάση που δηλώνονται

Οι κύριες εργασίες είναι οι παρακάτω :

• Logout (Συμβαίνει όταν ο χρήστης πατήσει το κουμπί αποσύνδεσης)

 if (isset(\$\_GET["logout"])) { \$this->doLogout();

• Login μέσω δεδομένων session (συμβαίνει κάθε φορά που ο χρήστης ανοίγει μια σελίδα στο php μας αφού έχει συνδεθεί επιτυχώς μέσω της φόρμας login)

Γίνεται έλεγχος αν ο χρήστης έχει ανοιχτή συνεδρία στον server:

```
} elseif (!empty($_SESSION['user_name']) && 
    ($\_SESSION['user\_logged_in'] == 1)) {
             $this->loginWithSessionData();
     Σύνδεση μέσω δεδομένων συνεδρίας ($_SESSION) : 
      private function loginWithSessionData()
 {
   $this->user_name = $_SESSION['user_name'];
  $this \rightarrow user\_email = $ SESSION['user_email'];
  \thetathis->user is logged in = true;
 }
• Login μέσω Cookies
      private function loginWithCookieData()
 {
   if (isset($_COOKIE['rememberme'])) {
     Εξαγωγή δεδομένων από το cookie:
     list ($user_id, $token, $hash) = explode(':', $_COOKIE['rememberme']);
```

```
 Έλεγχος εγκυρότητας hash του cookie:
        if ($hash == hash('sha256', $user_id . ':' . $token . COOKIE_SECRET_KEY) 
&& !empty($token))
```
Δημιουργία του remember me cookie :

Έλεγχος για τον αν υπάρχει σύνδεση με βάση δεδομένων:

if (\$this->databaseConnection()) {

 Παραγωγή 64ρων χαρακτήρων τυχαίου string και αποθήκευση του στα δεδομένα του τρέχοντος χρήστη :

\$random\_token\_string = hash('sha256', mt\_rand()); \$sth = \$this->db\_connection->prepare("UPDATE users SET user rememberme token = :user rememberme token WHERE user id = :user id"); \$sth->execute(array(':user\_rememberme\_token' => \$random\_token\_string, ':user  $id' \Rightarrow$  \$ SESSION['user  $id'$ ]));

 Παραγωγή ενός cookie string που αποτελείται από μία ταυτότητα χρήστη (userid), ένα τυχαίο string (randomstring) και ένα συνδυασμό κατακερματισμού(hash) και των δύο:

```
$cookie_string_first_part = $ SESSION['user_id'] . ':' .
$random_token_string;
       $cookie_string_hash = hash('sha256', $cookie_string_first_part .
COOKIE_SECRET_KEY);
```
\$cookie\_string = \$cookie\_string\_first\_part . ':' . \$cookie\_string\_hash;

Ρυθμίσεις cookies:

 setcookie('rememberme', \$cookie\_string, time() + COOKIE\_RUNTIME, "/", COOKIE\_DOMAIN);

}

• Σύνδεση μέσω post δεδομένων, πράγμα που σημαίνει απλά σύνδεση μέσω της φόρμας σύνδεσης, αφού ο χρήστης έχει υποβάλει με επιτυχία το όνομα χρήστη και τον κωδικό του.

Έλεγχος αν ο κωδικός και το όνομα του χρήστη έχουν συμπληρωθεί και αν όχι εμφάνιση αντίστοιχων μηνυμάτων:

```
private function loginWithPostData($user_name, $user_password, 
$user_rememberme)
```

```
\left\{ \right. if (empty($user_name)) {
     $this->errors[] = MESSAGE_USERNAME_EMPTY;
   } else if (empty($user_password)) {
     $this->errors[] = MESSAGE_PASSWORD_EMPTY;
```
Αλλαγή ποσοστού άσθματος και μόλυνσης μετά την αλλαγή περιοχής

Επιτυγχάνεται αλλάζοντας το session:

```
$q = $this->db_connection->prepare('SELECT pollution, asthma FROM 
region WHERE name = :name');
          $q->bindValue(':name', $_SESSION['region'], 
PDO::PARAM_STR);
          $q->execute();
```
Έλεγχος για το αν μία γραμμή έχει αλλάξει επιτυχώς και εμφάνιση αντίστοιχων μηνυμάτων :

```
if ($query_update->rowCount()) {
           $this > messages[] =
MESSAGE_REGION_CHANGED_SUCCESSFULLY;
           } else {
           $this > errows \lceil =
MESSAGE_PASSWORD_CHANGE_FAILED;
 }
```
# **8.3.2 Επεξήγηση Τμήματος Κώδικα από την κλάση Registration**

- Με την μέθοδο \$ POST λαμβάνονται οι πληροφορίες από την φόρμα την εγγραφής δηλαδή το όνομα , περιοχή και email.
- Έπειτα γίνεται έλεγχος για το αν υπάρχει σύνδεση με την βάση δεδομένων και αν όχι δημιουργείται μια νέα σύνδεση και αποθηκεύεται ο χρήστης που κάνει εγγραφή στην βάση δεδομένων.
- Τέλος γίνεται έλεγχος συμπλήρωσης της φόρμας και αν όλα είναι εντάξει πραγματοποιείται μια νέα εγγραφή.

// Ιδιωτική λειτουργία σύνδεσης στη Βάση Δεδομένων MySQL

```
private function databaseConnection()
   {
     // Αν υπάρχει ήδη σύνδεση στη βάση δεδομένων
```

```
if ($this ->db connection != null) {
```

```
 return true;
 } else {
```
// Δημιουργία σύνδεση μέσω των στοιχείων ταυτοποίησης που αντλούνται από τον //πυρήνα

#### try {

// Δημιουργία σύνδεσης χρησιμοποιώντας τον PDO connector

```
INCLUDE THE CHARSET!"
          $this->db_connection = new PDO('mysql:host='. DB_HOST .';dbname='. 
DB_NAME . ';charset=utf8', DB_USER, DB_PASS);
         return true;
       // Αν προκύψει κάποιο σφάλμα τότε εκτυπώνει το ακόλουθο μήνυμα
        } catch (PDOException $e) {
          $this->errors[] = MESSAGE_DATABASE_ERROR;
         return false;
        }
     }
   }
```
# **8.3.3 Επεξήγηση Τμήματος Κώδικα από τον επιλογέα γλώσσας (lang.php)**

<?php

// Έλεγχος αν έχει εισαχθεί στο url η φράση lang, αν ναι εκτελείται ο παρακάτω κώδικας

if(isSet(\$\_GET['lang']))

{

//Ορισμός μεταβλητής lang που ισούται με την επιλογή του χρήστη

\$lang = \$\_GET['lang'];

// Εγγραφή προτίμησης γλώσσας χρήστη στο session μέσω της μεταβλητής Session['lang']

```
\S_SESSION['lang'] = \frac{1}{2}
```

```
setcookie('lang', \frac{1}{2} slang, time() + (3600 * 24 * 30));
```
}

// Σύστημα ανάκτησης προτίμησης επιλογής γλώσσας μέσω session και cookies

```
else if(isSet($_SESSION['lang']))
{
\text{Slang} = \frac{\text{SESSION} \cdot \text{lang}}{\text{SESSDON} \cdot \text{lang}}}
else if(isSet($_COOKIE['lang']))
{
\text{Slang} = \text{\$ COOKIE}['lang'];
}
else
{
\mathsf{Slang} = 'gr';}
```
// Επιλογέας γλώσσας , ο οποίος ορίζει το έγγραφο , που θα καλείται ανάλογα με την επιλεγμένη γλώσσα.

switch (\$lang) { case 'en':

```
\; \text{Slang} \; \text{file} = \text{len.php};
 break;
 case 'de':
\frac{\text{Slang}\text{file}}{\text{gr.php}};
 break;
 default:
\; \frac{\text{Slang}_\text{file} = \text{`gr.php'}; \}
```
// Εντολή συμπερίληψης αρχείου μετάφρασης γλώσσας

include once 'lang/'.\$lang file; ?>

# **8.3.4 Επεξήγηση Τμήματος Κώδικα (javascript) από τη σελίδα register.php.**

// Ο παρακάτω κώδικας ανιχνεύει αν ο κωδικός πρόσβασης , ο οποίος έχει εισαχθεί , είναι ίδιος με την επαλήθευση του κώδικα.

-Αν είναι ο ίδιος , τότε επιτρέπει στον χρήστη να συνεχίσει την εισαγωγή των στοιχείων,

- αν δεν είναι ο ίδιος, τότε εμφανίζει προειδοποίηση-alert , όπου τον προειδοποιεί για το λάθος και τα πλαίσια των κωδικών πρόσβασης γίνονται κόκκινα για να δοθεί έμφαση.

<script>

```
// Λειτουργία ελέγχου ταυτότητας των δύο κωδικών
   function myFunction() {
    var pass1 = document.getElementById("user_password_new").value;
     var pass2 = document.getElementById("user_password_repeat").value;
```
// Αν οι κωδικοί δεν είναι οι ίδιοι , εκτελείται ο παρακάτω κώδικας

if (pass1  $!=$  pass2) {

// Εμφάνιση alert

alert("Ο κωδικός πρόσβασης και η επιβεβαίωση του δεν

ταιριάζουν !");

```
 document.getElementById("user_password_new").style.borderColor = 
"#E34234";
```
document.getElementById("user\_password\_repeat").style.borderColor = "#E34234"; }

// Αν οι κωδικοί πρόσβασης συμφωνούν τότε:

```
 else {
       // Τα πλαίσια των κωδικών πρόσβασης γίνονται πράσινα
       document.getElementById("user_password_new").style.borderColor =
"#00FF00";
       document.getElementById("user password repeat").style.borderColor ="#00FF00";
     }
   }
</script>
```
# **8.3.5 Επεξήγηση Τμήματος Κώδικα από τη σελίδα map.php**

<?php

#### // ΤΥΠΩΝΕΙ ΤΙΣ ΤΟΠΟΘΕΣΙΕΣ ΜΕ LOOP ΤΡΑΒΩΝΤΑΣ ΔΕΔΟΜΕΝΑ ΑΠΟ ΒΑΣΗ MYSQL

while(

 $$row = mysql_fetch_array($result)]$ 

// Ορισμός μεταβλητών που ισούνται με array-συστοιχία δεδομένων-βαθμοί μόλυνσης

 $$low = array("1", "2", "3");$  $$medium = array("4", "5", "6");$  $$high = array("7", "8", "9");$ 

// Αν η μεταβλητή \$row['pollution'], που έχει ανακτηθεί από τη βάση δεδομένων //αντιστοιχεί σε κάποια τιμή από τη συστοιχία δεδομένων \$low (1,2,3), τότε // ορίζονται οι παρακάτω μεταβλητές

```
if (in_array($row['pollution'], $low))
```

```
{ $grade = "Χαμηλή"; 
$gradealert="Απολαύστε τις καθημερινές σας εξωτερικές δραστηριότητες";
}
```
// Αν η μεταβλητή \$row['pollution'], που έχει ανακτηθεί από τη βάση δεδομένων //αντιστοιχεί σε κάποια τιμή από τη συστοιχία δεδομένων \$medium (4,5,6), τότε // ορίζονται οι παρακάτω μεταβλητές

elseif (in\_array(\$row['pollution'], \$medium)) { \$grade = "Μέτρια"; \$gradealert="Ενήλικες και παιδιά με προβλήματα στους πνεύμονες ή καρδιαγγειακά προβλήματα , οι οποίοι αντιμετωπίζουν συμπτώματα, θα πρέπει να απέχουν από έντονη σωματική δραστηριότητα , ιδιαιτέρως σε εξωτερικό χώρο."; }

// Αν η μεταβλητή \$row['pollution'], που έχει ανακτηθεί από τη βάση δεδομένων //αντιστοιχεί σε κάποια τιμή από τη συστοιχία δεδομένων \$high (7,8,9), τότε // ορίζονται οι παρακάτω μεταβλητές

elseif (in\_array(\$row['pollution'], \$high)) { \$grade = "Υψηλή"; \$gradealert="Ενήλικες και παιδιά με προβλήματα στους πνεύμονες ή καρδιαγγειακά προβλήματα , οι οποίοι αντιμετωπίζουν συμπτώματα, θα πρέπει να απέχουν από έντονη σωματική δραστηριότητα , ιδιαιτέρως σε εξωτερικό χώρο.Άτομα με άσθμα ίσως χρειαστεί να χρησιμοποιήσουν το ανακουφιστικό σπρέι τους συχνότερα. Πιο ηλικιωμένα άτομα πρέπει επίσης να απέχουν από έντονη σωματική δραστηριότητα"; }

// Αν η μεταβλητή \$row['pollution'], που έχει ανακτηθεί από τη βάση δεδομένων //αντιστοιχεί στην τιμή 10, τότε ορίζονται οι παρακάτω μεταβλητές

elseif (\$row['pollution'] == "10") {  $\frac{2}{\pi}$  \$grade = "Πολύ υψηλή";  $\frac{2}{\pi}$  \$gradealert="Ενήλικες και παιδιά με προβλήματα στους πνεύμονες ή καρδιαγγειακά προβλήματα , καθώς και ηλικιωμένοι πρέπει να αποφεύγουν την έντονη σωματική δραστηριότητα. Άτομα με άσθμα ίσως χρειαστεί να χρησιμοποιήσουν το ανακουφιστικό σπρέι τους συχνότερα."; }

// Εκτύπωση τοποθεσιών στο google maps μέσω άντλησης τιμών (συντεταγμένες, //ονομασία τοποθεσίας, ποσοστό μόλυνσης και ποσοστό άσθματος από βάση MySQL

// Εκτύπωση επιλεγμένης τοποθεσίας

if ( $$$  SESSION['region'] ==  $$row['name']$ 

```
{echo 'placeMarker(new google.maps.LatLng('.$row['co'].'), "", "","<span 
class=\"logo\"><\/span><h3>'.$row['name'].' (επιλεγμένη)<\/h3><br><div 
class=\"details\"><h4><p><strong>Mόλυνση αέρα : <\/strong><a href=\"asd\" 
target=\"popup\" \">'.$grade.'<\/a>
('.$row['pollution'].'/10)<\sqrt{p} > <p><strong>Συγνότητα άσθματος :
\langle \mathcal{S} \rangle < \/strong>'.$row['asthma'].'\langle \mathcal{S} \rangle'.$gradealert.'\langle \mathcal{S} \rangle'/h4>\langle \mathcal{S} \rangle'.
typeToIcons.PARTNERS);';}
```
// Εκτύπωση όλων των υπόλοιπων τοποθεσιών

if ( $$$  SESSION['region']  $! =$   $$row['name']$ )

{echo 'placeMarker(new google.maps.LatLng('.\$row['co'].'), "?page=main", "Διαβάστε περισσότερα","<span

```
class=\"logo\"><\/span><h3>'.$row['name'].'<\/h3><br/><br/>cdiv
class=\"details\"><h4><p><strong>Mόλυνση αέρα : <\/strong><a href=\"asd\" 
target=\"popup\" \">'.$grade.'<\/a>
('.$row['pollution'].'/10)<\forallp><p><strong>Συχνότητα άσθματος :
<\/strong>'.$row['asthma'].'<\/p><p>'.$gradealert.'<\/p><\/h4><\/div>",
typeToIcons.PARTNER);'; }
}
\overline{?}
```
# **8.4 Μελλοντικές Επεκτάσεις**

Πρώτη Επέκταση : Ενημέρωση των ποσοστών ατμοσφαιρικής ρύπανσης με τεχνολογία ajax μέσω των server του ΚΕΠΕ.

Δεύτερη Επέκταση : Εμφάνιση ειδήσεων από όλη την Ελλάδα σχετικά με τα καιρικά φαινόμενα μέσω τεχνολογίας RSS.

# **Βιβλιογραφία**

http://developer.android.com/distribute/googleplay/promote/index.html

https://support.google.com/adwords/answer/2549053?hl=el

https://support.google.com/adwords/answer/1722124?hl=el

https://support.google.com/adwords/answer/2567043?hl=el&ref\_topic=312 1941

http://medlabgr.blogspot.com/2013/11/smartphones-tablets.html

http://www.imedicalapps.com/2012/08/epocrates-irrelevant-medicalprofessionals/

http://en.wikipedia.org/wiki/Evernote

http://en.wikipedia.org/wiki/Medscape

https://support.google.com/adwords/answer/1722068?hl=el&ref\_topic=312 1936

http://www.medscape.com/public/android

http://developer.android.com/tools/help/monkey.html

http://www.mobilemarketer.com/cms/news/research/15023.html

http://worldofdtcmarketing.com/mobile-health-apps-not-beingdownloaded/mobile-healthcare-marketing-trends/

http://www.localytics.com/blog/2013/market-health-fitness-apps/

https://parse.com/tutorials/android-push-notifications

http://www.localytics.com/blog/2013/market-health-fitness-apps/

http://www.localytics.com/resources/ebooks/

https://parse.com/tutorials/android-push-notifications

http://worldofdtcmarketing.com/mobile-health-apps-not-beingdownloaded/mobile-healthcare-marketing-trends/